# **MODBUS** SIO

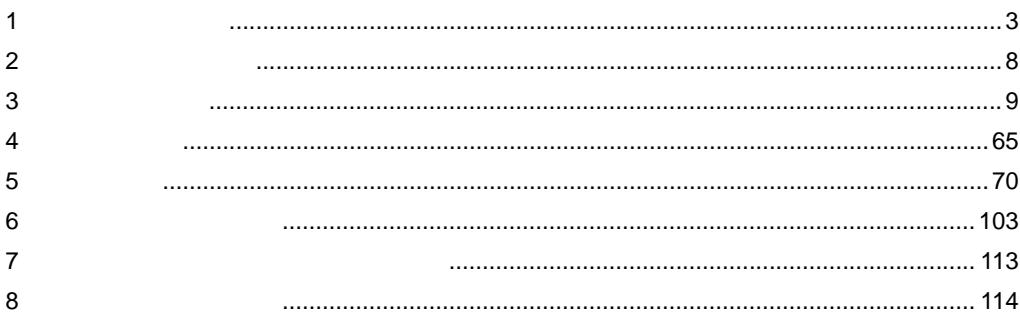

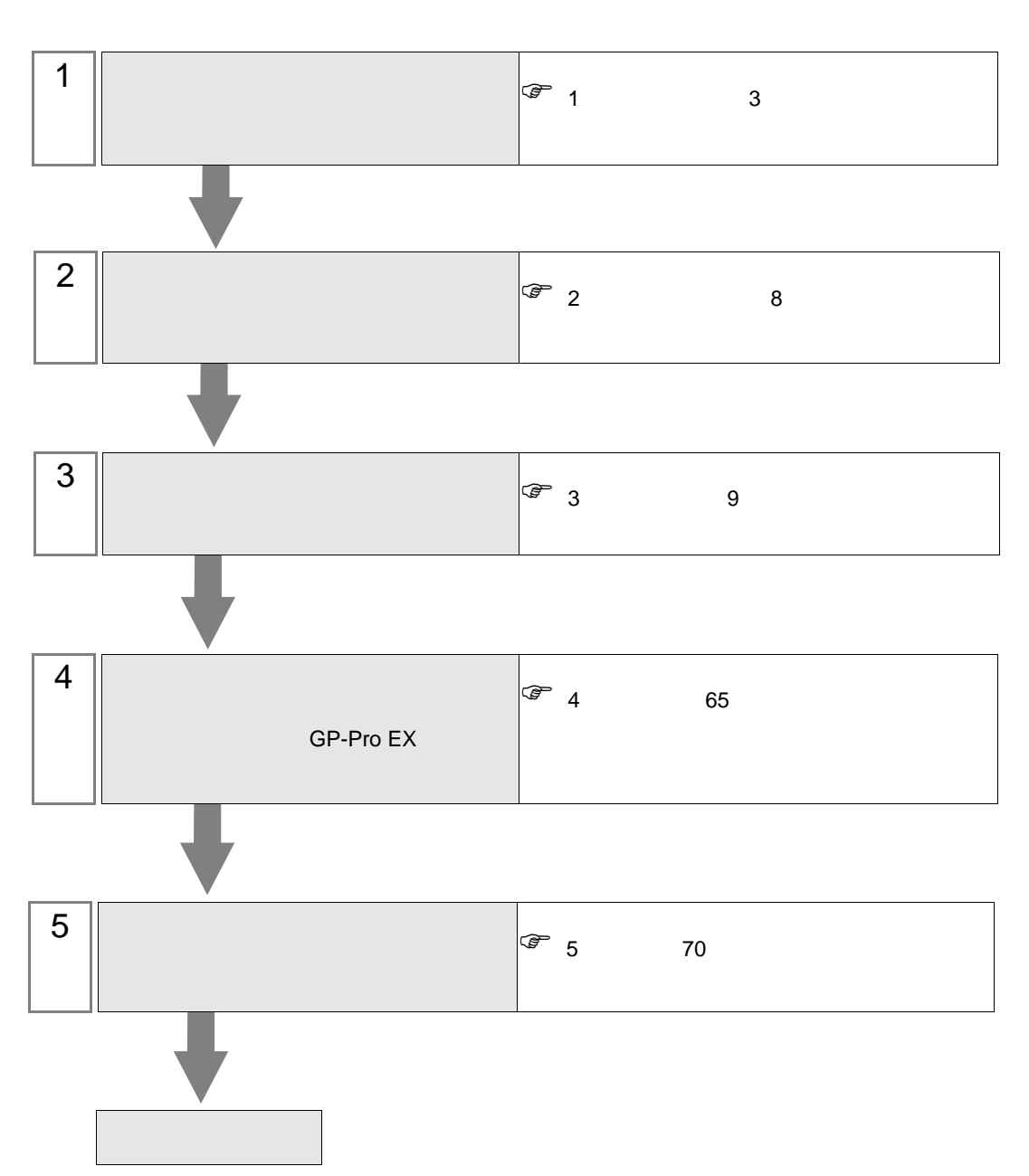

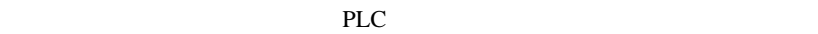

<span id="page-2-0"></span> $1$ 

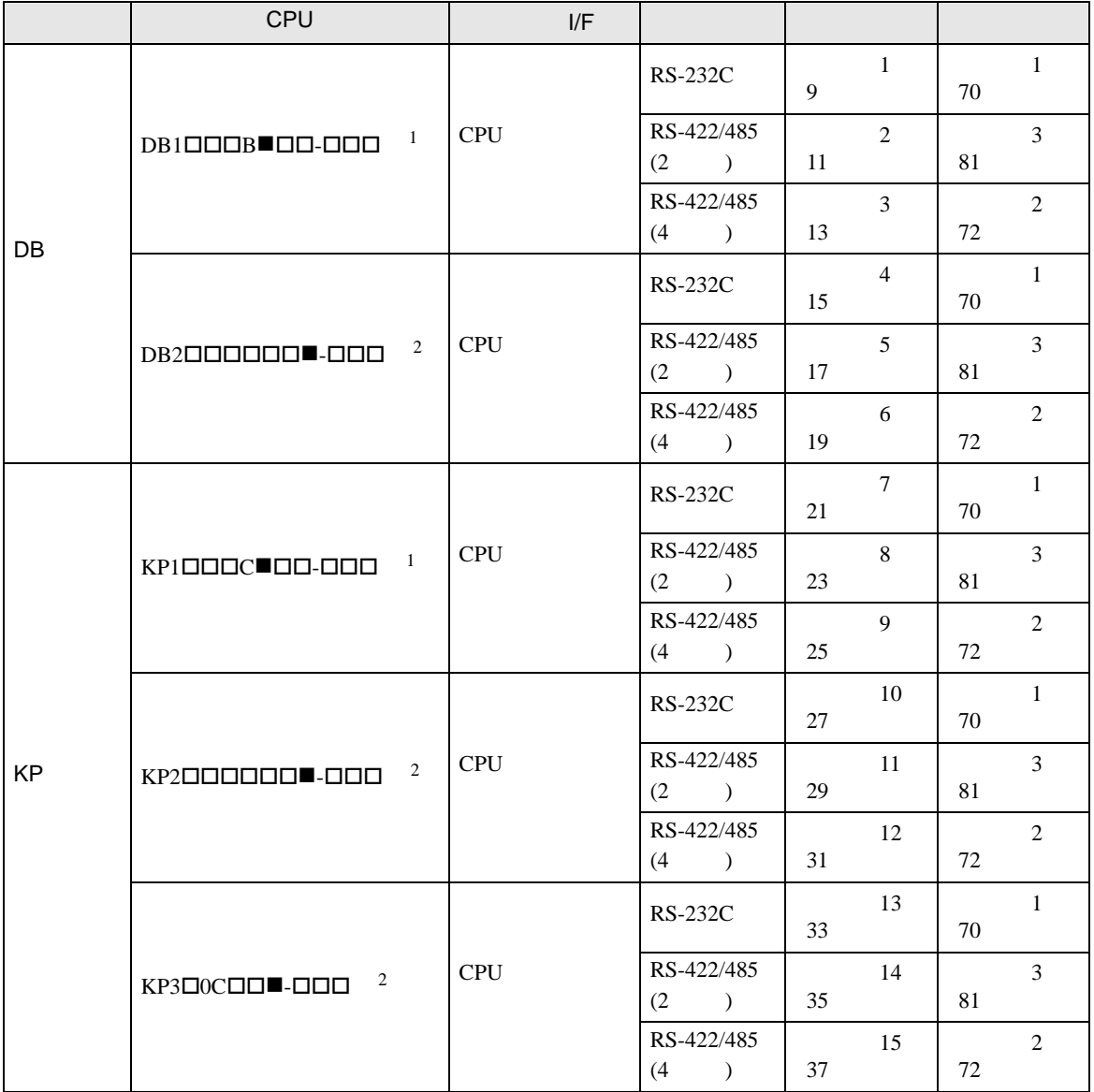

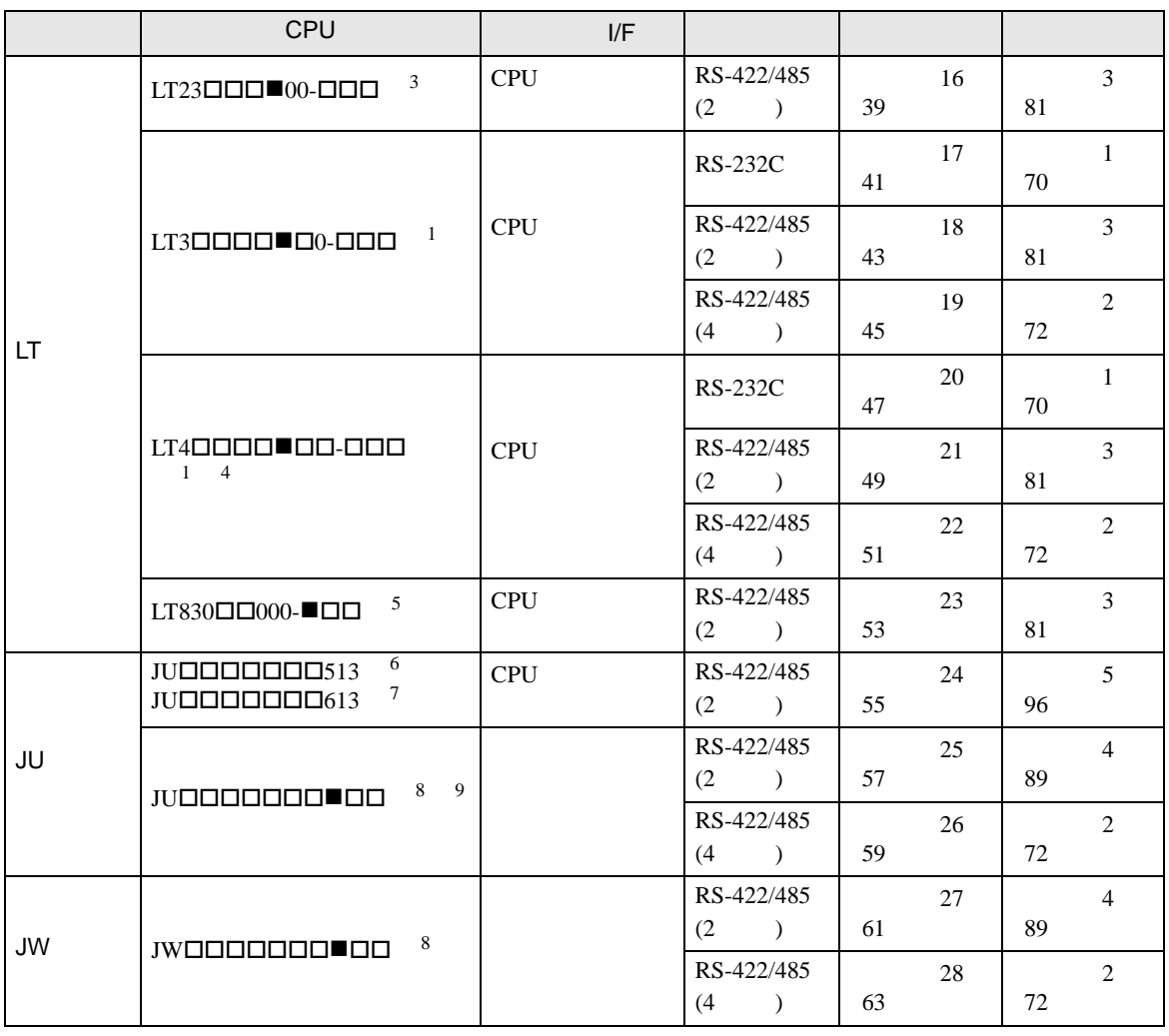

<span id="page-3-0"></span> $1$  CPU  $\blacksquare$ 

R RS-232C A RS-422A S RS-485

<span id="page-3-1"></span> $2$  CPU  $\blacksquare$  R RS-232C A RS-422A S RS-485 B RS-232C RS-232C C RS-232C RS-422A D RS-232C RS-485 E RS-485 RS-232C F RS-485 RS-422A G RS-485 RS-485  $3$  CPU  $\blacksquare$ S 2 RS-485

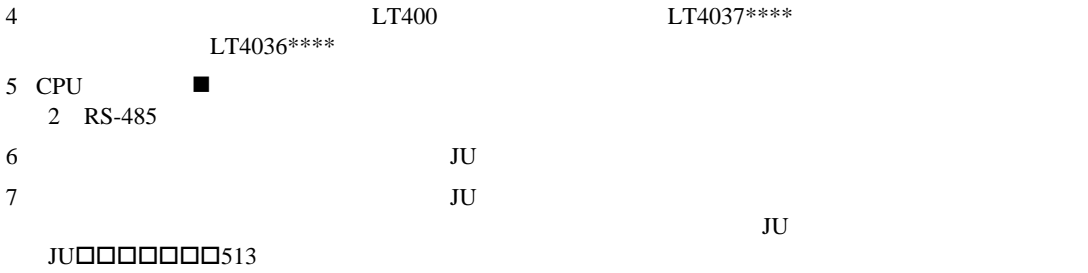

<span id="page-3-2"></span>8 CPU ■ 3 4 RS-422A RS-485 9  $JU$ 

•  $1:1$ 

F.

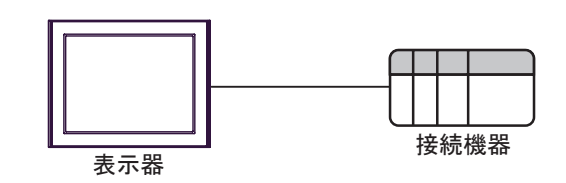

 $\bullet$  1:n

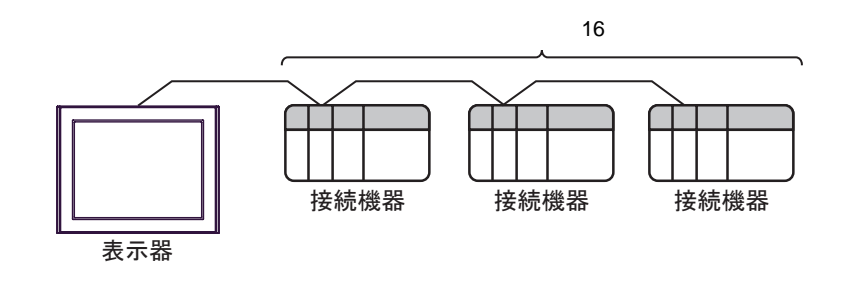

•  $1:n$ 

 $\sim$  76  $\sim$  76  $\sim$ 

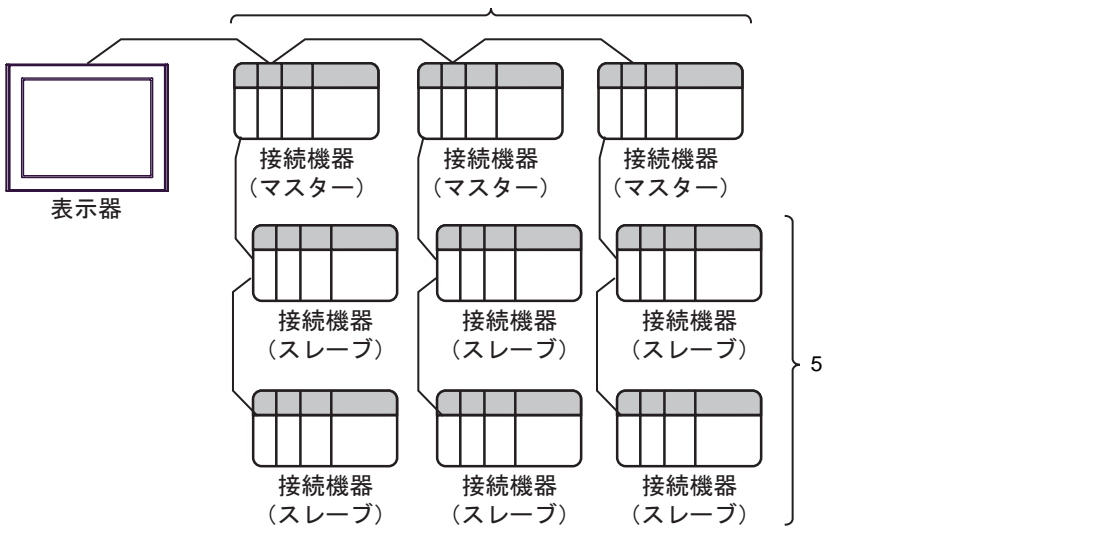

IPC COM

接続機器と IPC を接続する場合、使用できる COM ポートはシリーズと通信方式によって異なります。

 $\rm IPC$ 

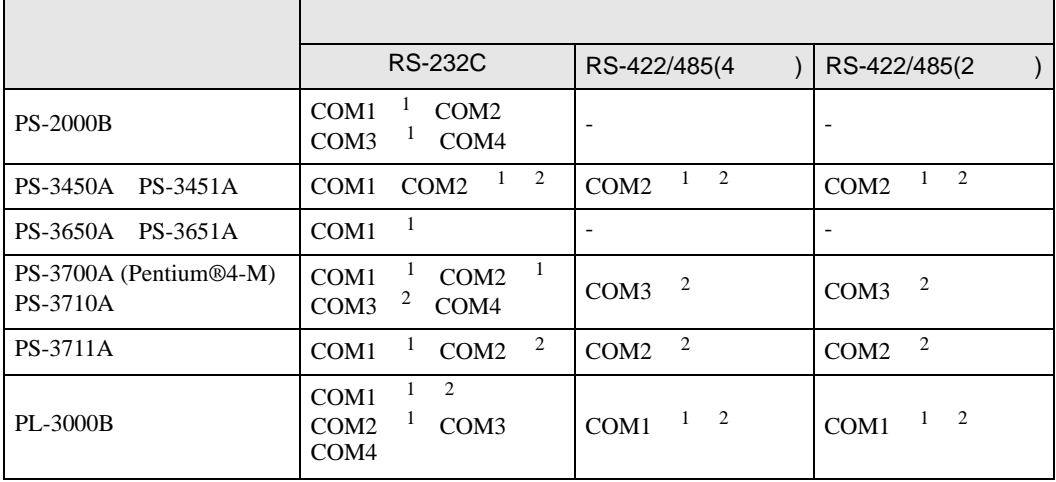

1 RI/5V IPC

 $2 \nabla$ 

#### RS-232C

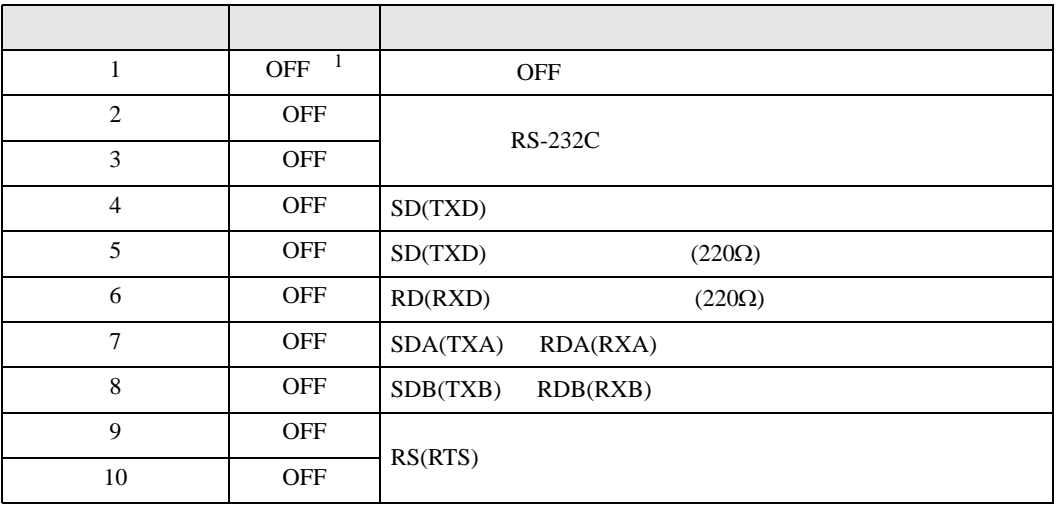

1 PS-3450A PS-3451A を使用する場合のみ設定値を ON にする必要があります。

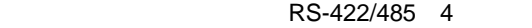

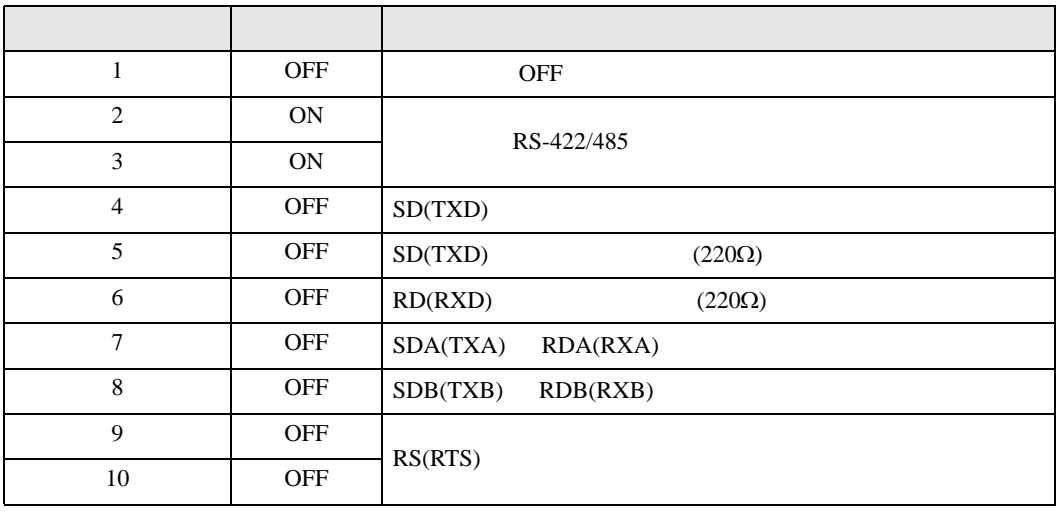

#### RS-422/485 2

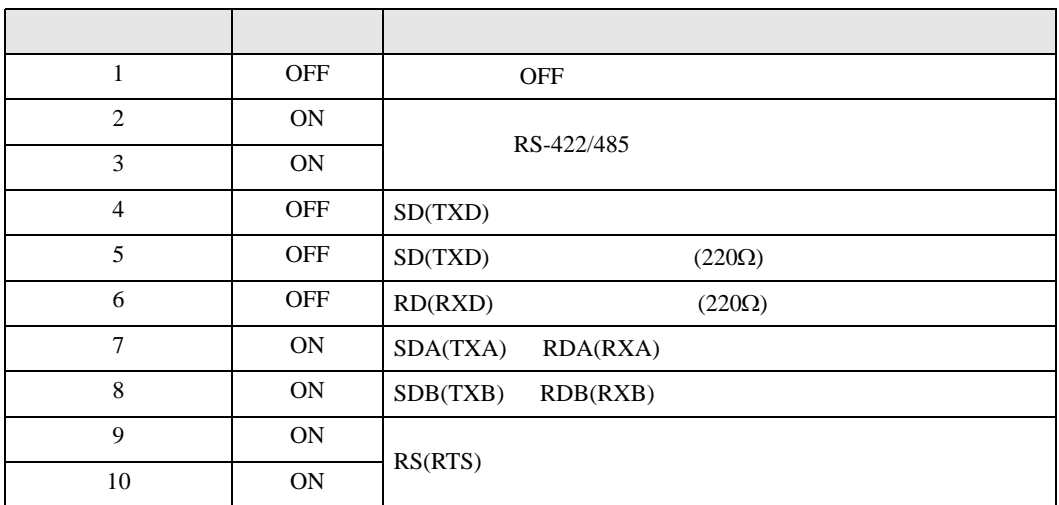

<span id="page-7-0"></span>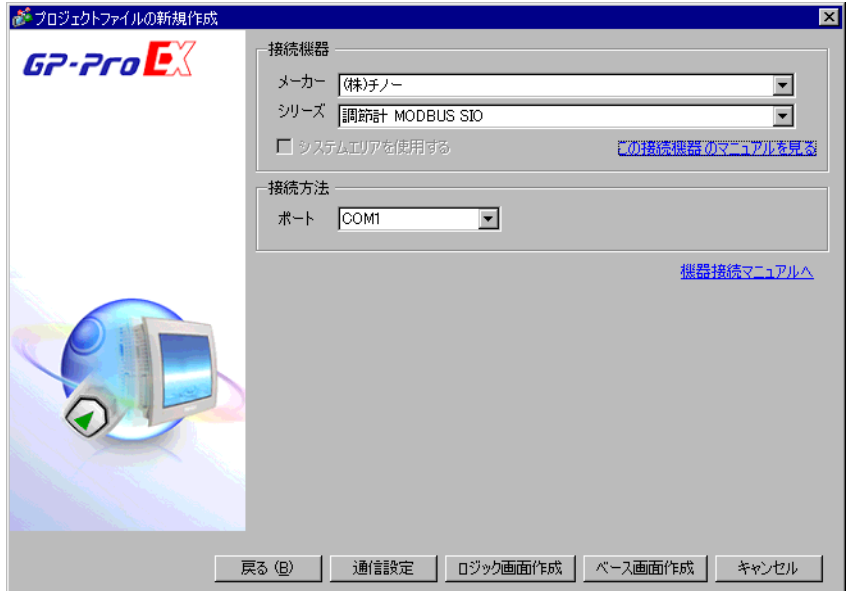

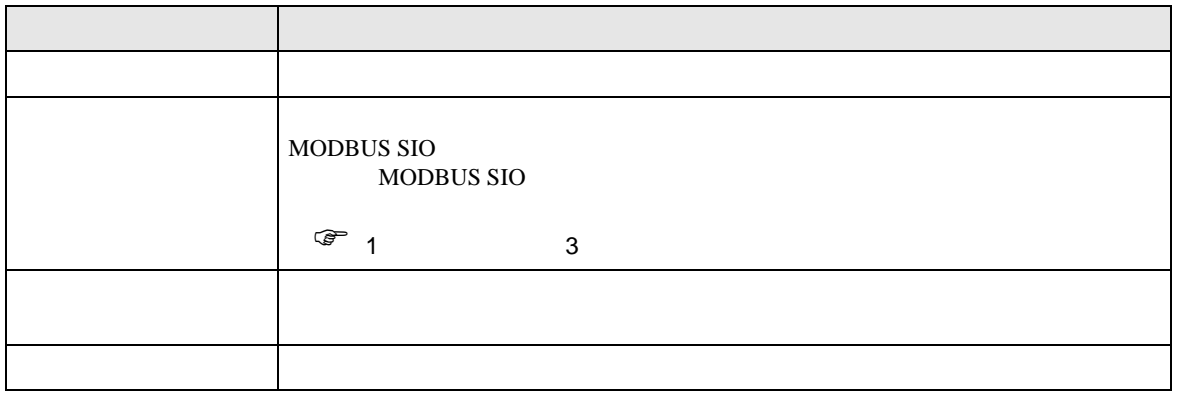

<span id="page-8-0"></span> $3 \sim$ 

# <span id="page-8-1"></span> $3.1$  1

GP-ProEX

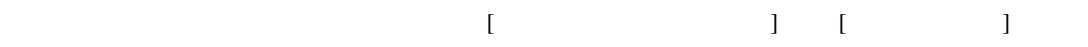

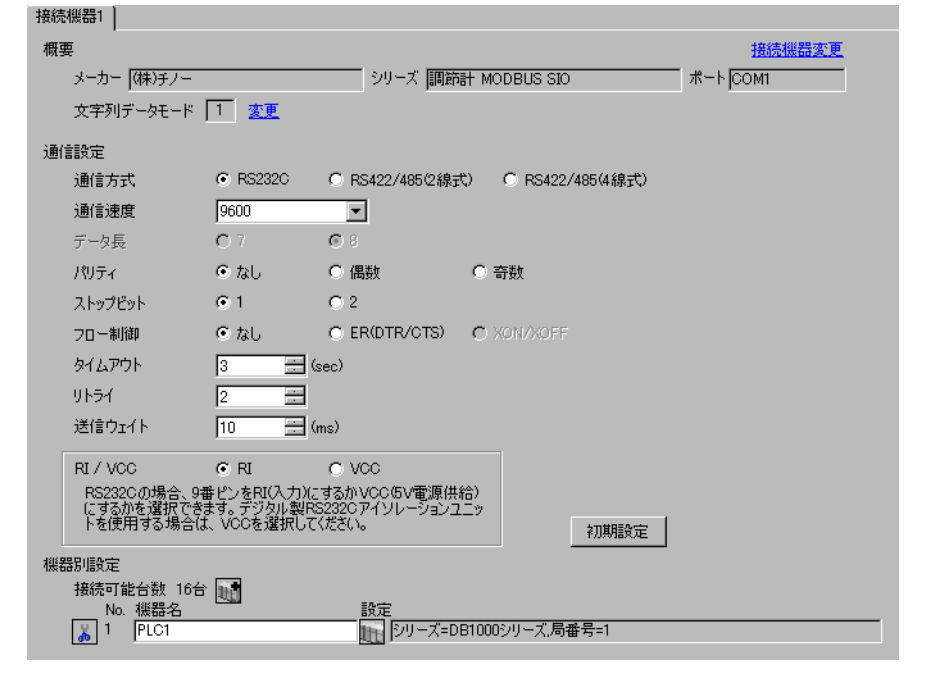

重要 • 5ms

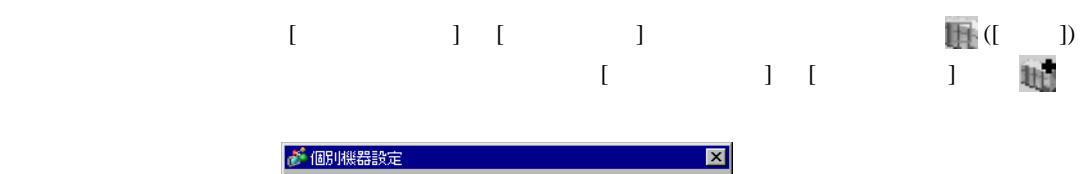

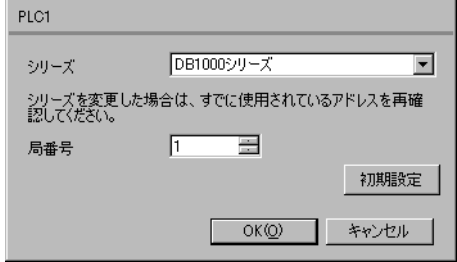

MODE SEL ENT

- $2$  /  $MODE7$
- $3$  SEL
- $4$  / ENT

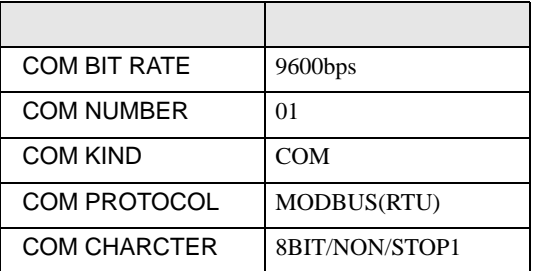

<span id="page-10-0"></span>3.2 設定例 2

GP-ProEX

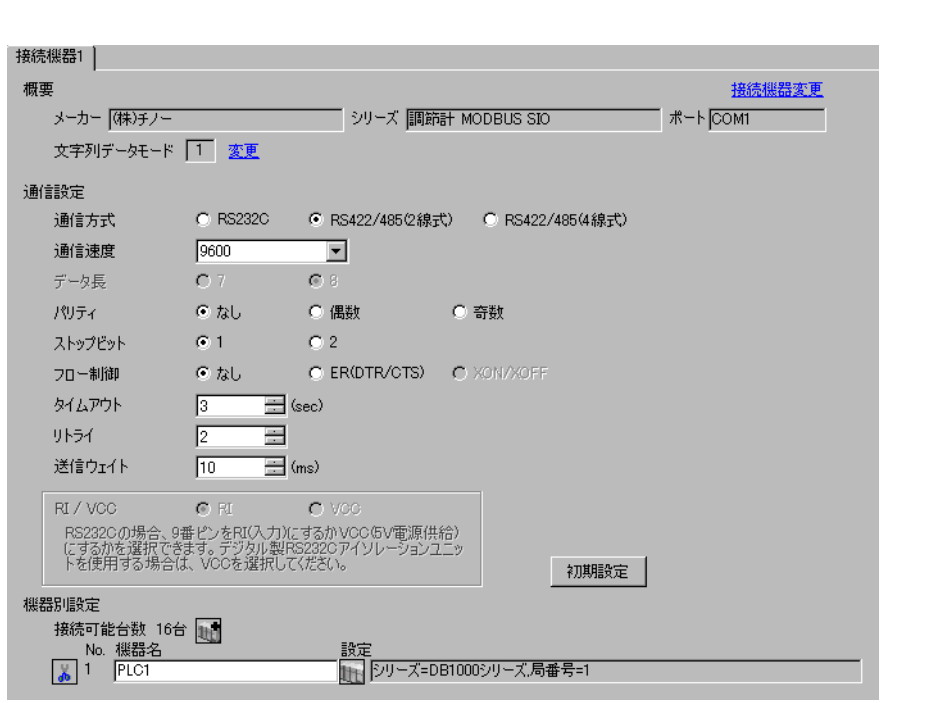

重要

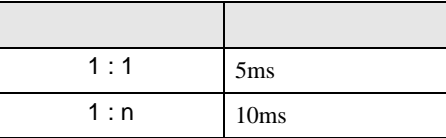

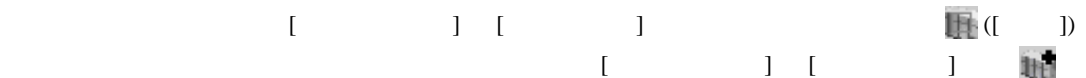

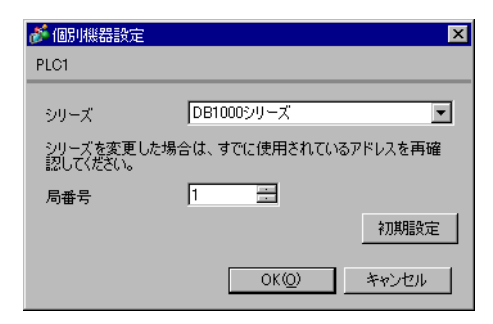

- 2  $/$  MODE7
- $3$  SEL
- $4$  / ENT

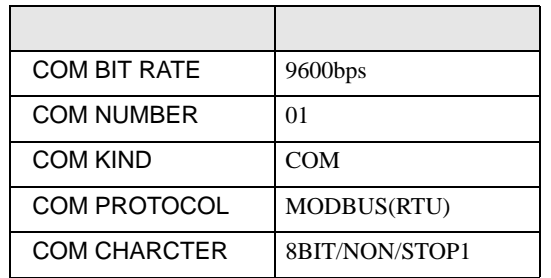

<span id="page-12-0"></span>3.3 設定例 3

GP-ProEX

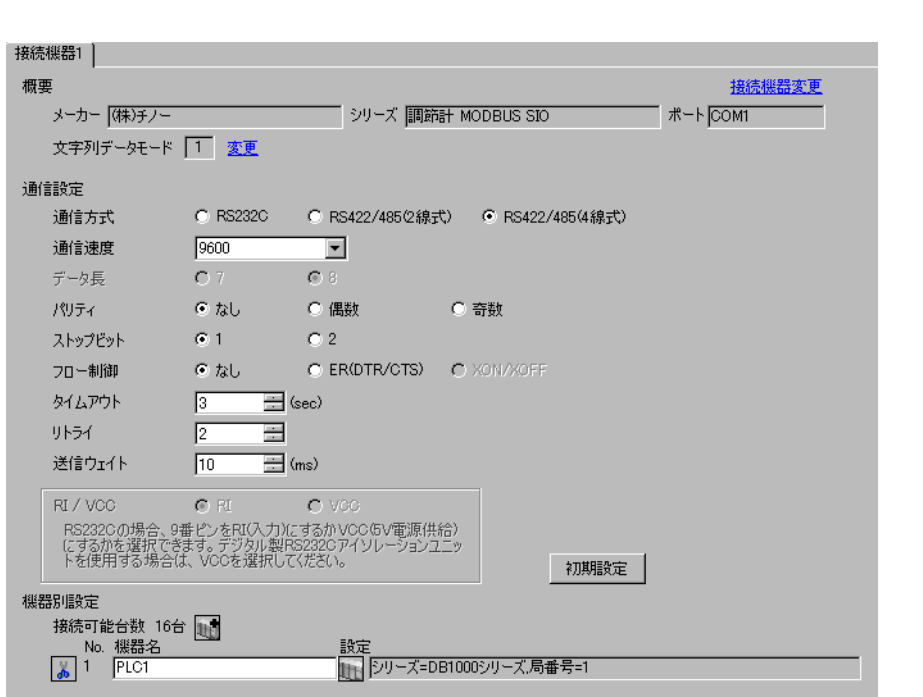

重要

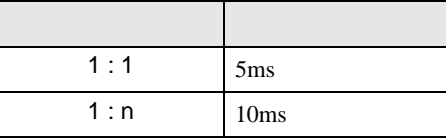

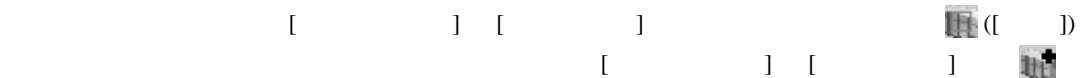

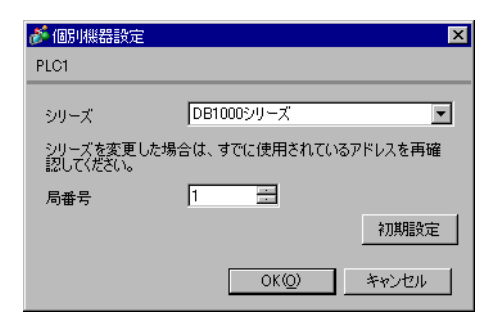

- 2  $/$  MODE7
- $3$  SEL
- $4$  / ENT

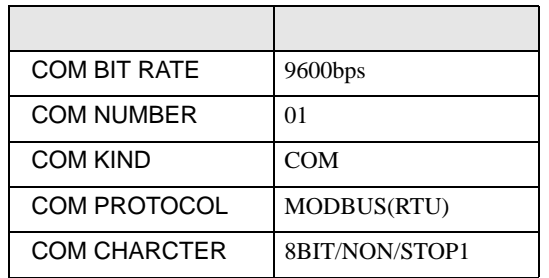

<span id="page-14-0"></span>3.4 設定例 4

GP-ProEX

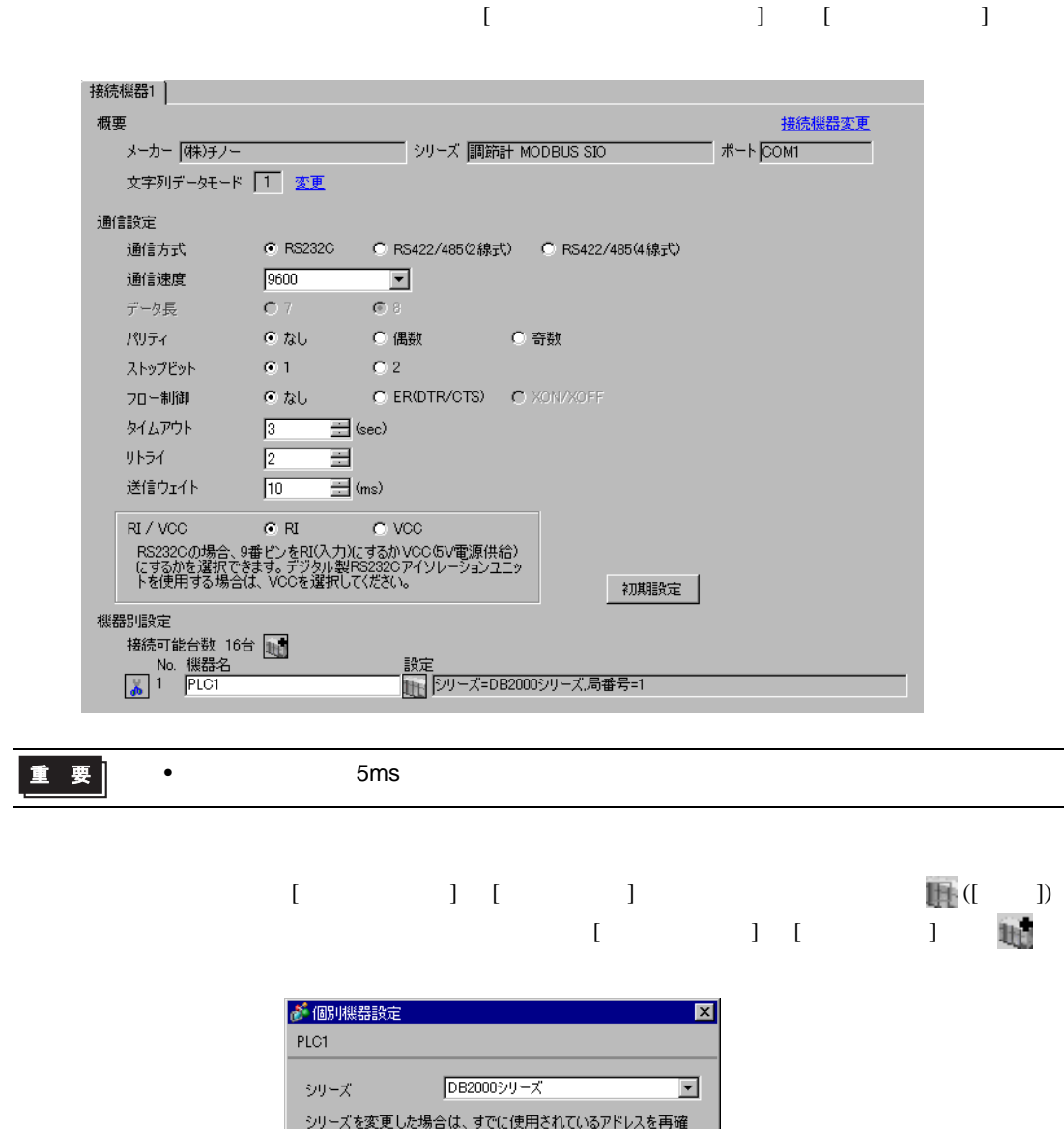

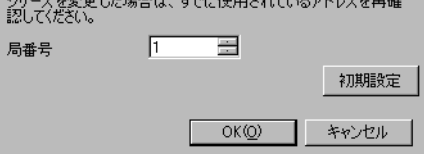

GP-Pro EX 15

- 2  $/$  MODE7
- $3$  SEL
- $4$  / ENT

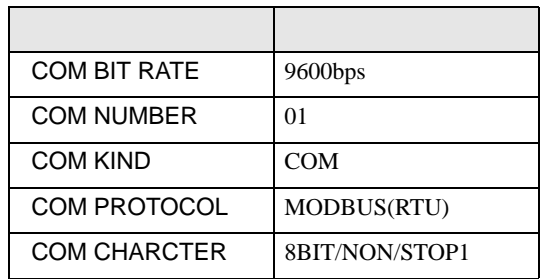

<span id="page-16-0"></span>3.5 設定例 5

GP-ProEX

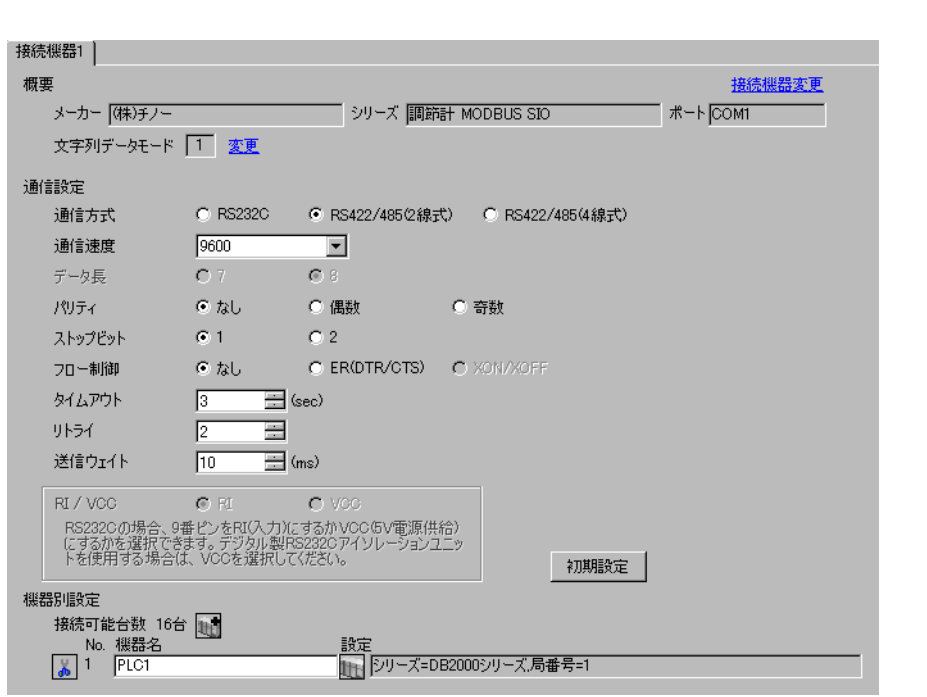

重要

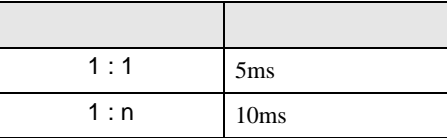

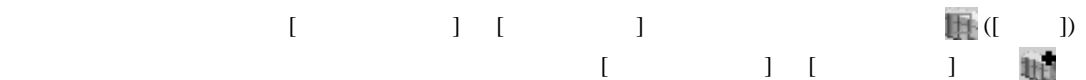

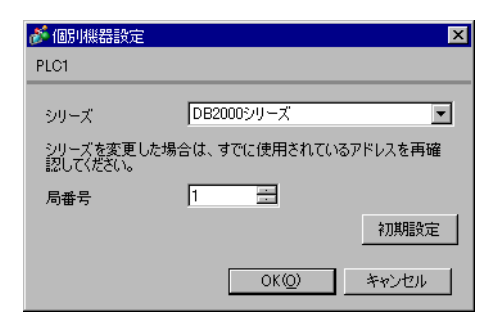

- 2  $/$  MODE7
- $3$  SEL
- $4$  / ENT

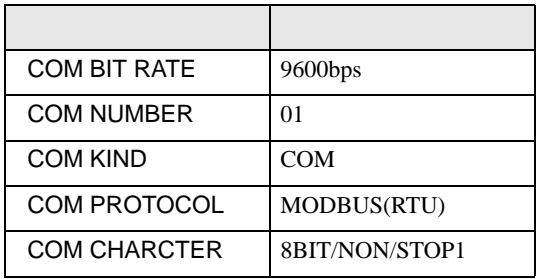

# <span id="page-18-0"></span>3.6 設定例 6

GP-ProEX

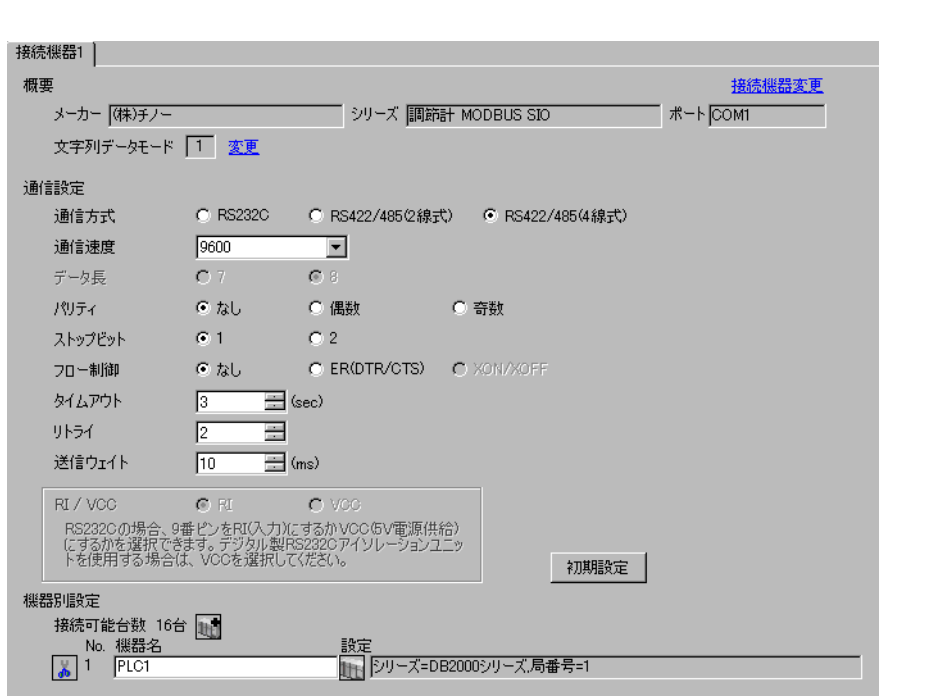

重要

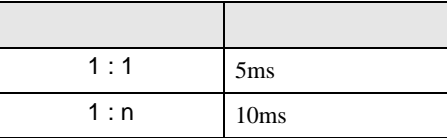

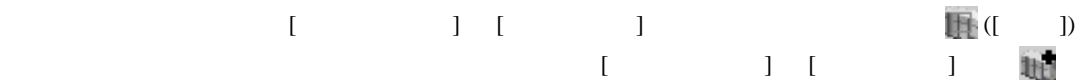

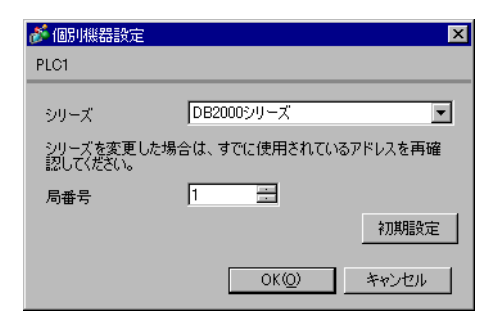

- 2  $/$  MODE7
- $3$  SEL
- $4$  / ENT

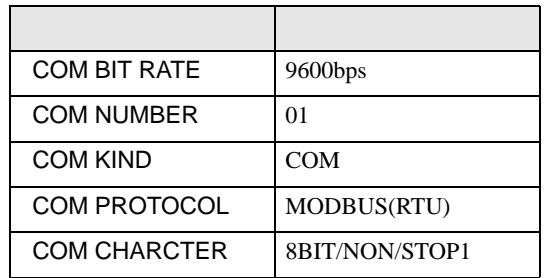

<span id="page-20-0"></span>3.7 設定例 7

GP-ProEX

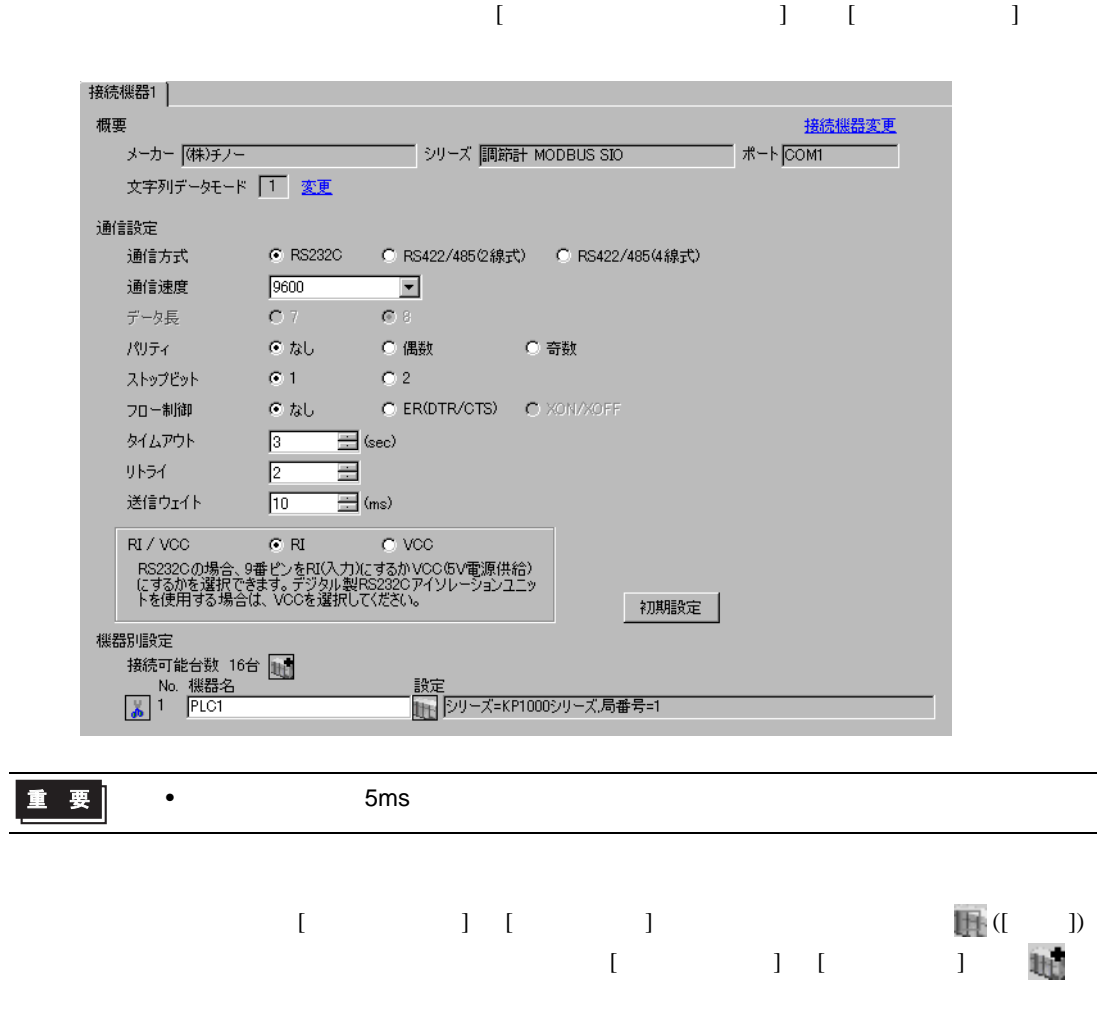

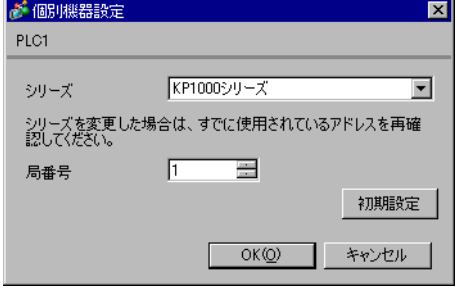

- 2  $/$  MODE8
- $3$  SEL
- 4  $\prime$  ENT

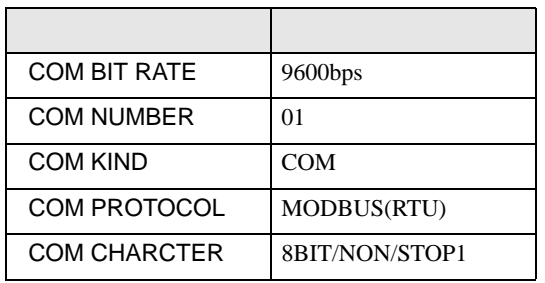

<span id="page-22-0"></span>3.8 設定例 8

GP-ProEX

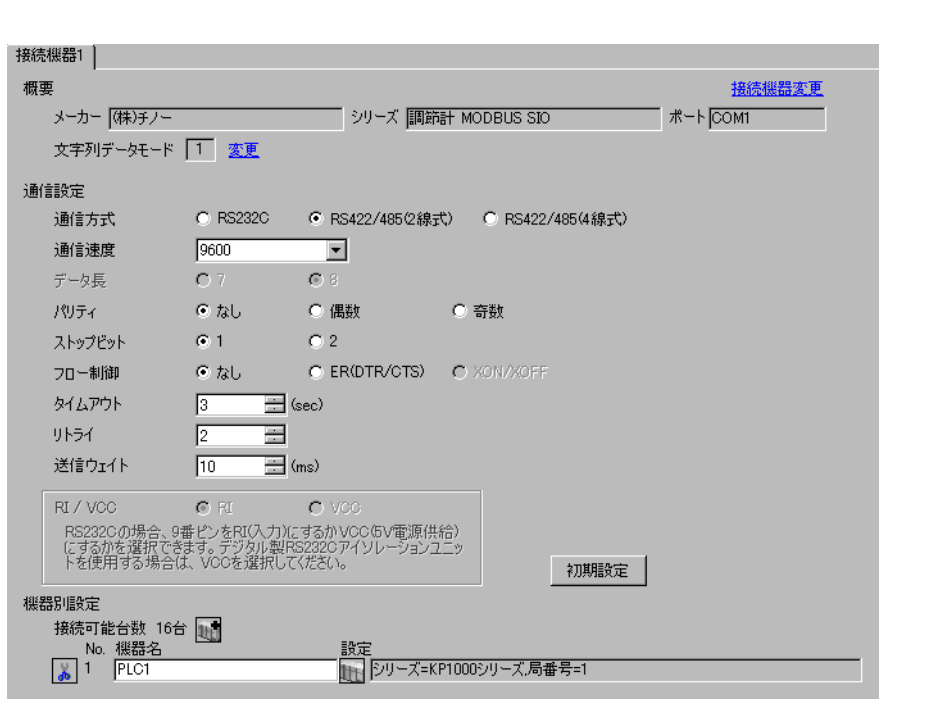

重要

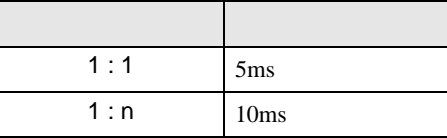

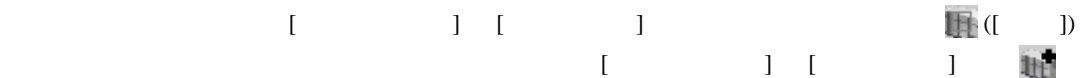

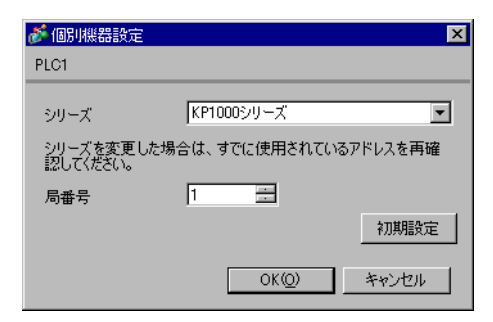

- 2  $/$  MODE8
- $3$  SEL
- 4  $\prime$  ENT

- 
- 

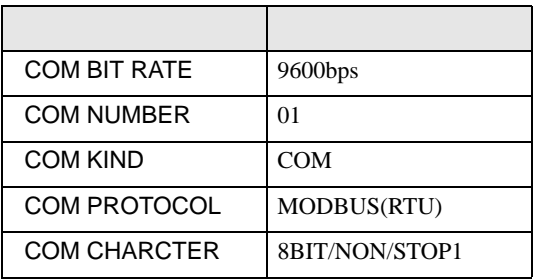

<span id="page-24-0"></span>3.9 設定例 9

 $GP$ -Pro $EX$ 

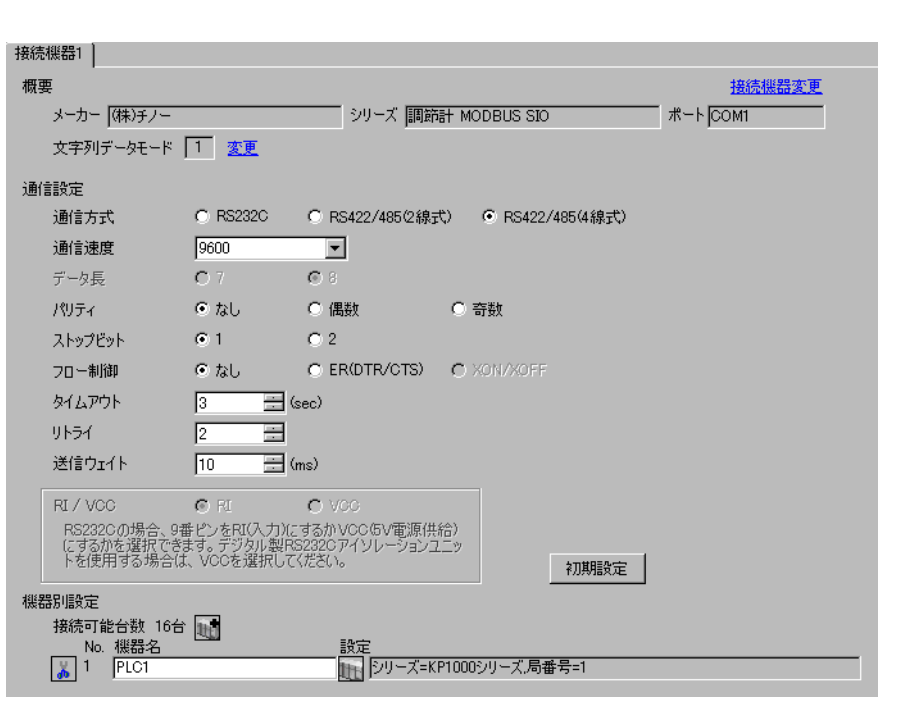

重要

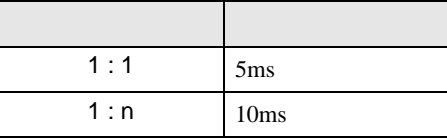

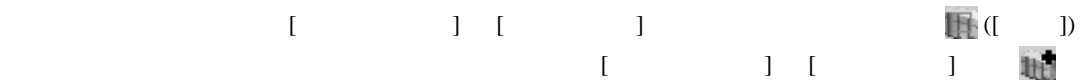

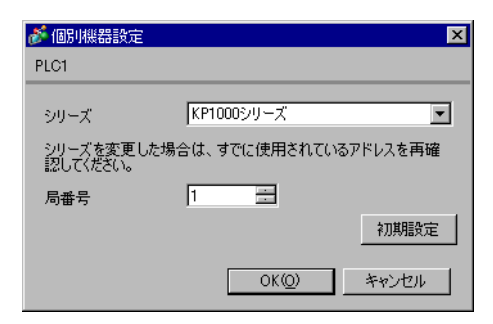

- 2  $/$  MODE8
- $3$  SEL
- 4  $\prime$  ENT

- 
- 

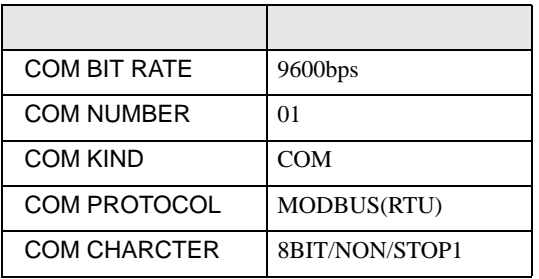

<span id="page-26-0"></span>3.10 設定例 10

GP-ProEX

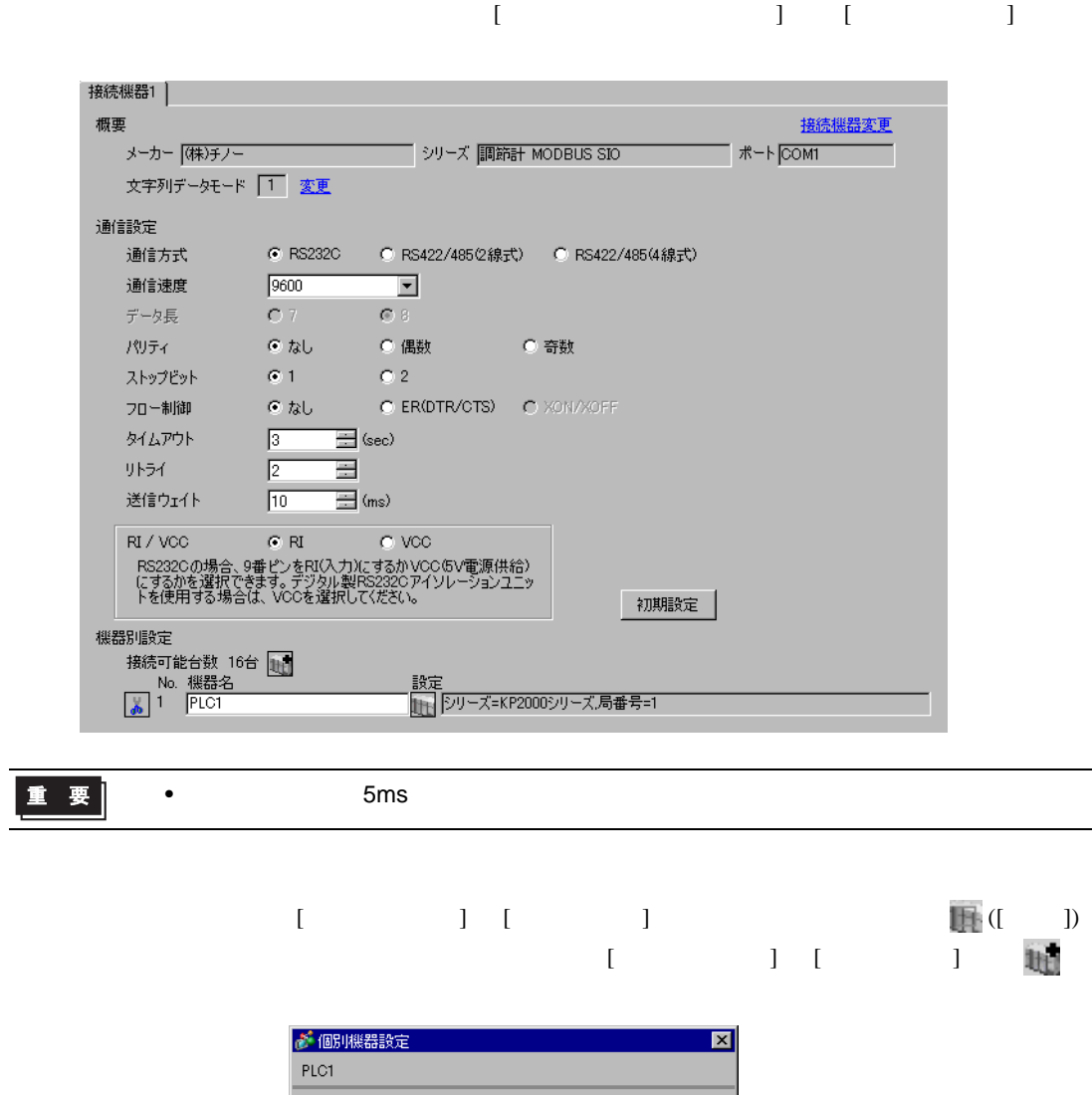

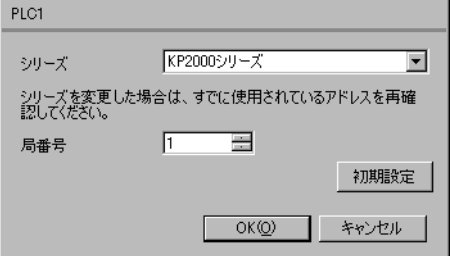

- 2  $/$  MODE8
- $3$  SEL
- 4  $\prime$  ENT

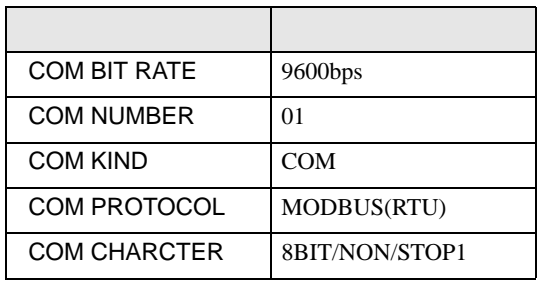

<span id="page-28-0"></span>3.11 設定例 11

GP-ProEX

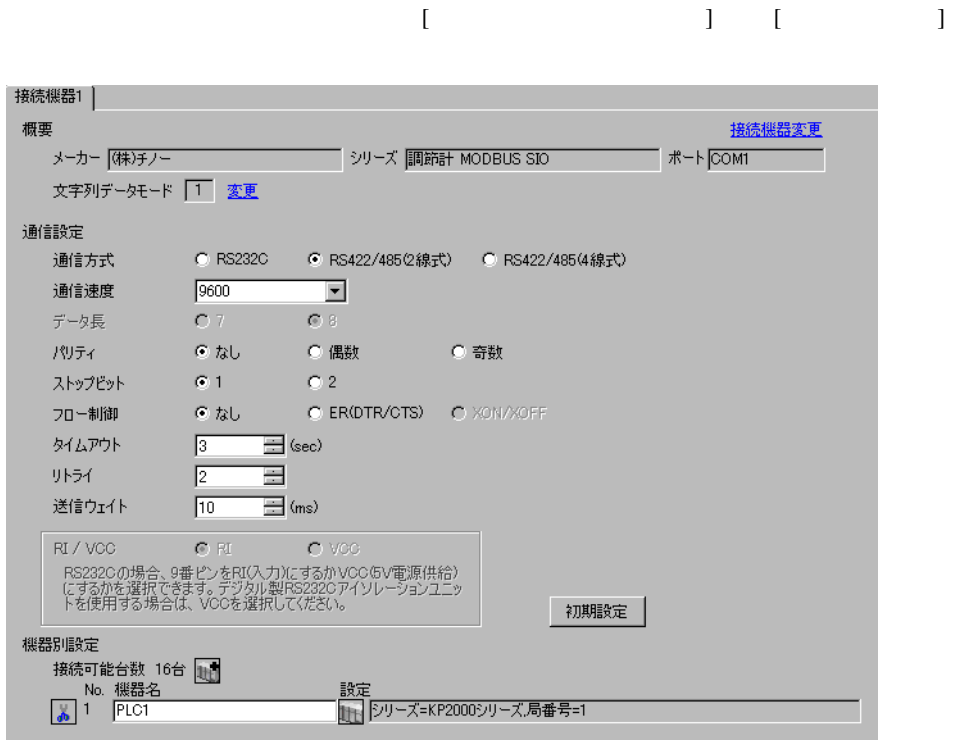

重要

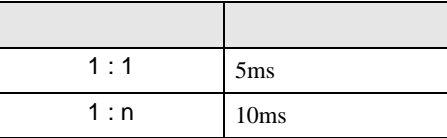

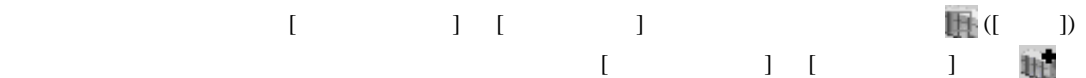

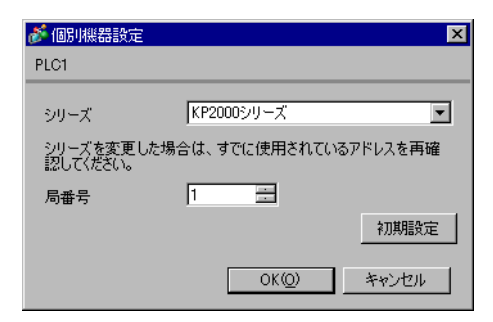

- 2  $/$  MODE8
- $3$  SEL
- 4  $\prime$  ENT

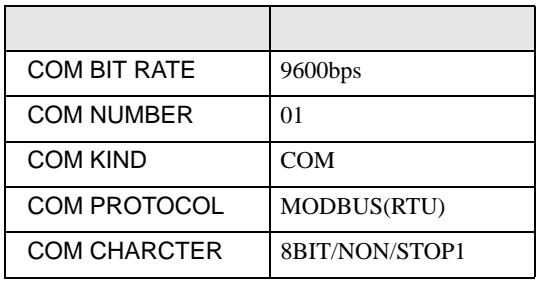

<span id="page-30-0"></span>3.12 設定例 12

GP-ProEX

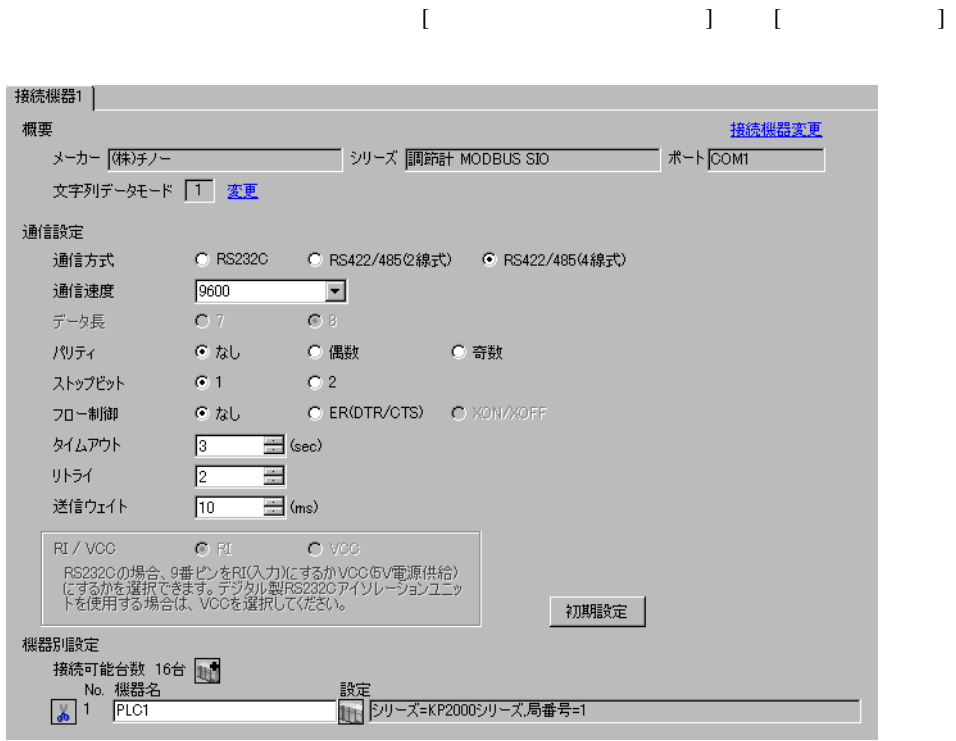

重要

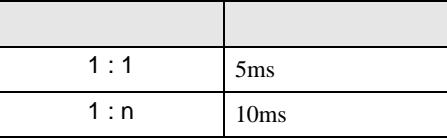

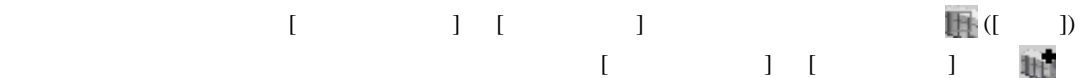

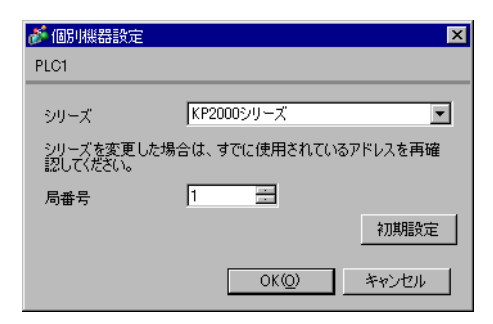

- $2$  / MODE8
- $3$  SEL
- 4  $\prime$  ENT

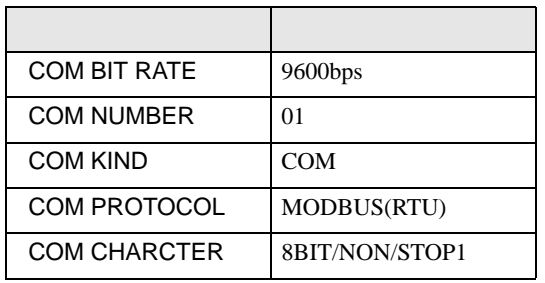

<span id="page-32-0"></span>3.13 設定例 13

GP-ProEX

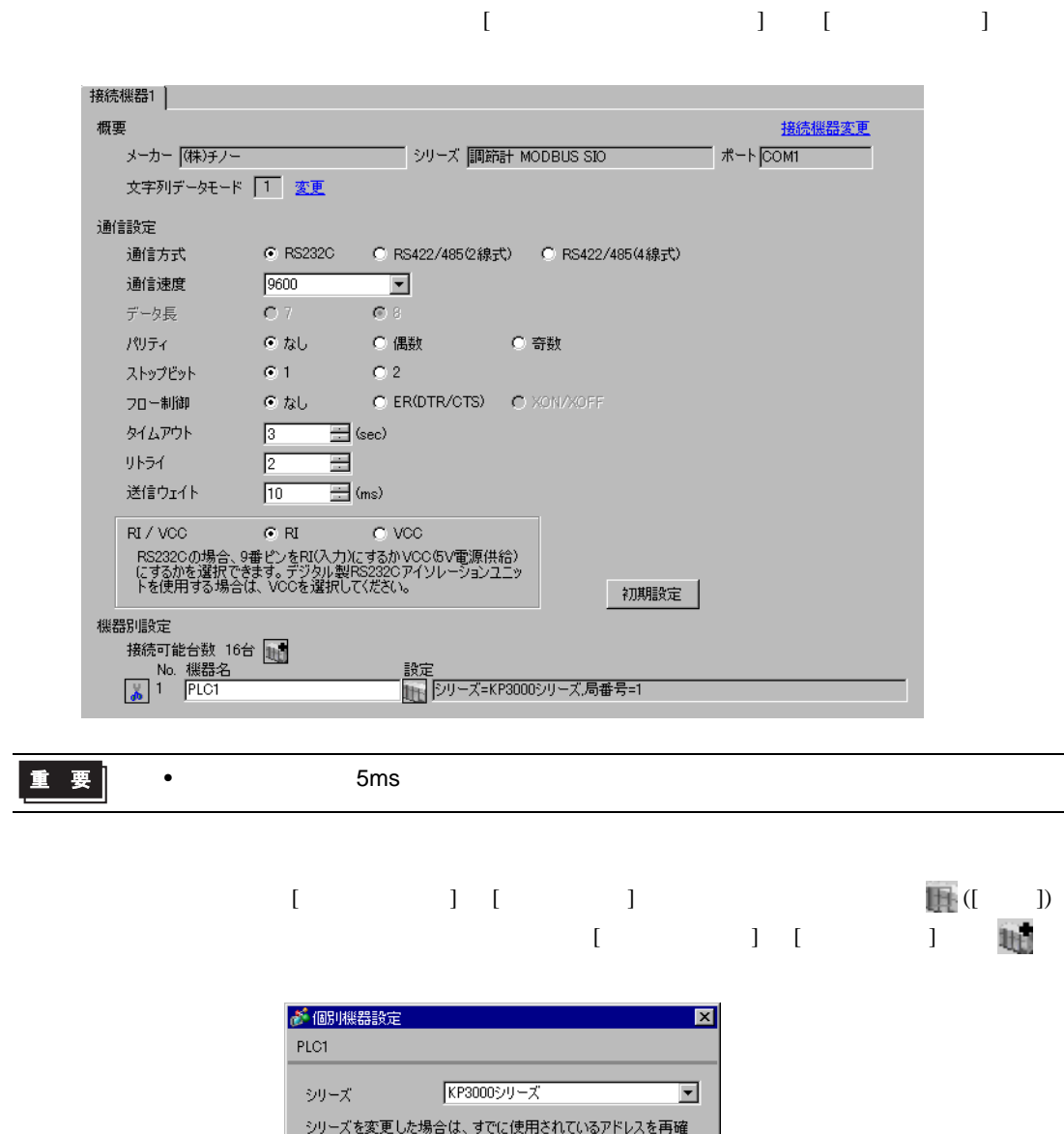

認いてきます。  $\boxed{1}$ 目 局番号 初期設定  $OKQ$ キャンセル

- $2$  / MODE8
- $3$  SEL
- 4  $\prime$  ENT

- 
- 

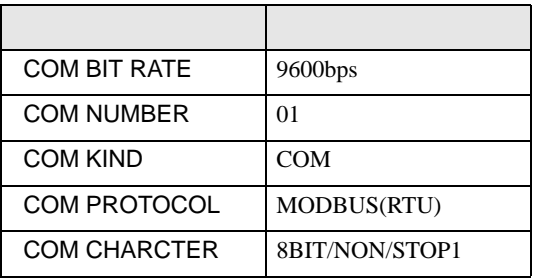

<span id="page-34-0"></span>3.14 設定例 14

GP-ProEX

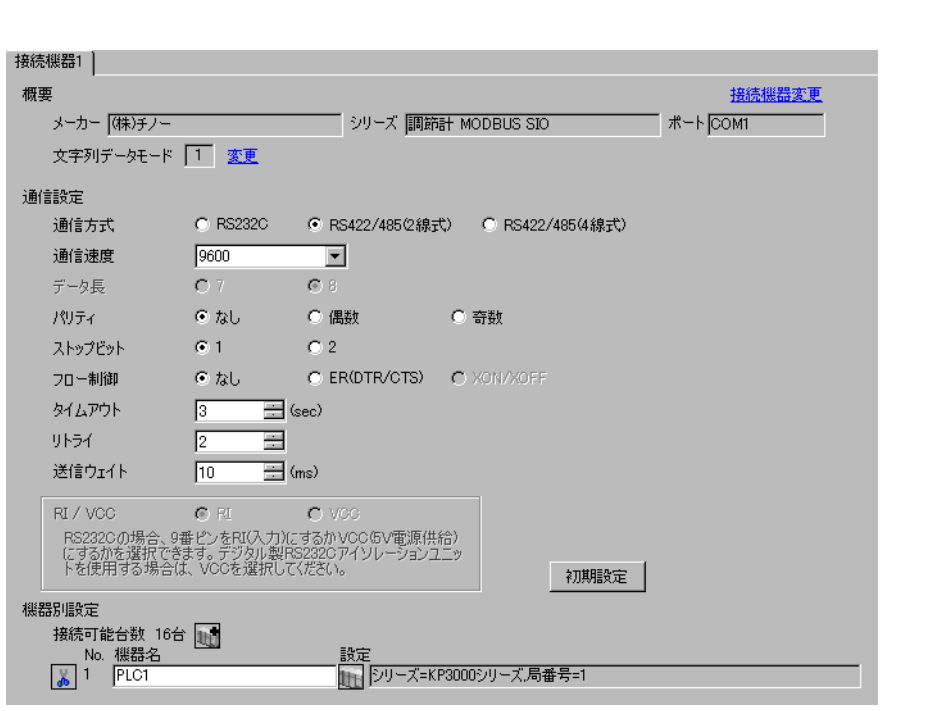

重要

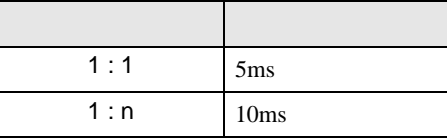

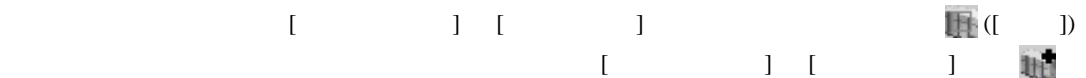

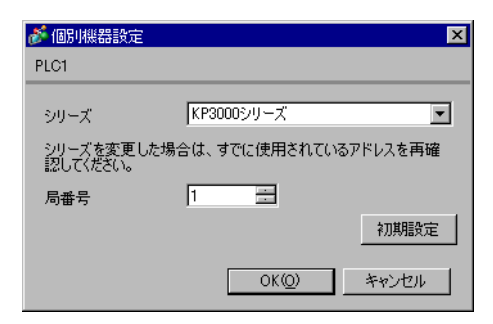

- $2$  / MODE8
- $3$  SEL
- 4  $\prime$  ENT

- 
- 

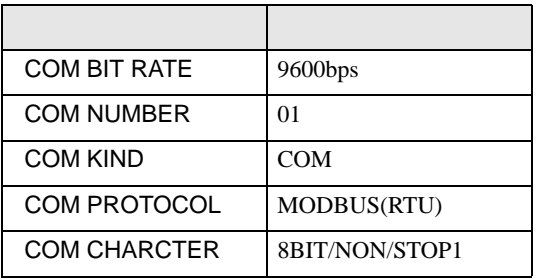
3.15 設定例 15

GP-ProEX

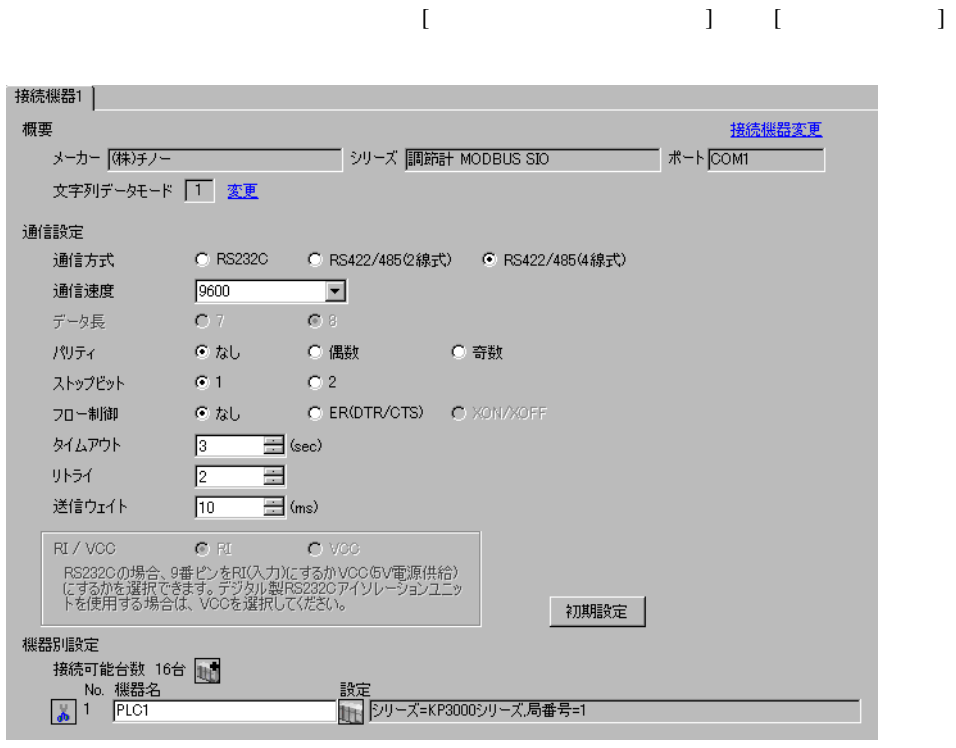

重要

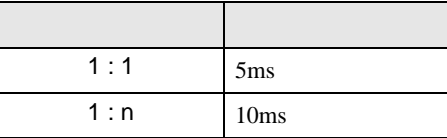

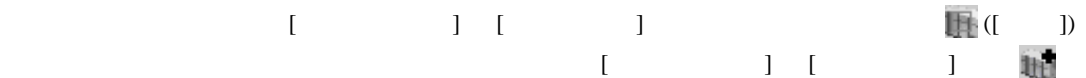

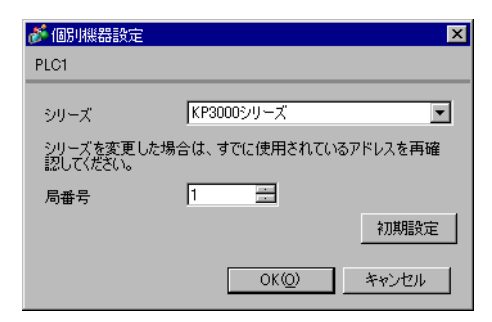

# $\begin{minipage}{0.9\linewidth} \textbf{MODE} & \textbf{SEL} & \textbf{ENT} \end{minipage}$

# 1 MODE

- 2  $/$  MODE8
- $3$  SEL
- 4  $\prime$  ENT

- 
- 

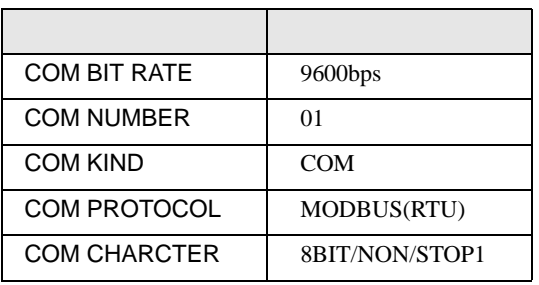

3.16 設定例 16

GP-ProEX

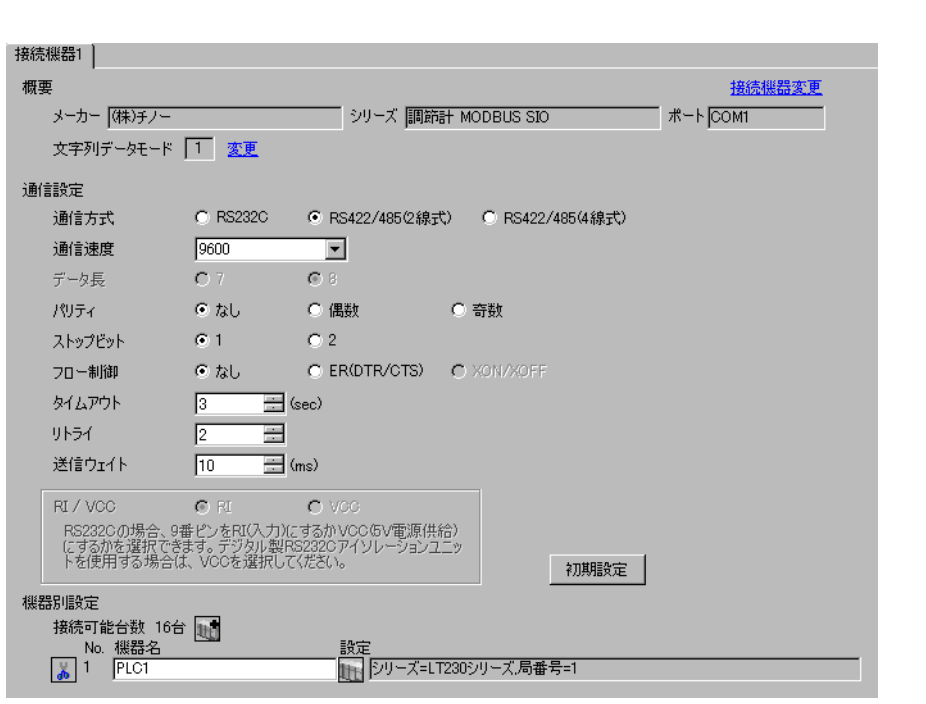

重要

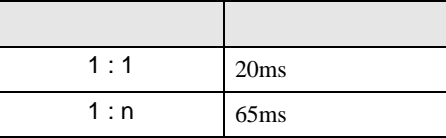

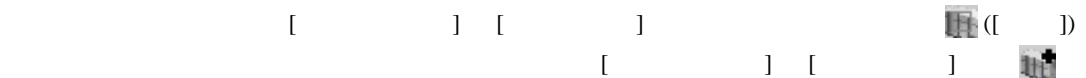

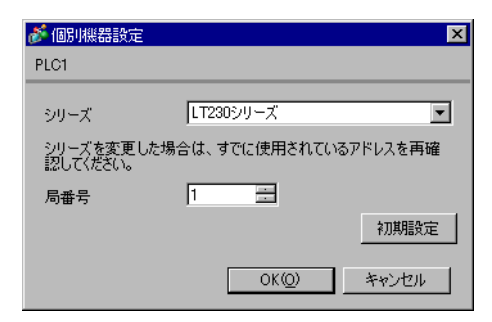

# SEL/ENT DOWN UP

1 SEL/ENT  $2$ 

- $2 \text{ UP}$   $7$
- 3 SEL/ENT
- 4 DOWN/UP SEL/ENT

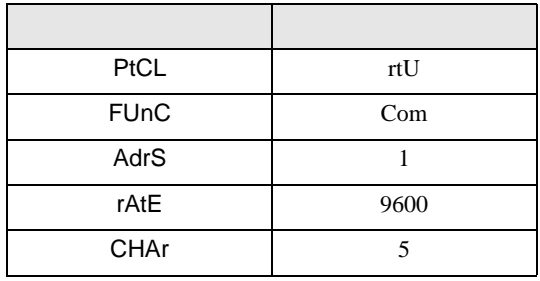

3.17 設定例 17

GP-ProEX

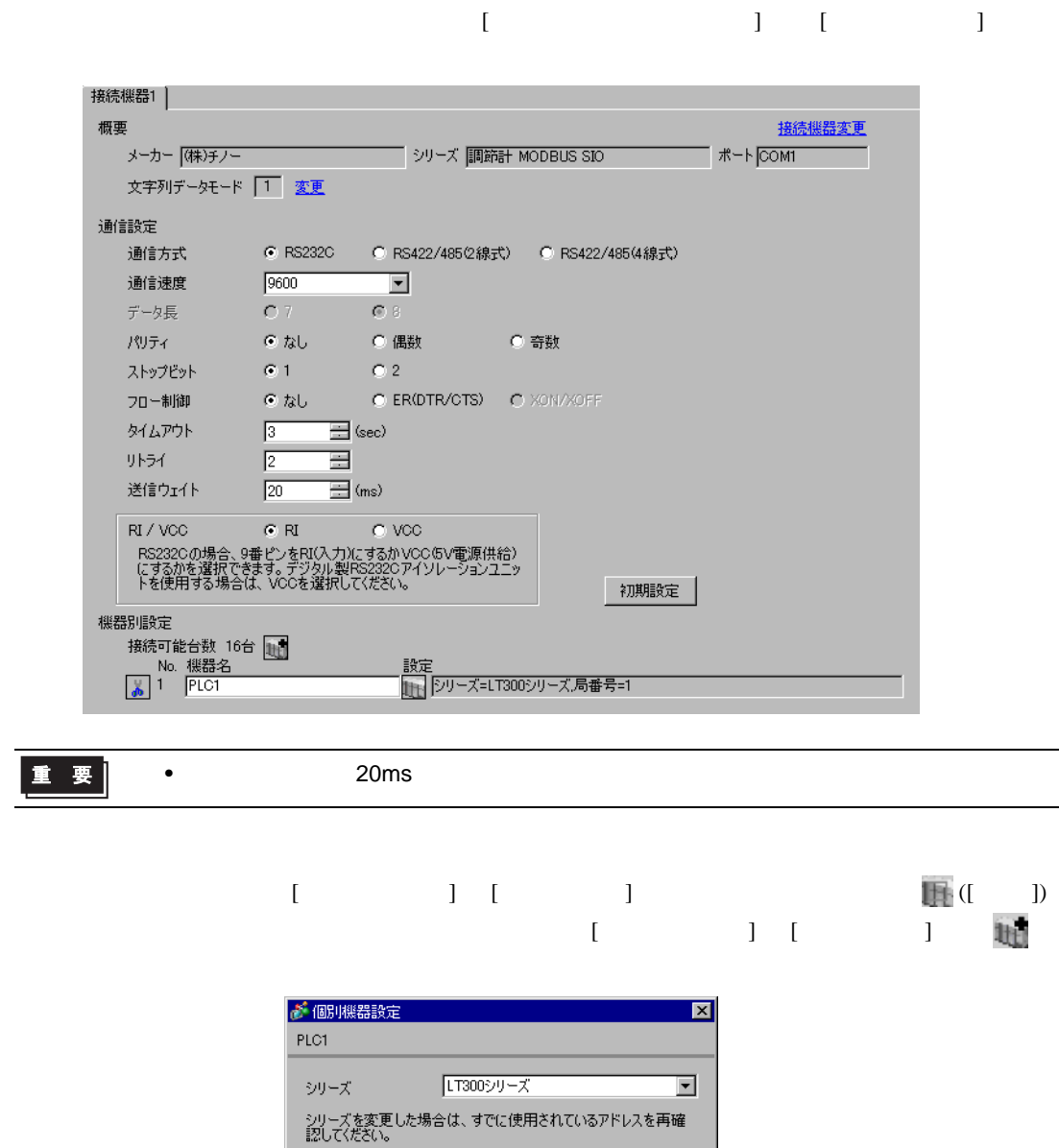

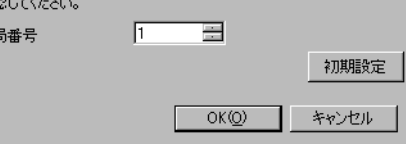

# $\begin{minipage}{0.9\linewidth} MODE \hspace{1cm} SEL/ENT \hspace{1cm} DOMN \hspace{1cm}UP \end{minipage}$

- $1$  MODE
- $2 \text{ UP}$  7
- 3 SEL/ENT
- 4 DOWN/UP SEL/ENT

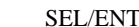

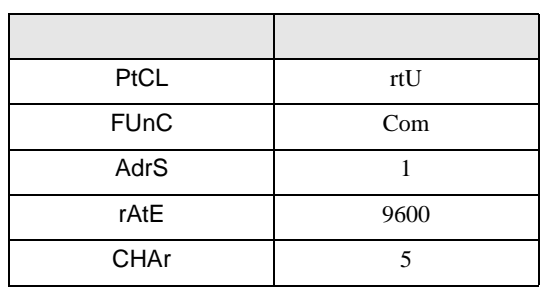

3.18 設定例 18

GP-ProEX

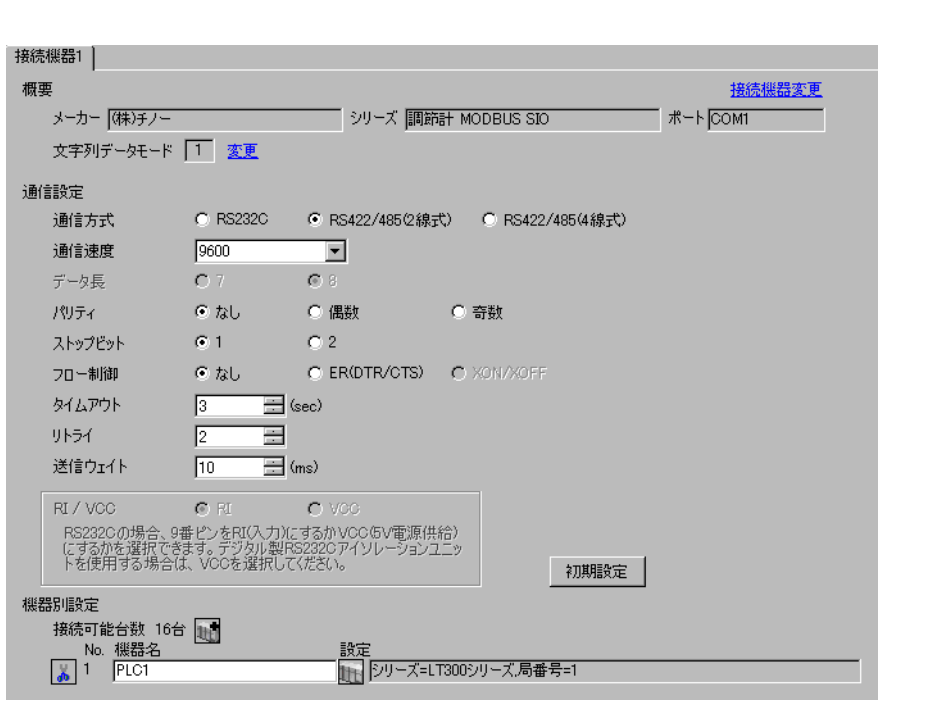

重要

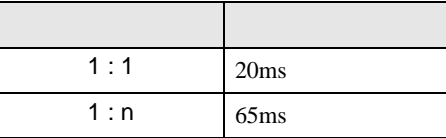

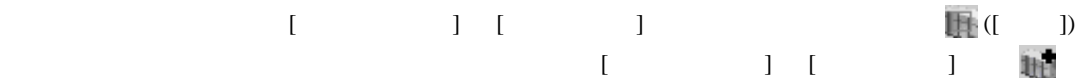

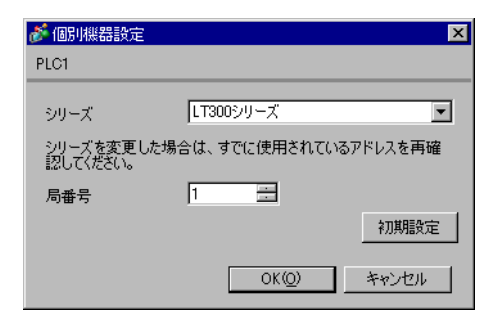

## $\begin{minipage}{0.9\linewidth} MODE \hspace{1cm} SEL/ENT \hspace{1cm} DOMN \hspace{1cm}UP \end{minipage}$

- $1$  MODE
- $2 \text{ UP}$  7
- 3 SEL/ENT
- 4 DOWN/UP SEL/ENT

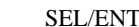

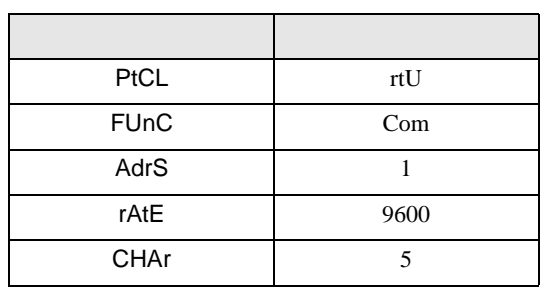

3.19 設定例 19

GP-ProEX

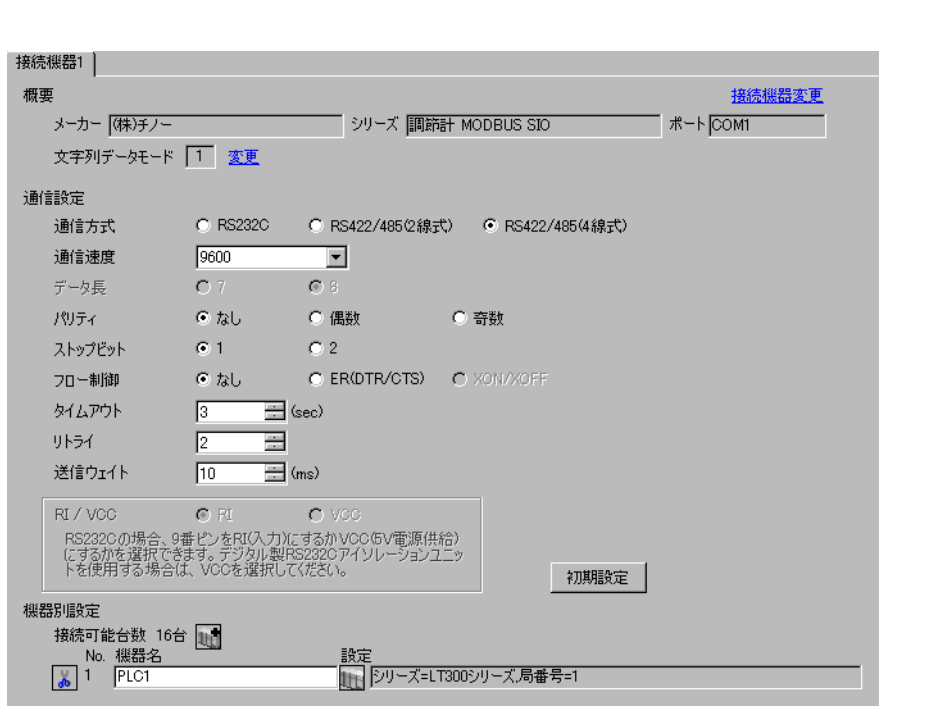

重要

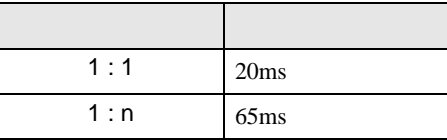

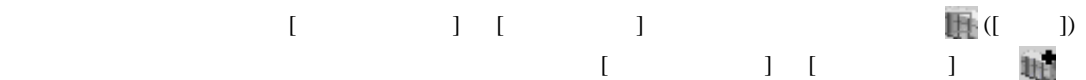

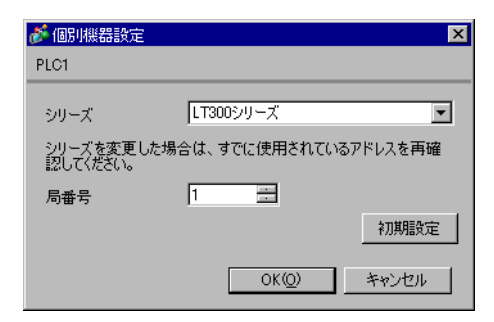

## $\begin{minipage}{0.9\linewidth} MODE \hspace{1cm} SEL/ENT \hspace{1cm} DOMN \hspace{1cm}UP \end{minipage}$

- $1$  MODE
- $2 \text{ UP}$  7
- 3 SEL/ENT
- 4 DOWN/UP SEL/ENT

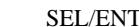

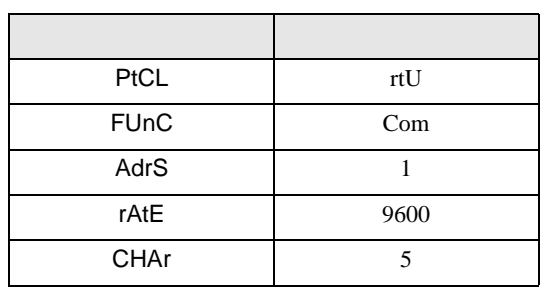

3.20 設定例 20

GP-ProEX

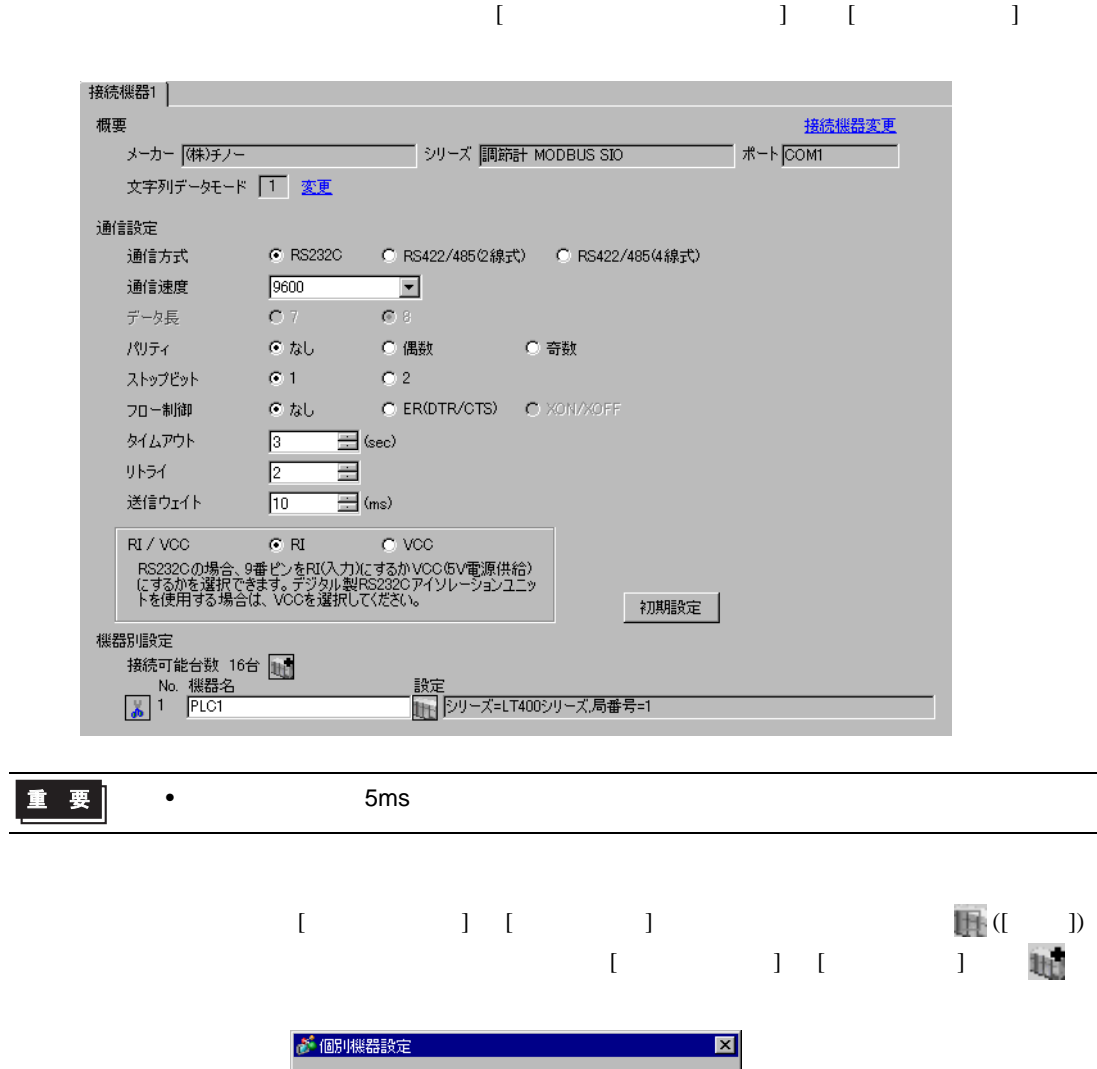

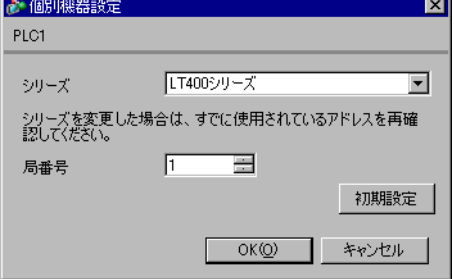

# $\begin{minipage}{0.9\linewidth} MODE \hspace{1cm} SEL/ENT \hspace{1cm} DOMN \hspace{1cm}UP \end{minipage}$

- $1$  MODE
- $2 \text{ UP}$  7
- 3 SEL/ENT
- 4 DOWN/UP SEL/ENT

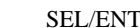

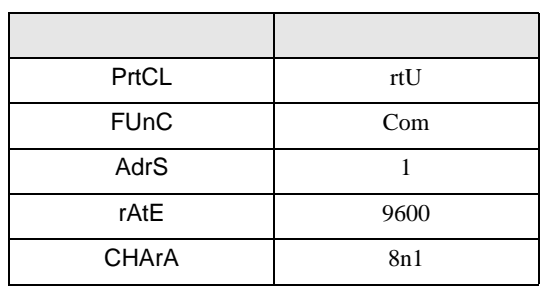

3.21 設定例 21

GP-ProEX

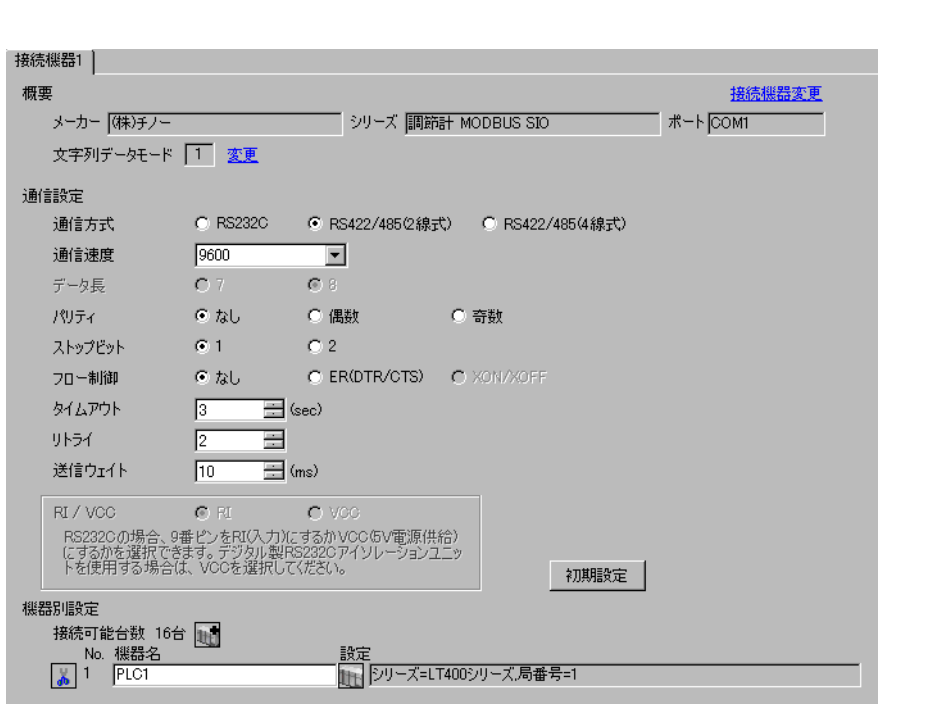

重要

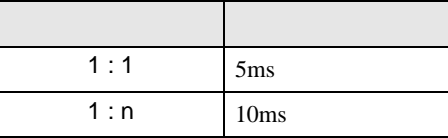

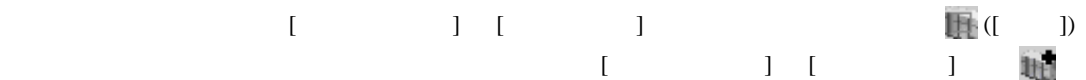

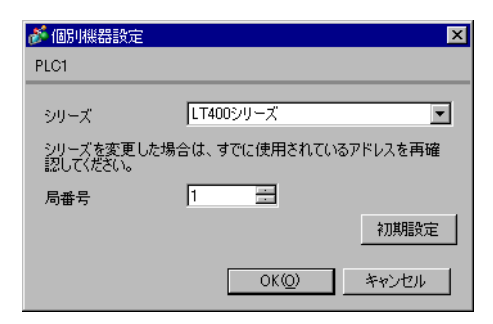

## $\begin{minipage}{0.9\linewidth} MODE \hspace{1cm} SEL/ENT \hspace{1cm} DOMN \hspace{1cm}UP \end{minipage}$

- $1$  MODE
- $2 \text{ UP}$  7
- 3 SEL/ENT
- 4 DOWN/UP SEL/ENT

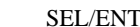

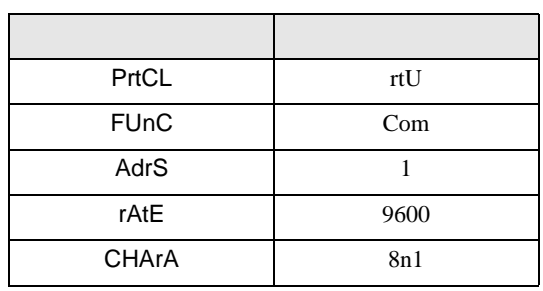

3.22 設定例 22

GP-ProEX

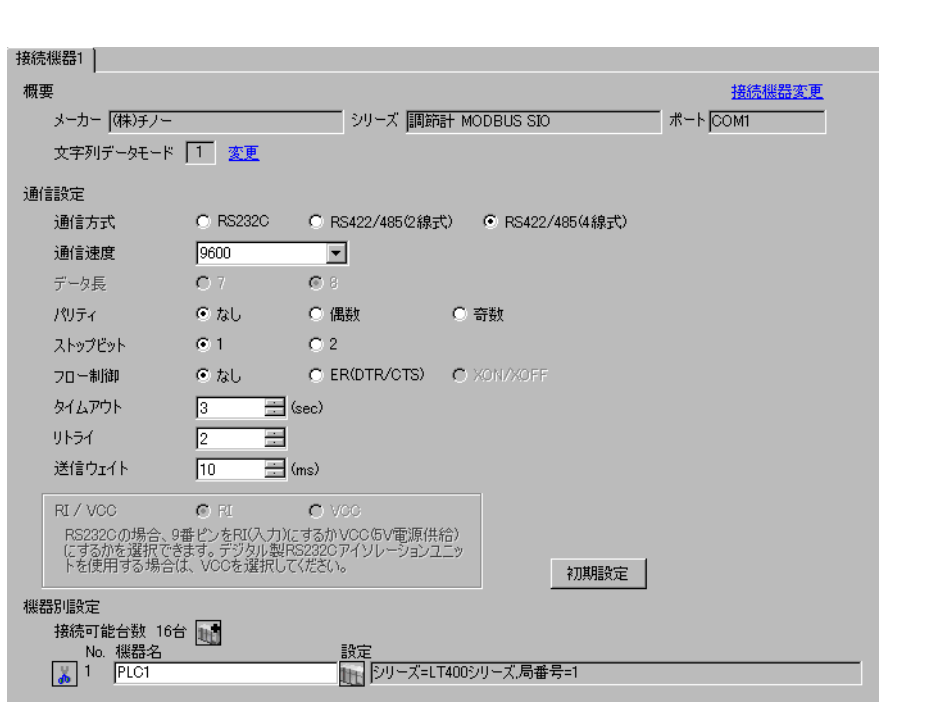

重要

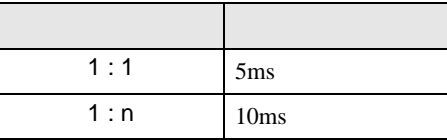

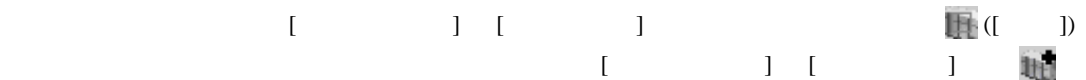

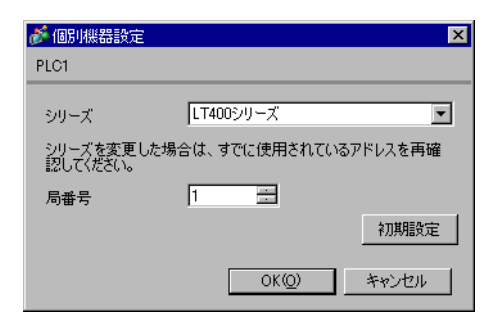

## $\begin{minipage}{0.9\linewidth} MODE \hspace{1cm} SEL/ENT \hspace{1cm} DOMN \hspace{1cm}UP \end{minipage}$

- $1$  MODE
- $2 \text{ UP}$  7
- 3 SEL/ENT
- 4 DOWN/UP SEL/ENT

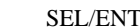

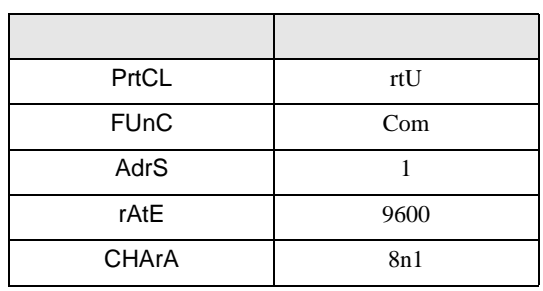

3.23 設定例 23

GP-ProEX

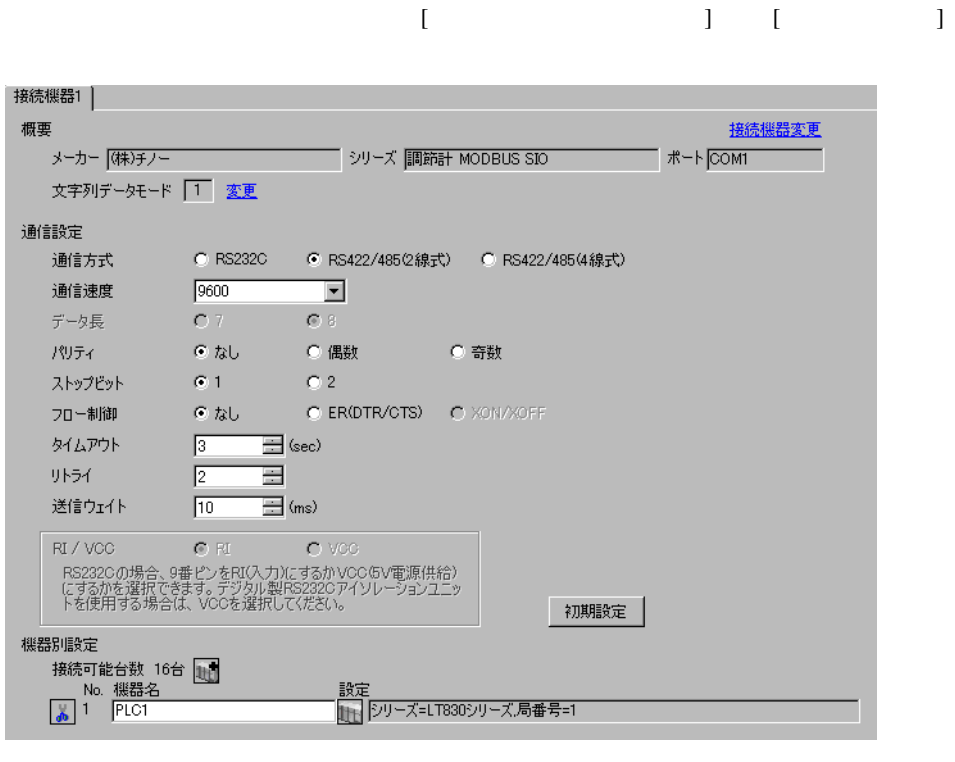

重要

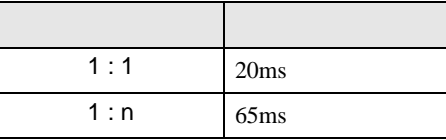

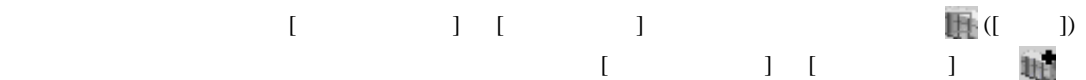

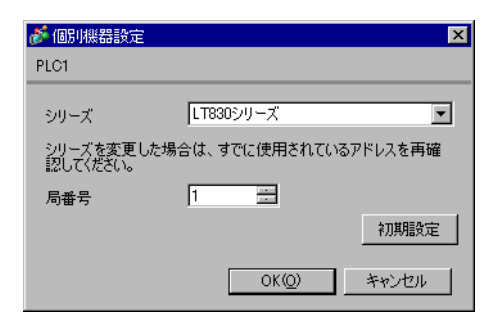

## SEL/ENT

1 SEL/ENT  $2$ 

- 2  $\sim$  6
- $3$  SEL/ENT

 $4$  /  $SEL/ENT$ 

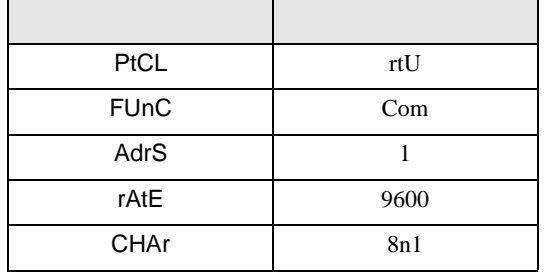

3.24 設定例 24

GP-ProEX

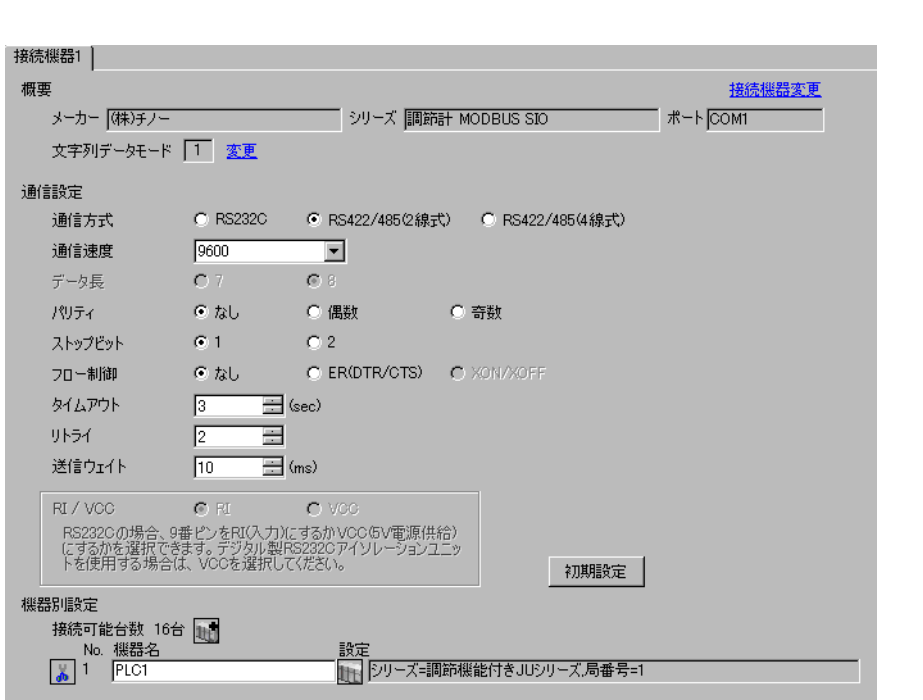

重要

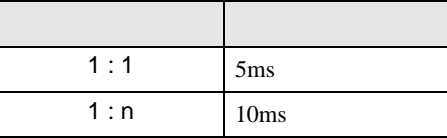

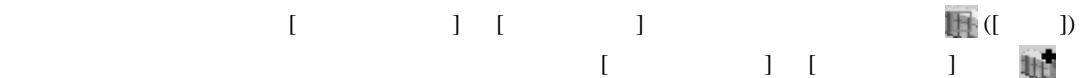

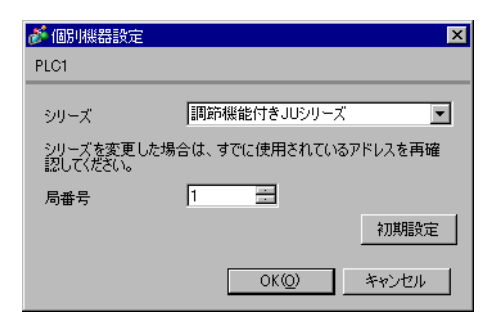

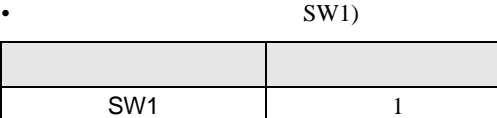

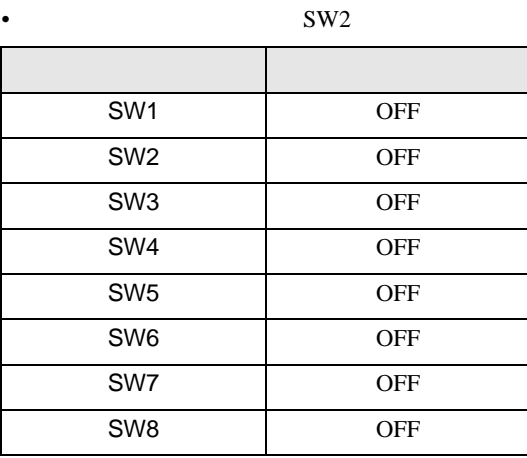

3.25 設定例 25

GP-ProEX

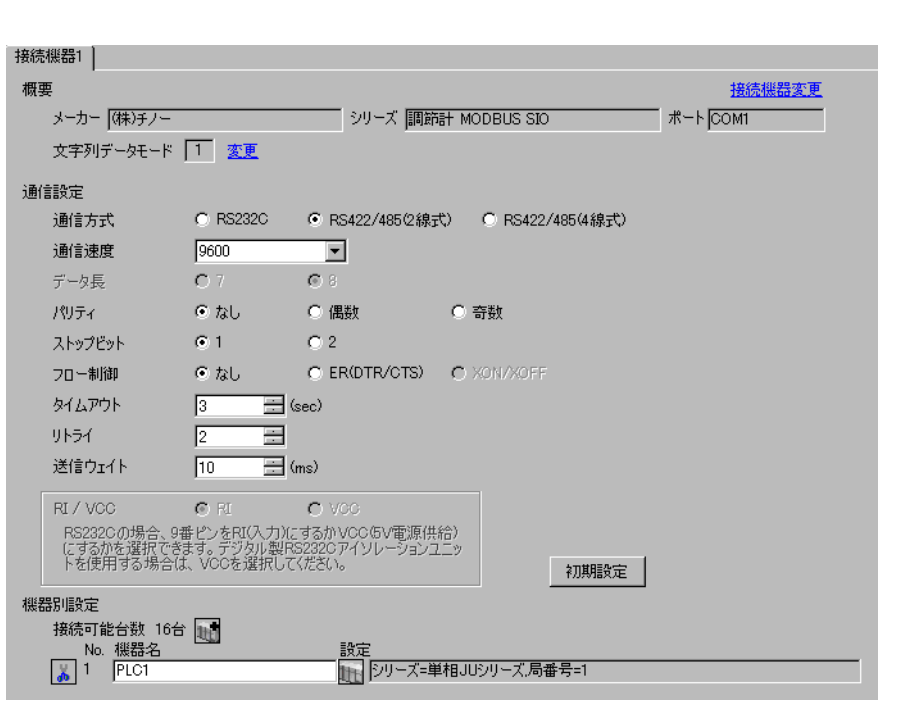

重要

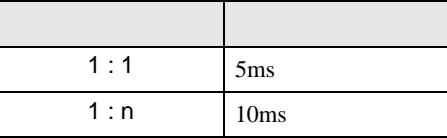

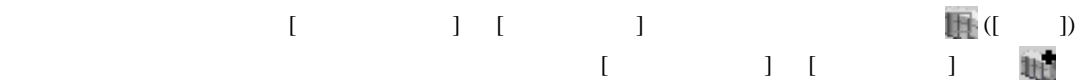

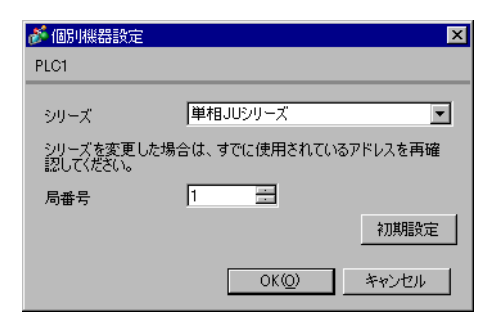

## MODE ENT

 $1$  MODE

- 2  $\frac{3}{5}$
- $3 ENT$
- 

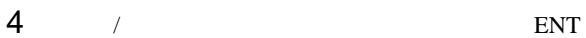

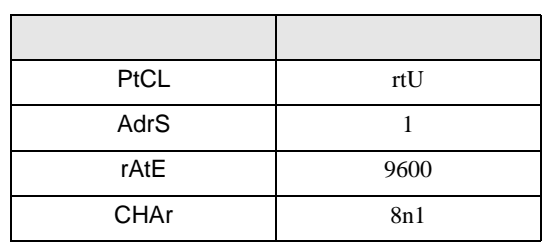

3.26 設定例 26

GP-ProEX

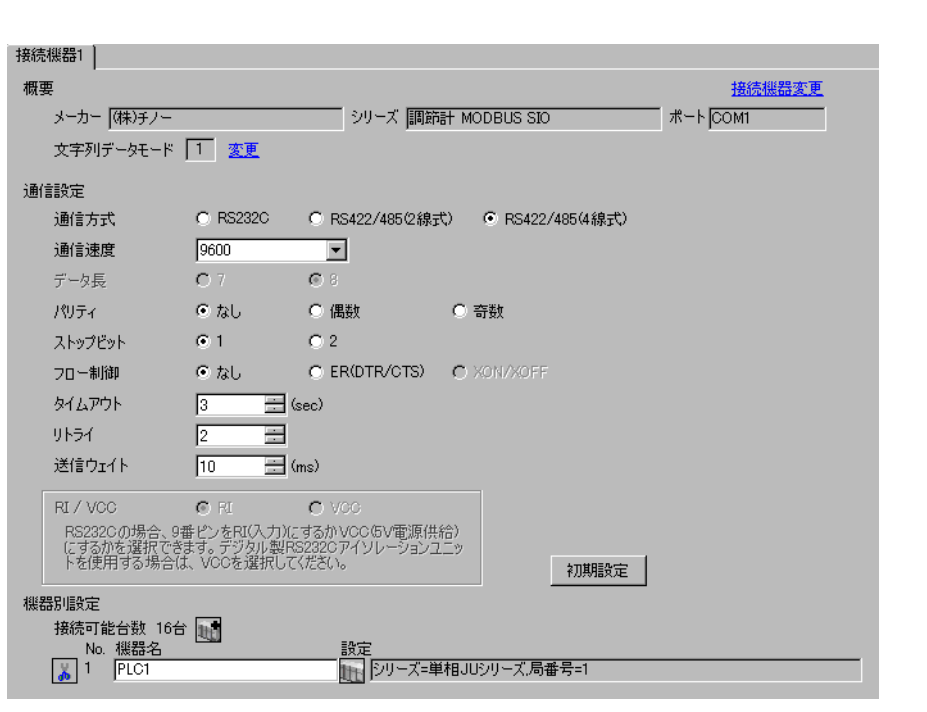

重要

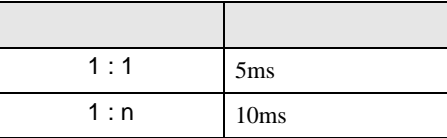

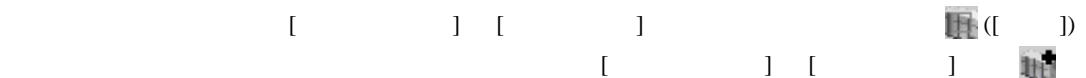

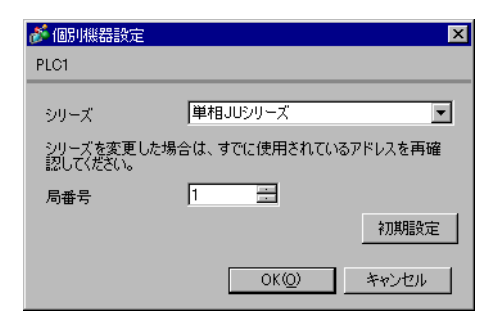

## MODE ENT

 $1$  MODE

- 2  $\frac{3}{5}$
- $3 ENT$
- 

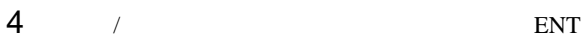

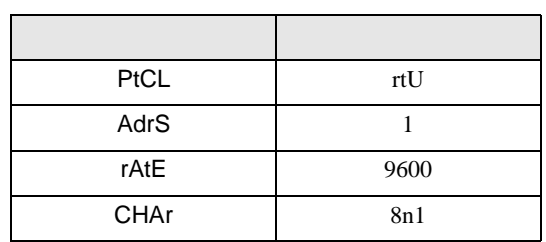

3.27 設定例 27

GP-ProEX

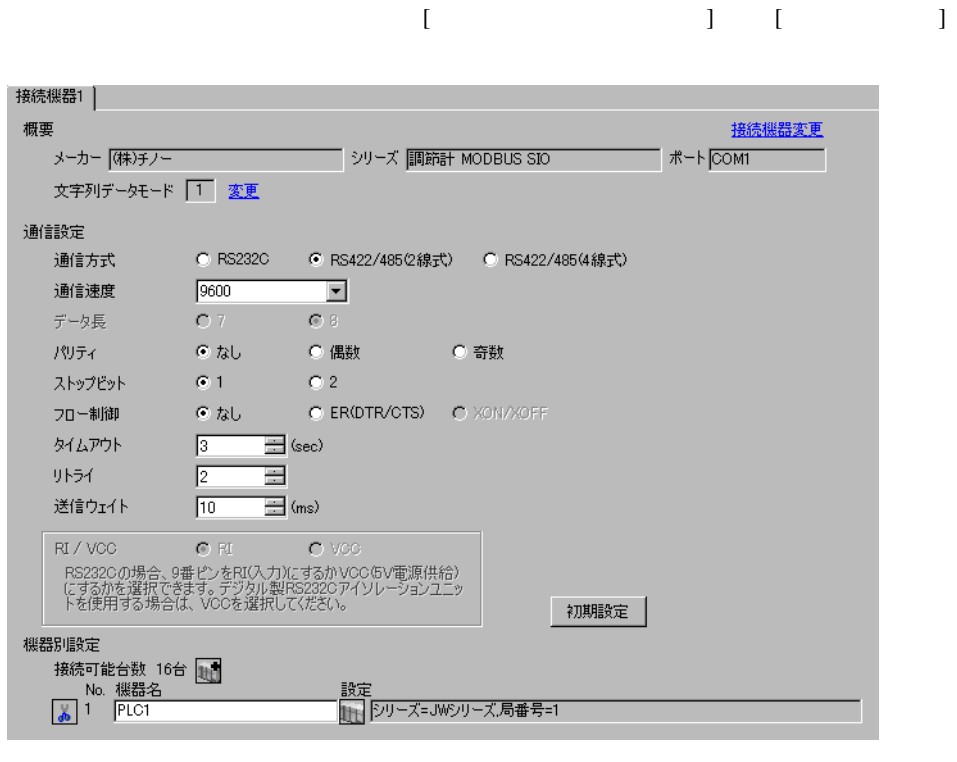

重要

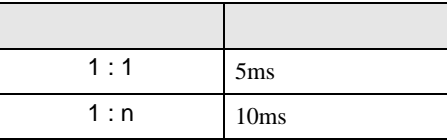

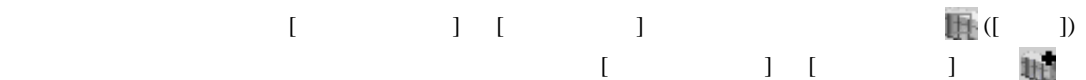

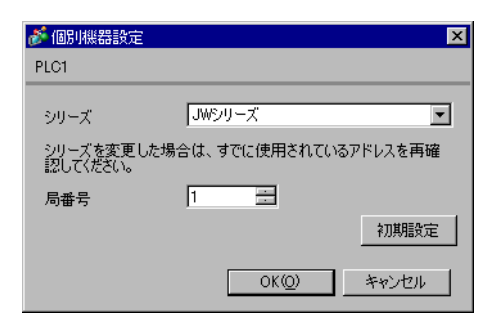

## MODE ENT

 $1$  MODE

- 2  $\frac{3}{5}$
- $3 ENT$
- 

 $4$  / ENT

| PtCL        | rtU  |
|-------------|------|
| AdrS        |      |
| rAtE        | 9600 |
| <b>CHAr</b> | 8n1  |

3.28 設定例 28

GP-ProEX

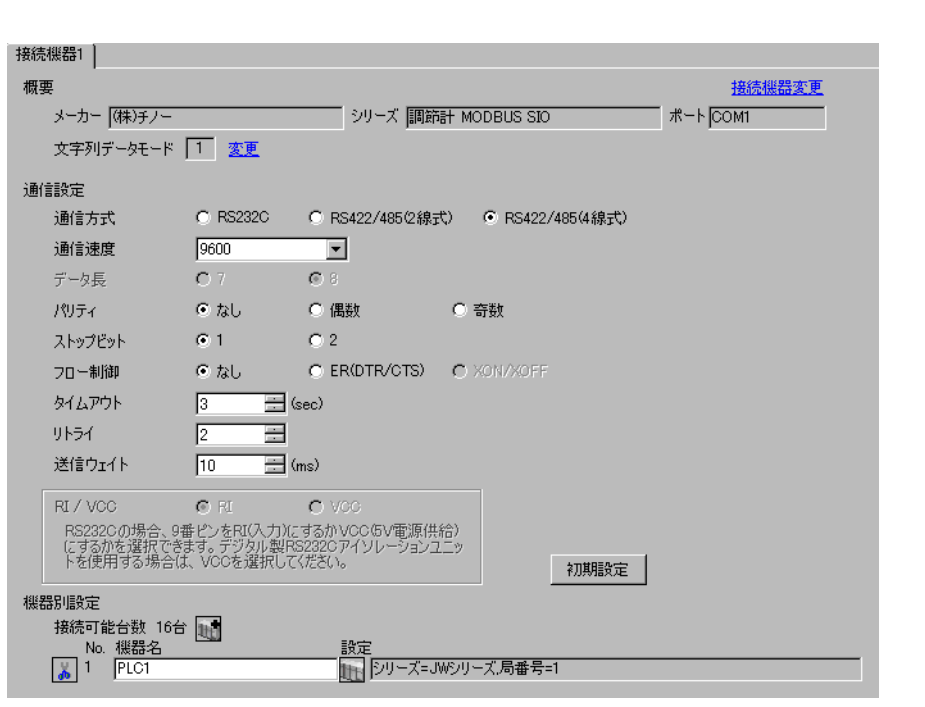

重要

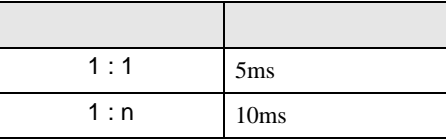

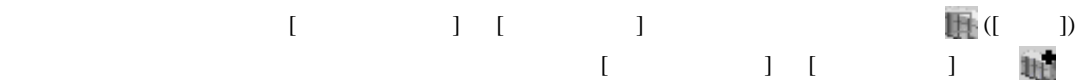

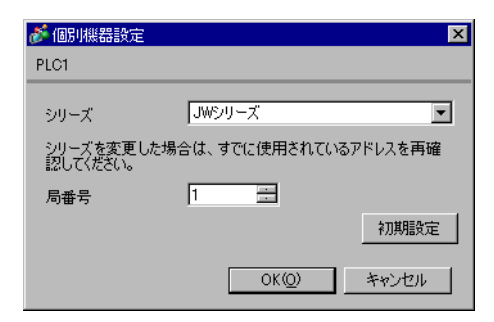

## MODE ENT

 $1$  MODE

- 2  $\frac{3}{5}$
- $3 ENT$
- 

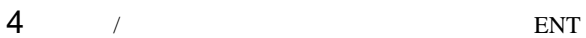

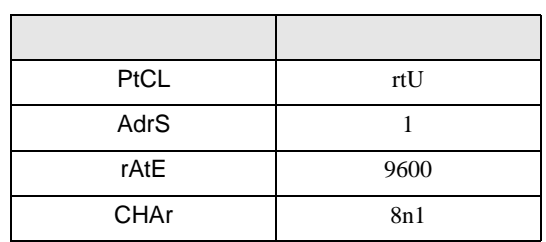

 $\begin{bmatrix} \cdot & \cdot & \cdot & \cdot \\ \cdot & \cdot & \cdot & \cdot \\ \cdot & \cdot & \cdot & \cdot \end{bmatrix} \quad \begin{bmatrix} \cdot & \cdot & \cdot \\ \cdot & \cdot & \cdot \\ \cdot & \cdot & \cdot \end{bmatrix}$ 

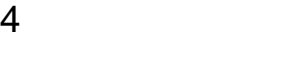

 ${\rm GP\text{-}Pro\;EX}$ 

 $\circled{f}$  3 9

4.1 GP-Pro EX

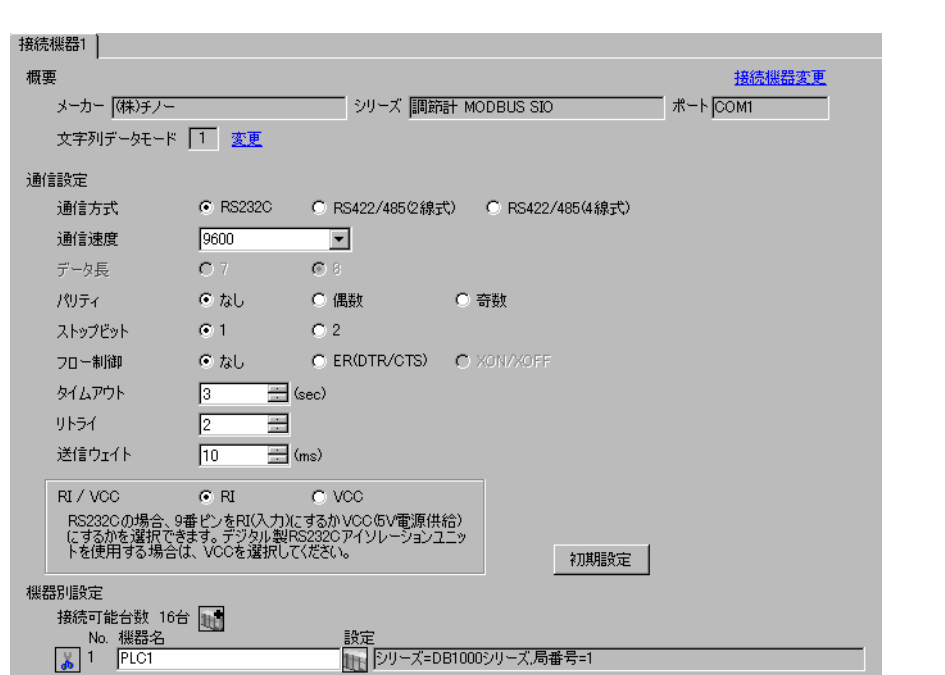

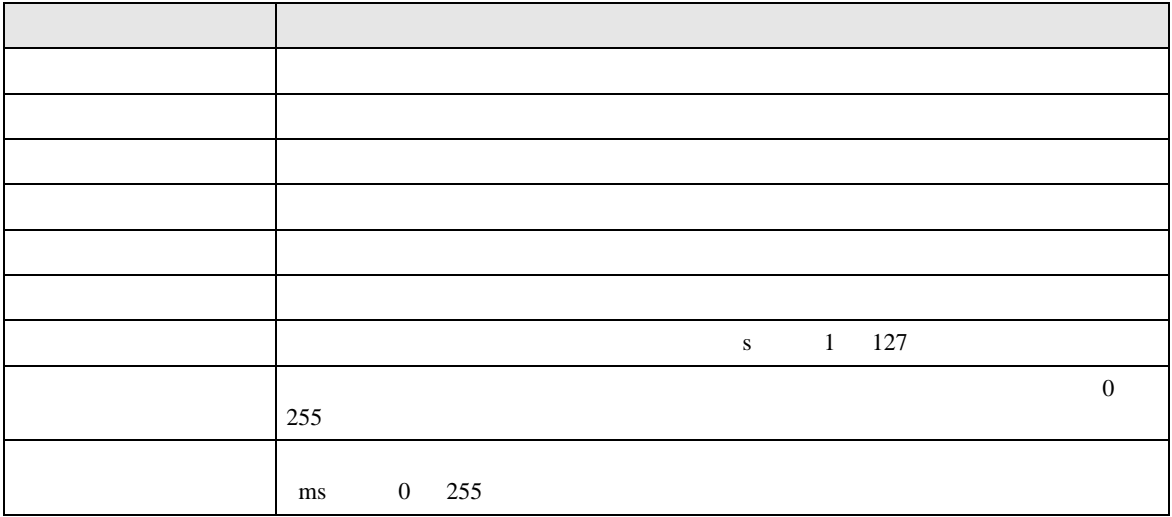

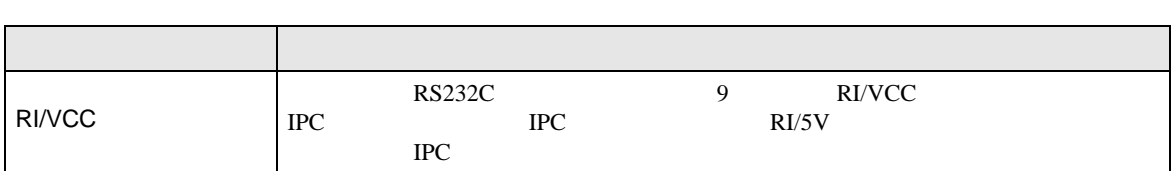

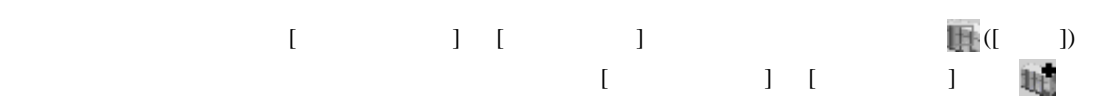

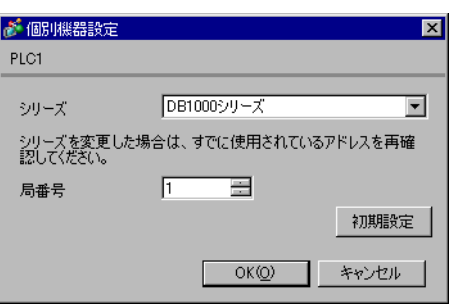

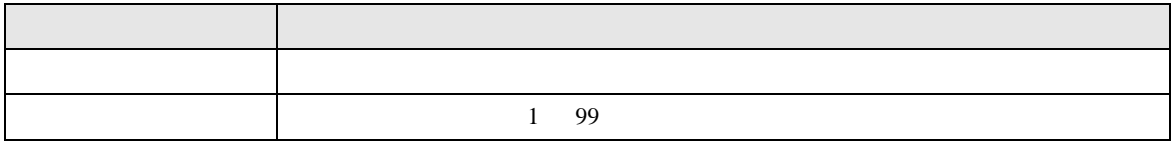

 $\blacksquare$ -

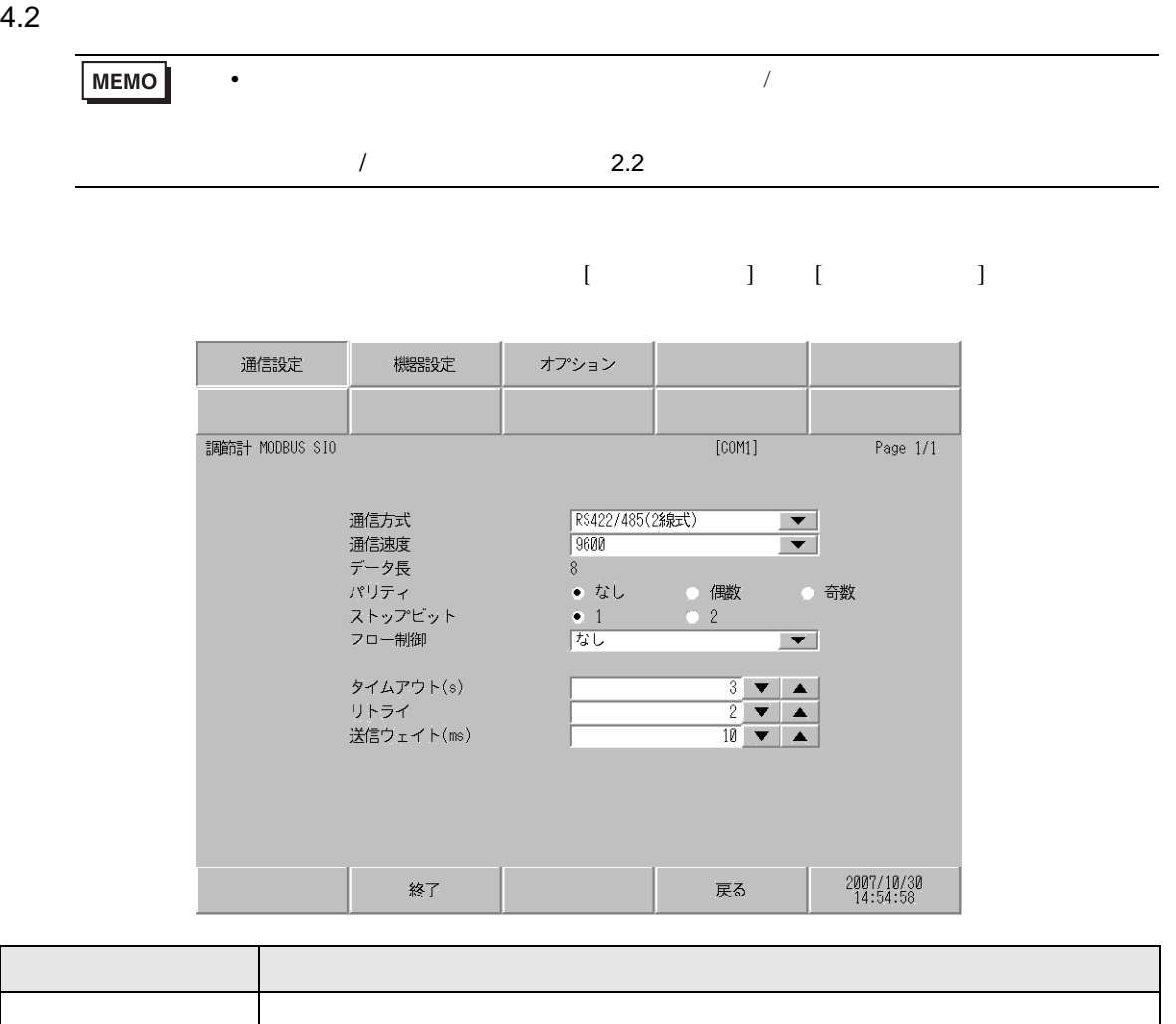

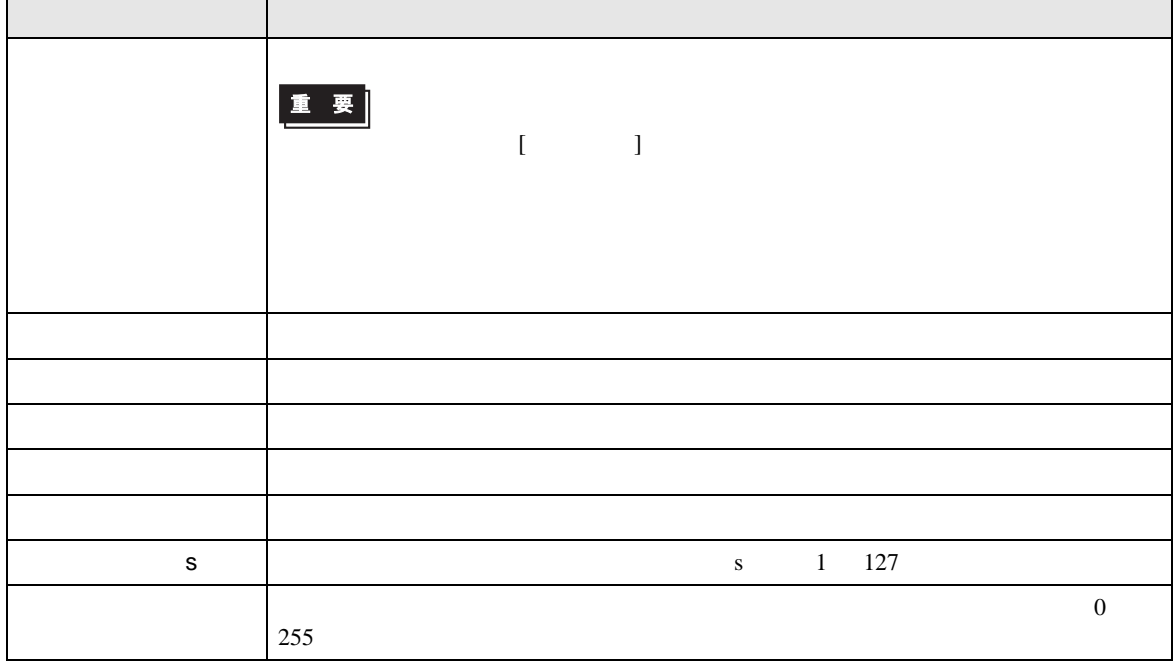

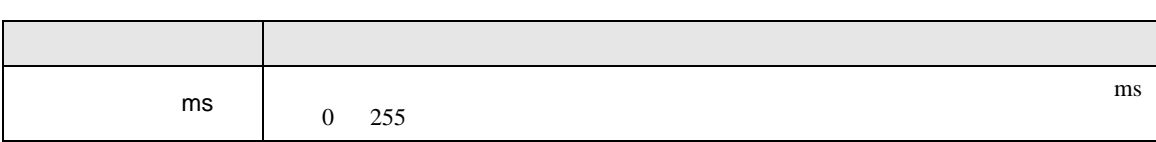

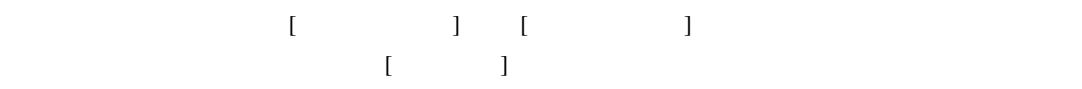

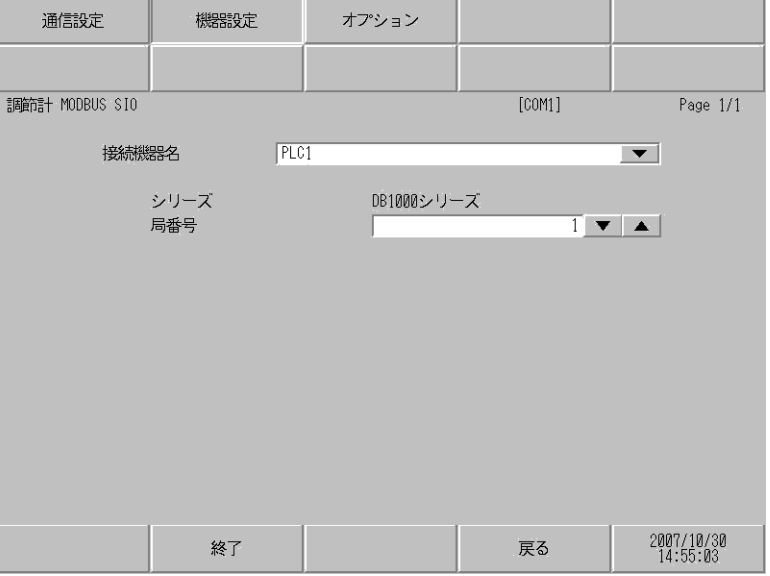

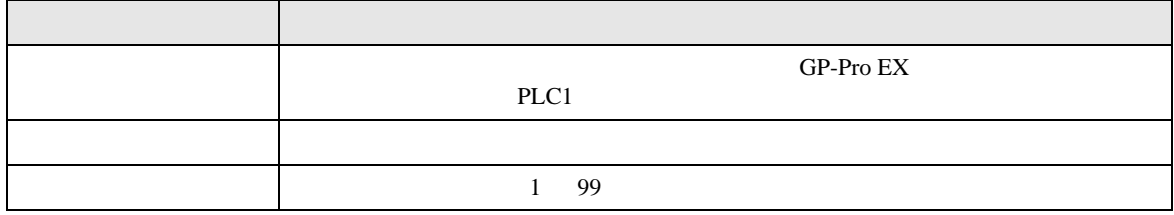

# $[$  and  $[$   $]$   $[$   $]$   $[$   $]$   $[$   $]$   $[$   $]$   $[$   $]$   $[$   $]$   $[$   $]$   $[$   $]$   $[$   $]$   $[$   $]$   $[$   $]$   $[$   $]$   $[$   $]$   $[$   $]$   $[$   $]$   $[$   $]$   $[$   $]$   $[$   $]$   $[$   $]$   $[$   $]$   $[$   $]$   $[$   $]$   $[$   $]$   $[$   $]$   $[$   $]$   $[$   $\{$

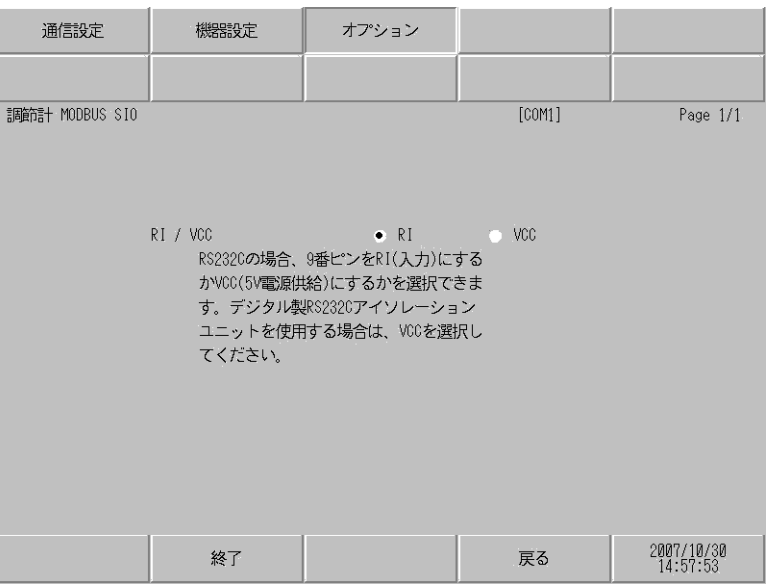

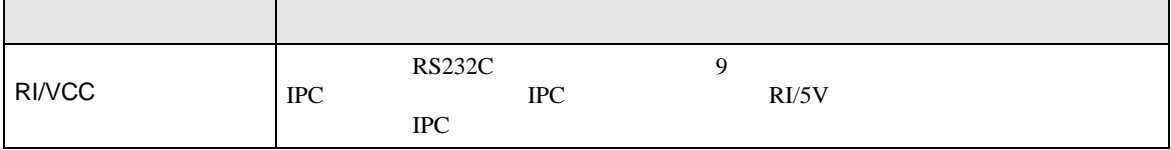

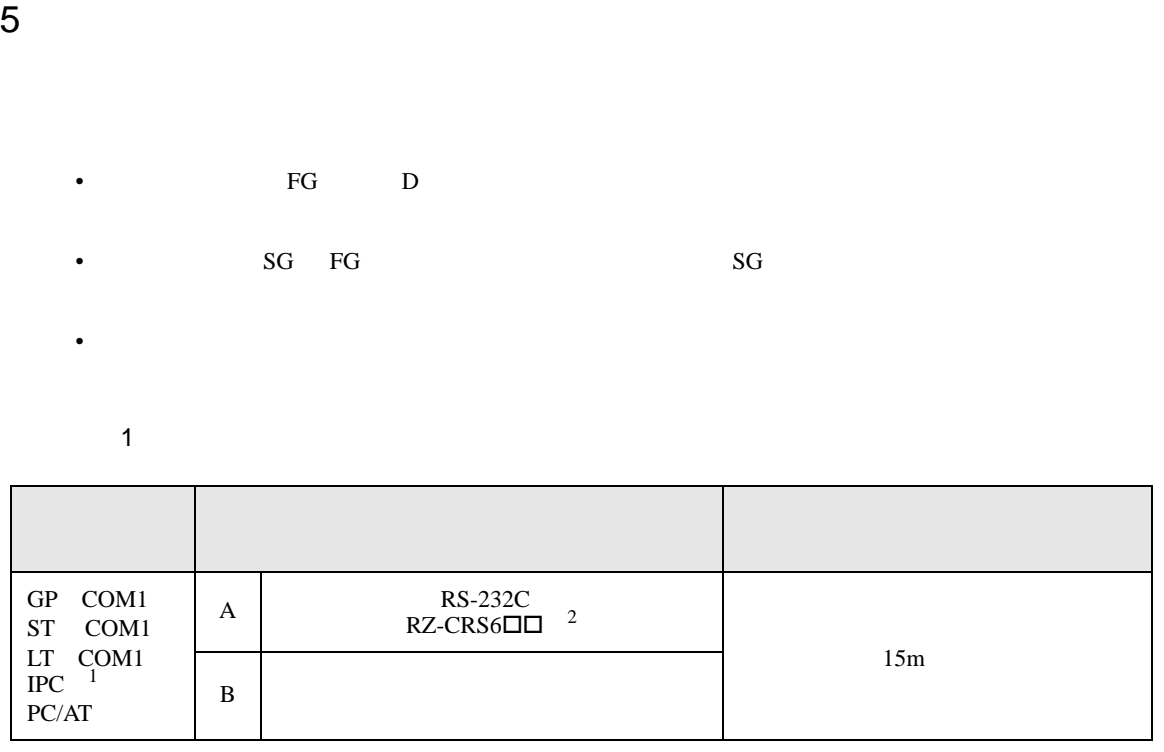

- $1 \quad \text{RS-232C} \quad \text{COM} \quad \text{S}$
- $2$   $\Box$

重要

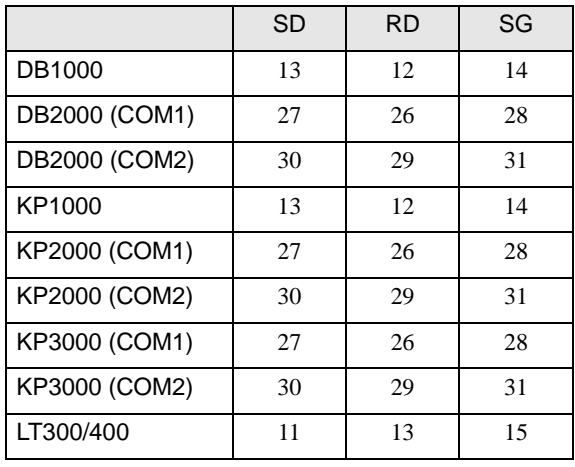

 $\bullet$  experimentally define a set of the set of the set of the set of the set of the set of the set of the set of the set of the set of the set of the set of the set of the set of the set of the set of the set of the set o

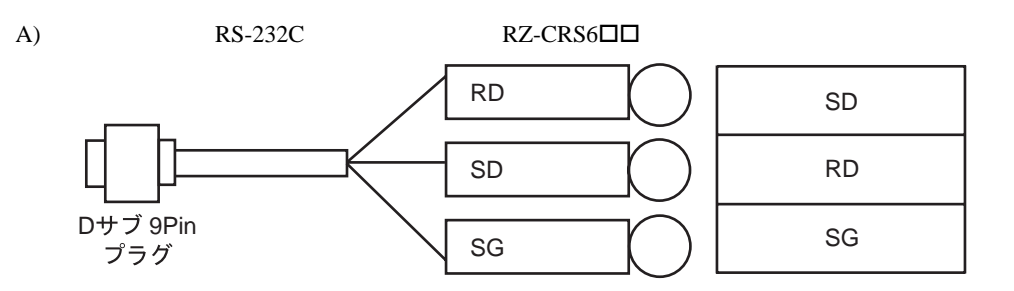

 $B)$ 

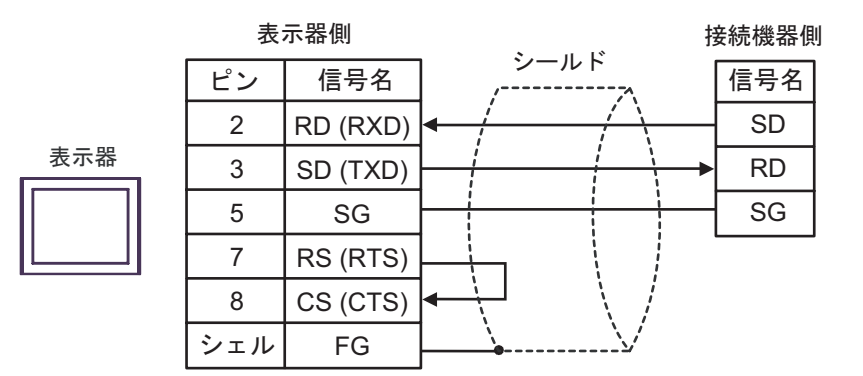

**2** 

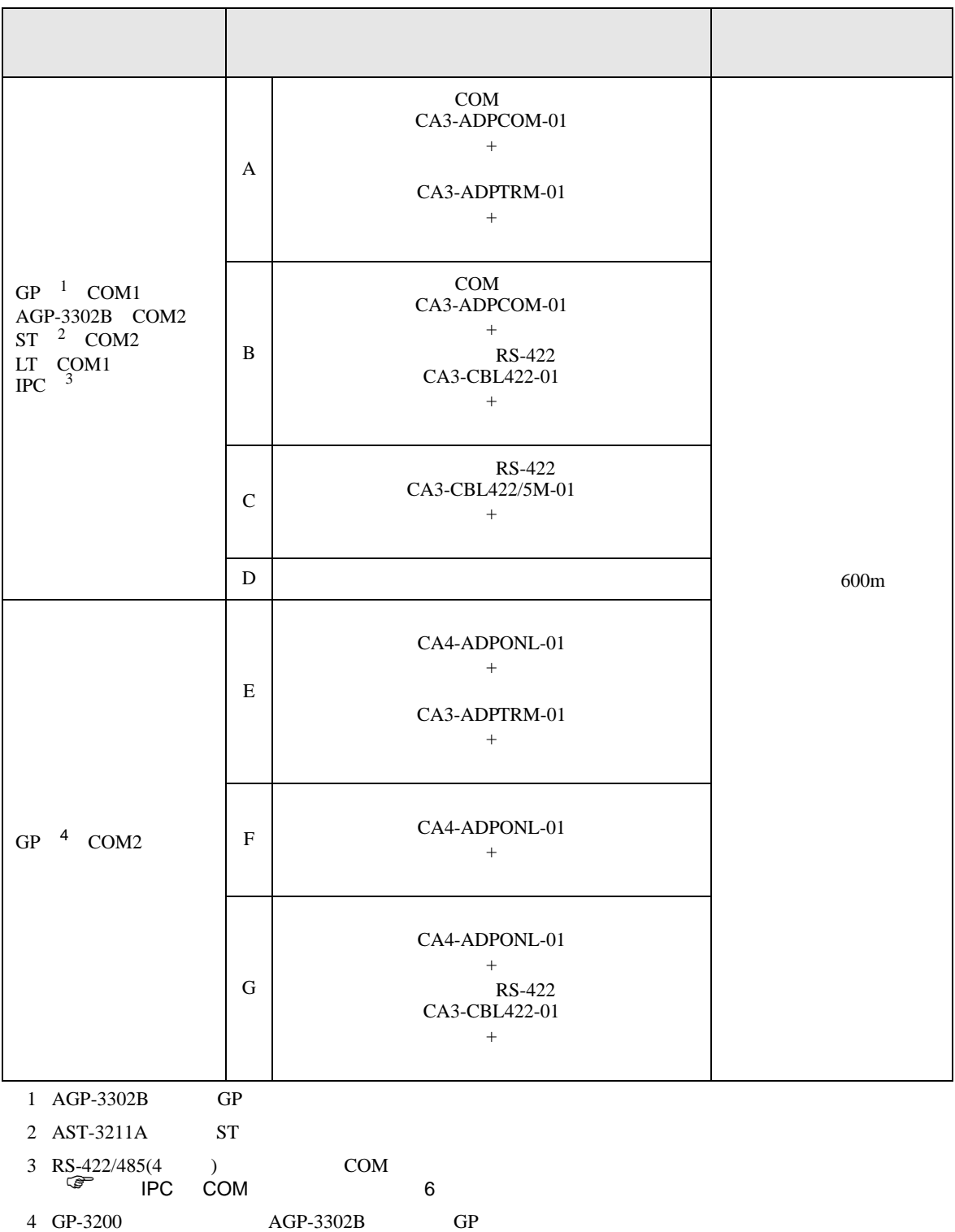
# 重要

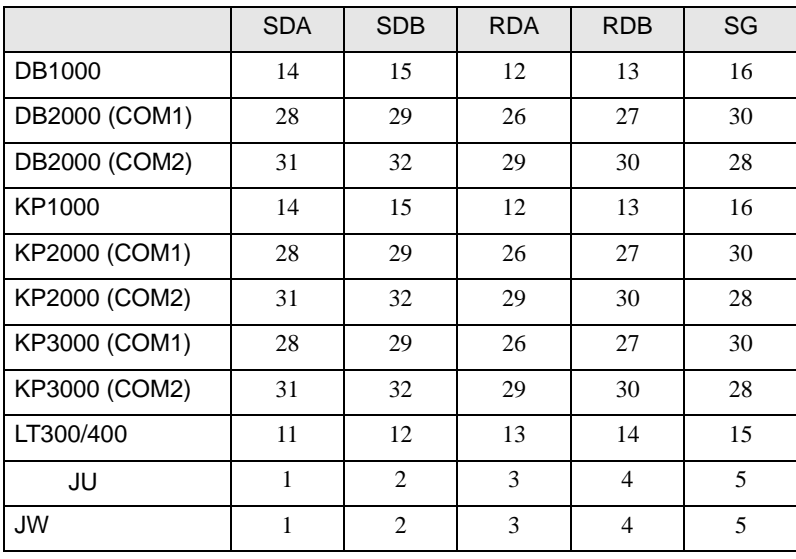

 $\bullet$ 

SDB RDA RDB SG

終端抵抗 100Ω

≸

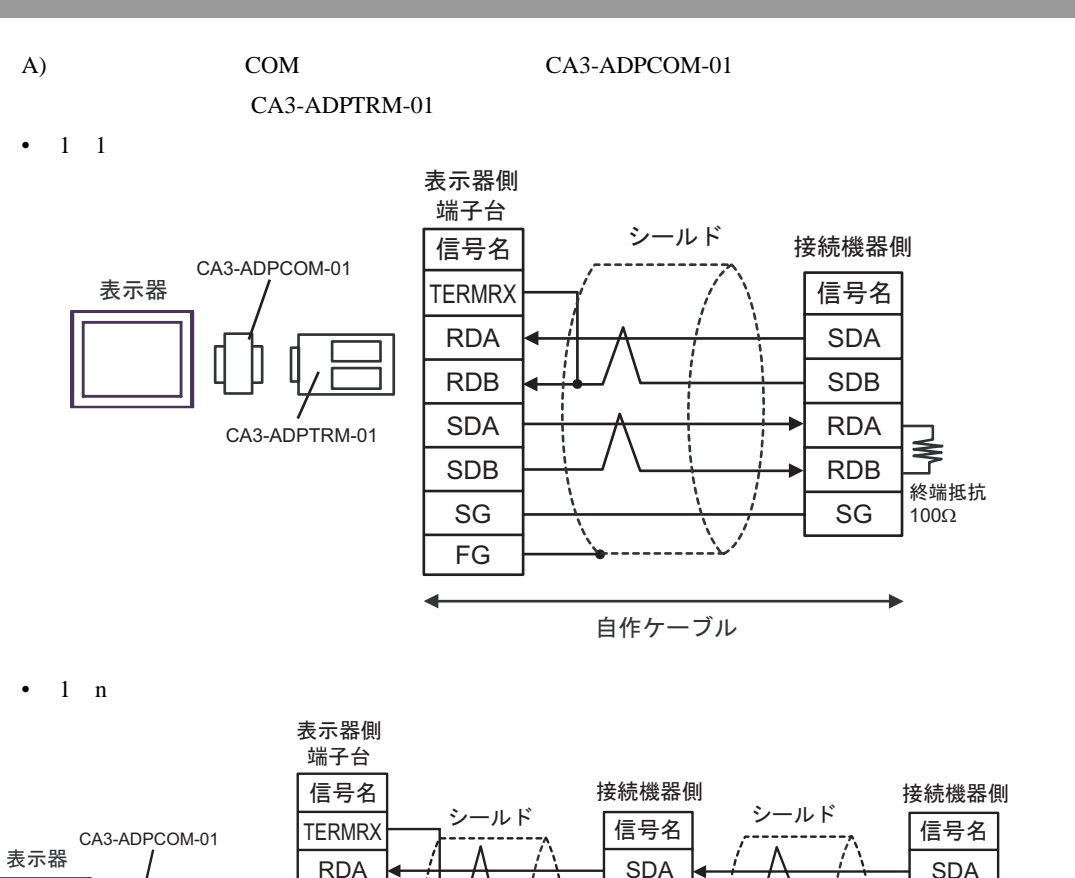

SDB RDA RDB SG

自作ケーブル

RDB SDA SDB SG FG

CA3-ADPTRM-01

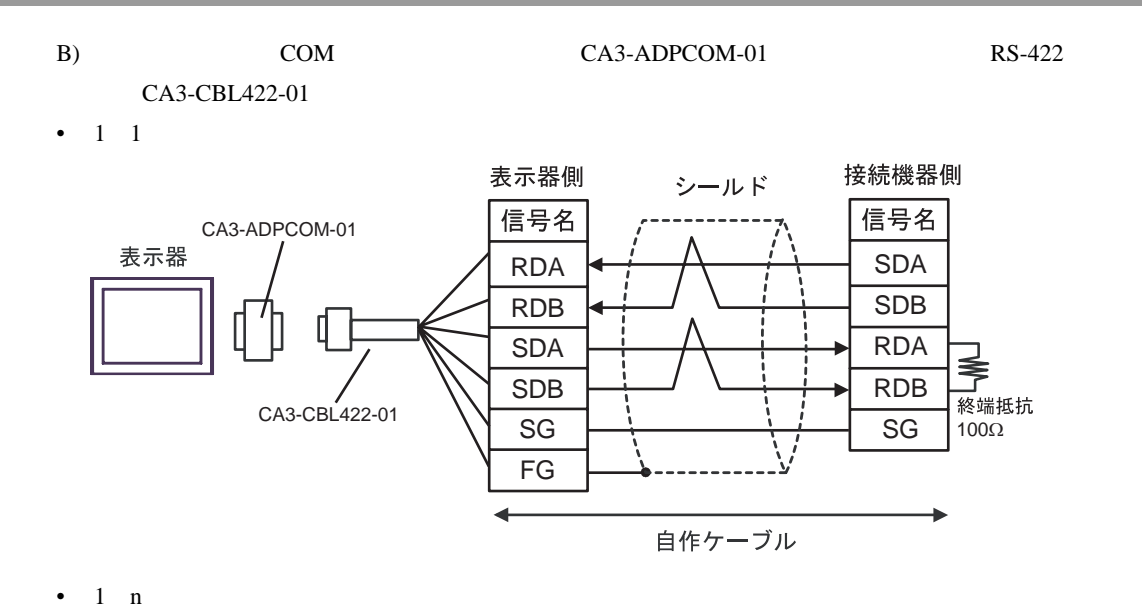

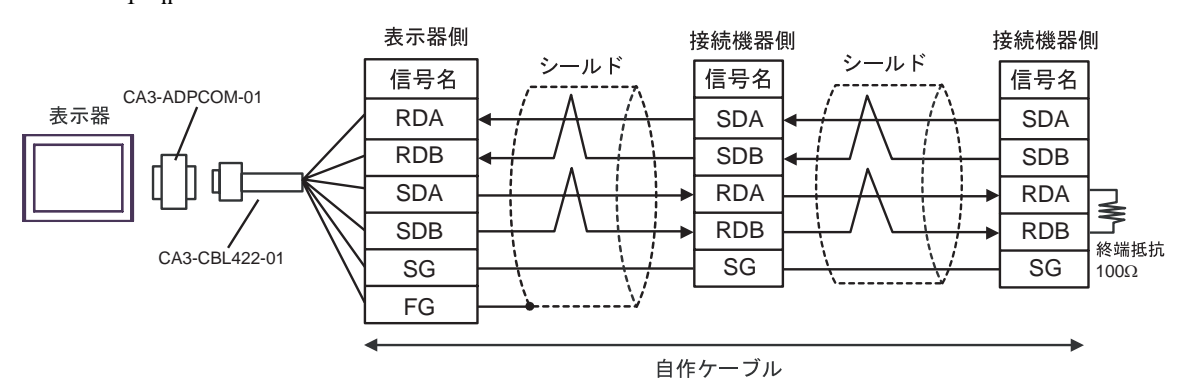

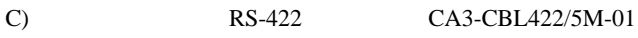

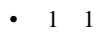

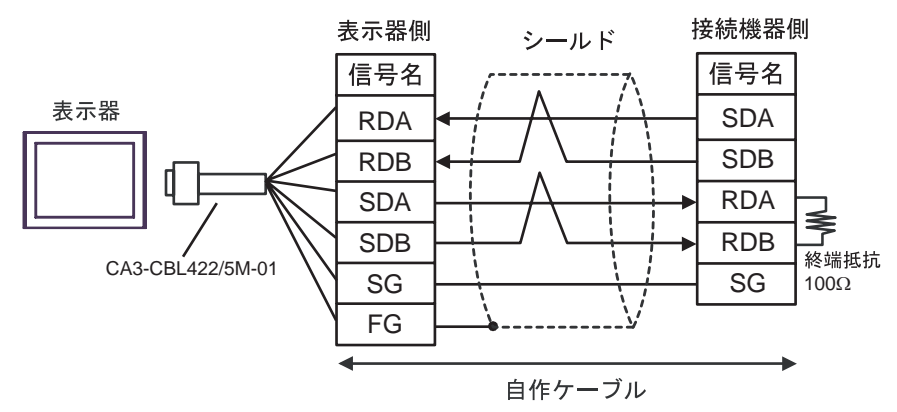

•  $1 \quad n$ 

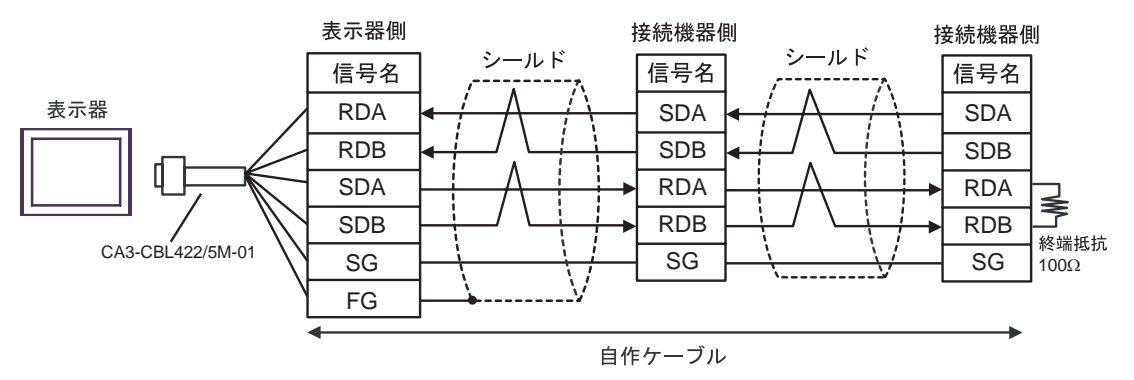

 $D$ )

•  $1 \quad 1$ 

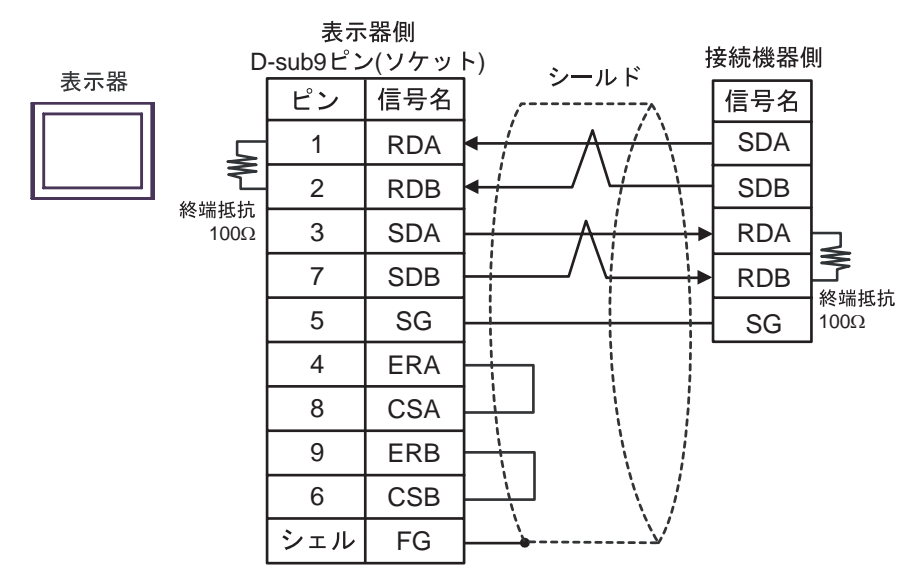

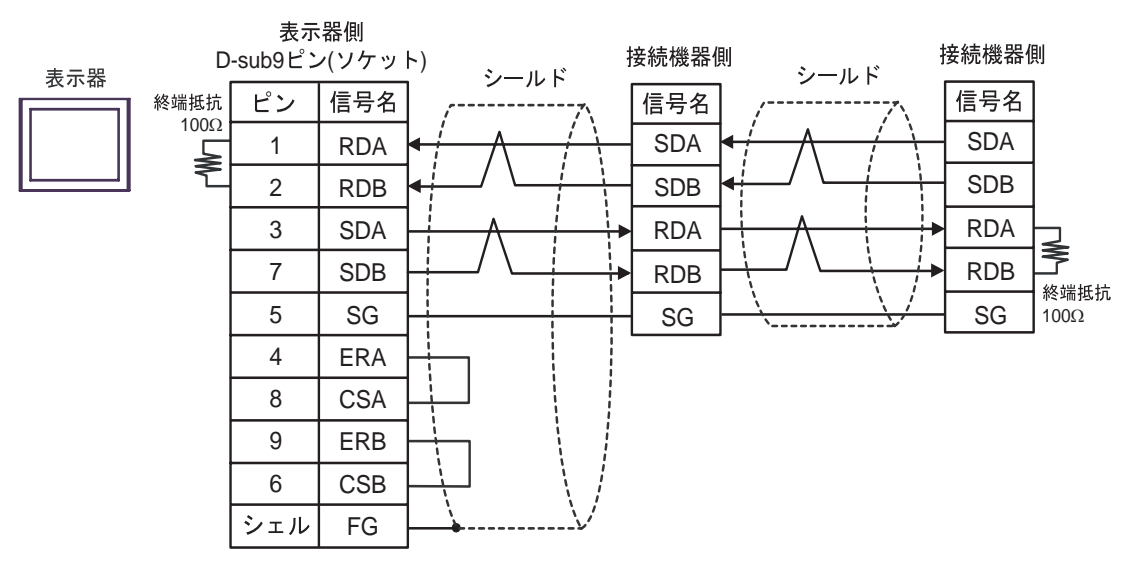

E)  $CA4-ADPONL-01$ 

表示器側

#### CA3-ADPTRM-01

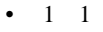

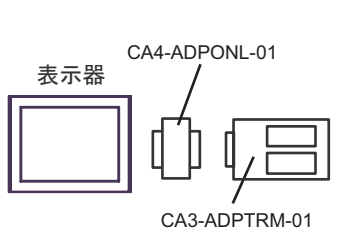

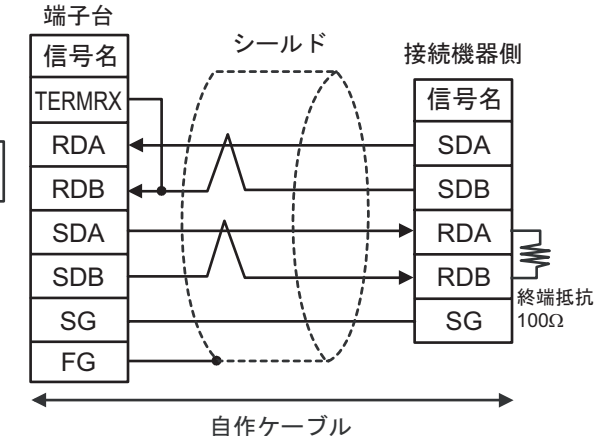

•  $1$  n

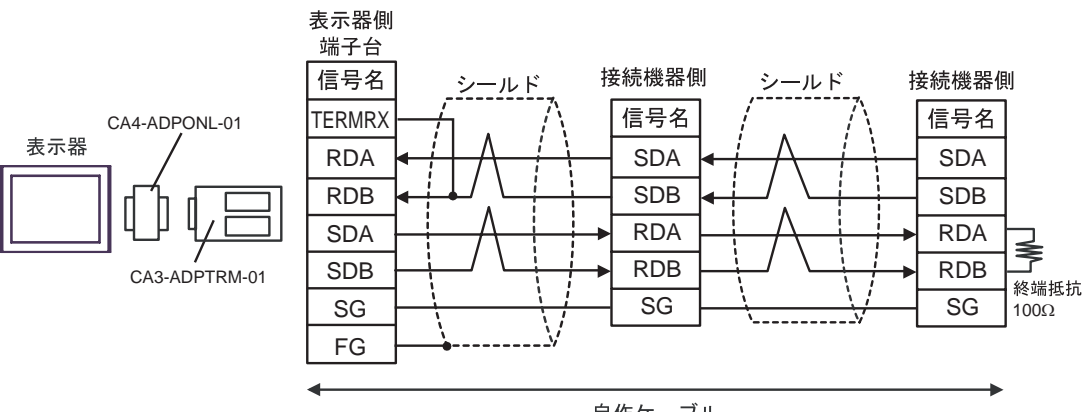

自作ケーブル

F)  $CA4$ -ADPONL-01

•  $1 \quad 1$ 

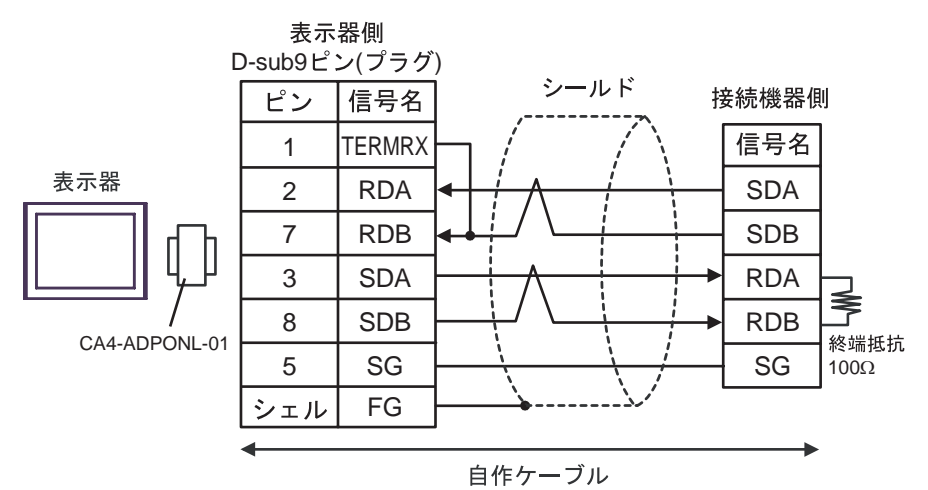

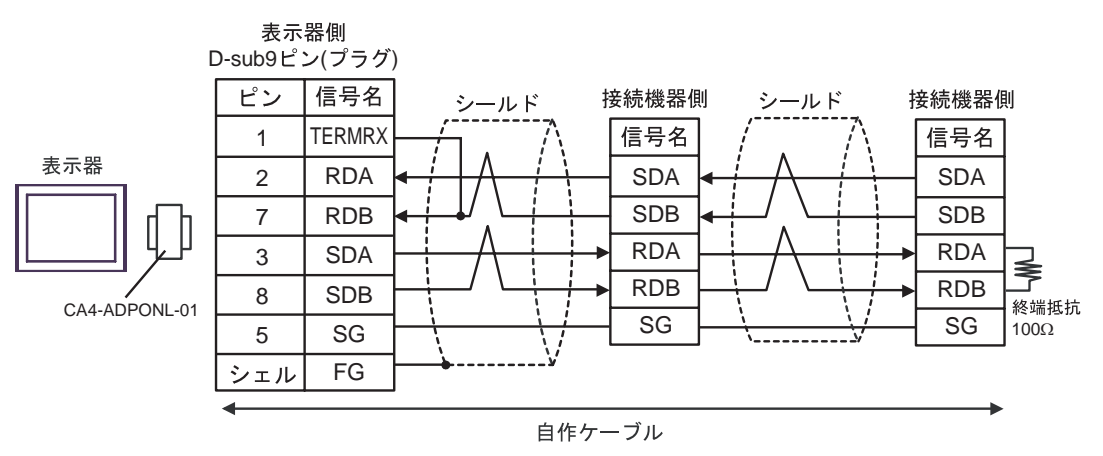

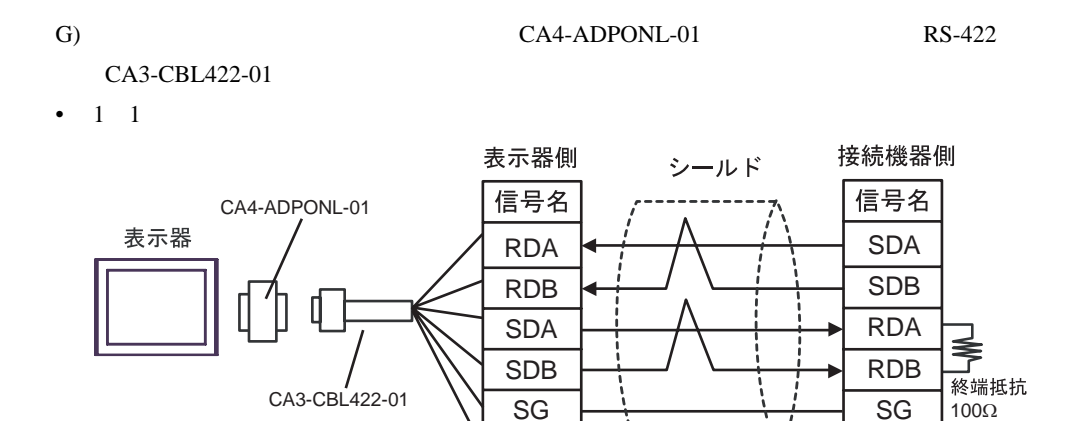

FG

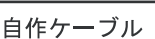

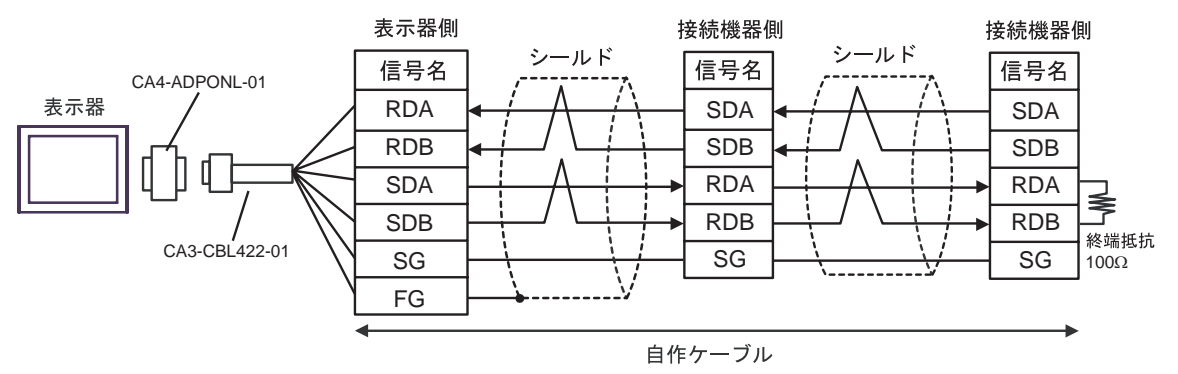

結線図 3

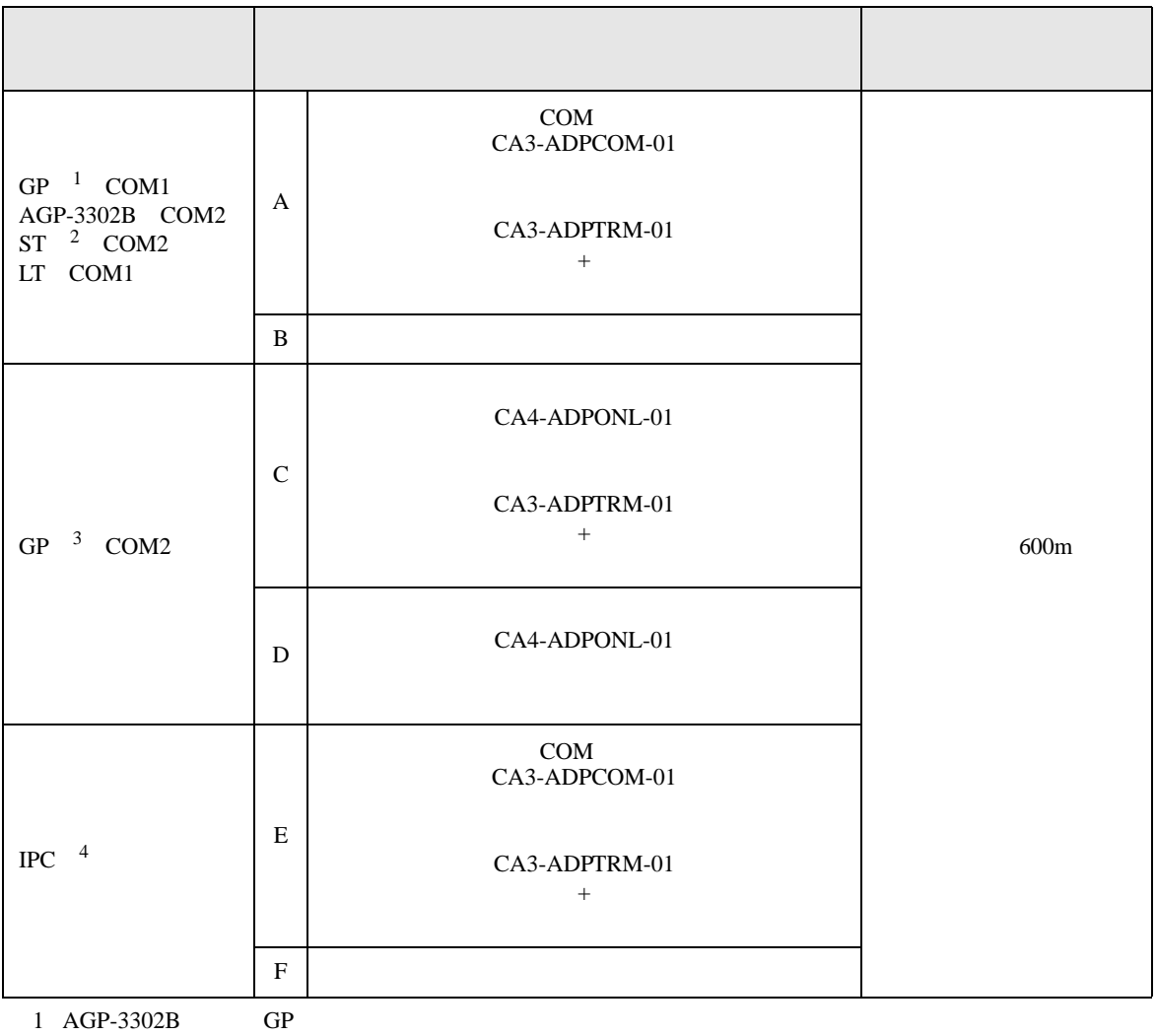

 $2$  AST-3211A ST

3 GP-3200  $AGP-3302B$  GP

4 RS-422/485(2 ) COM  $\qquad \qquad$  COM 6

# 重要

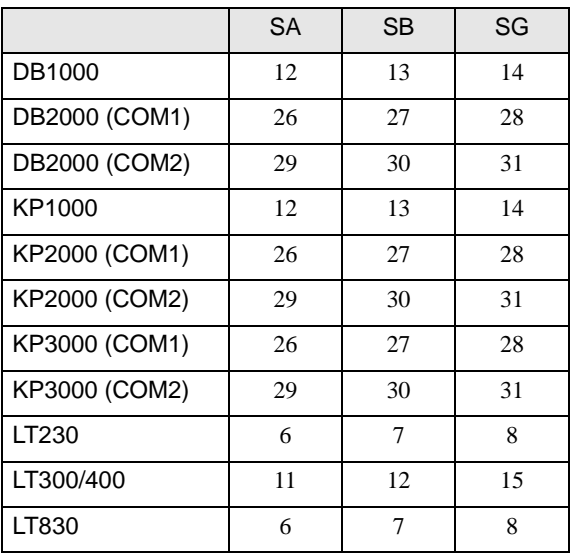

 $\bullet$ 

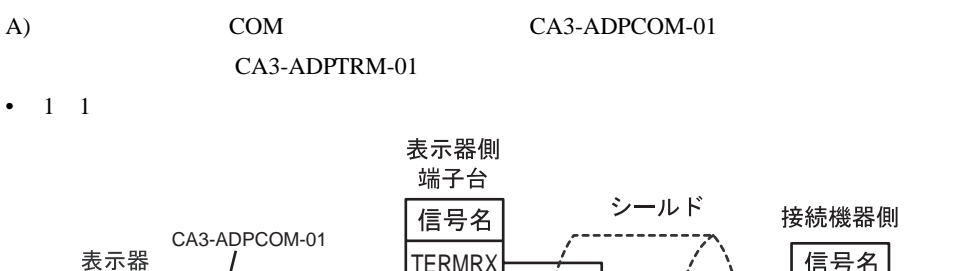

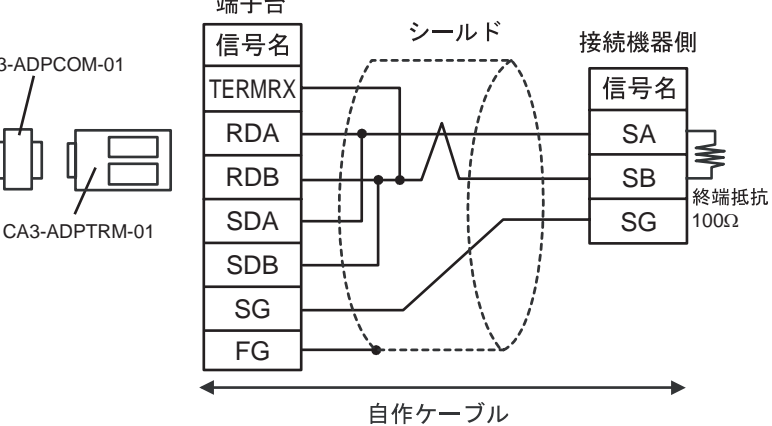

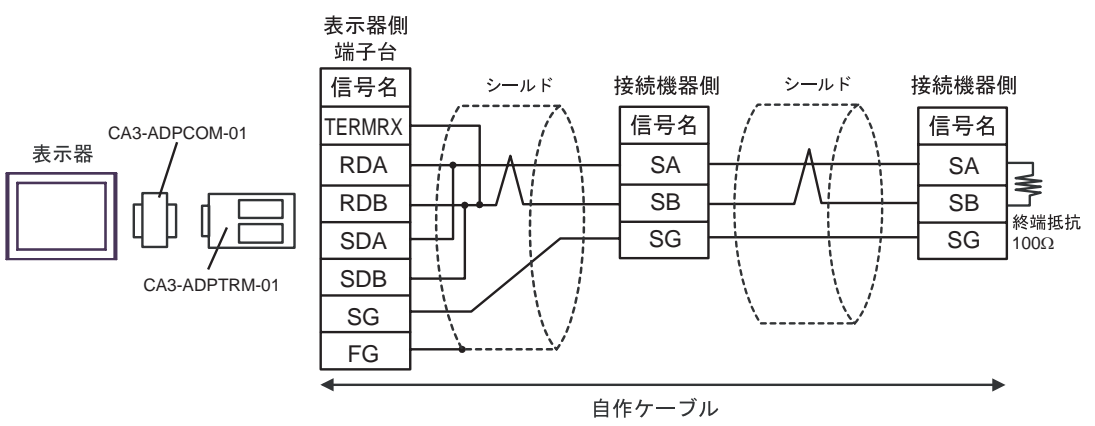

#### $B)$

•  $1 \quad 1$ 

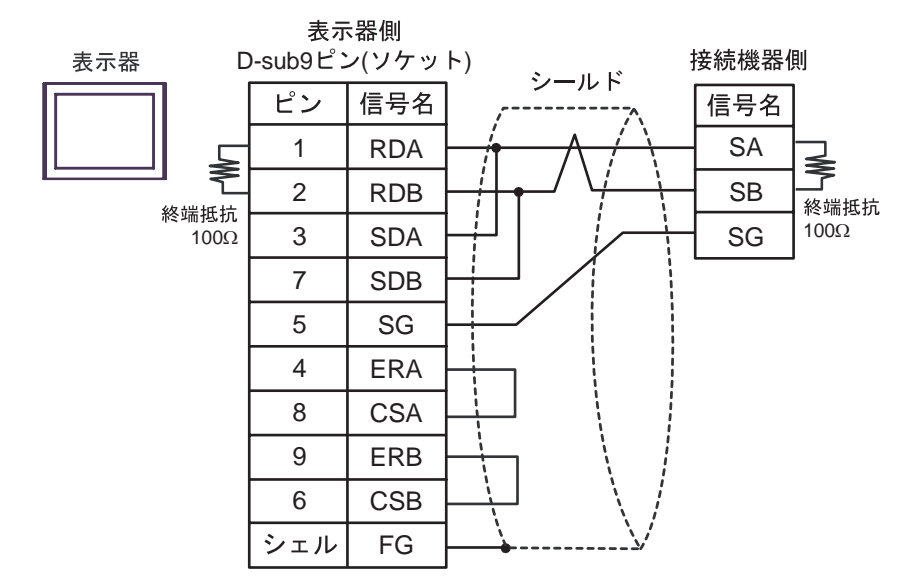

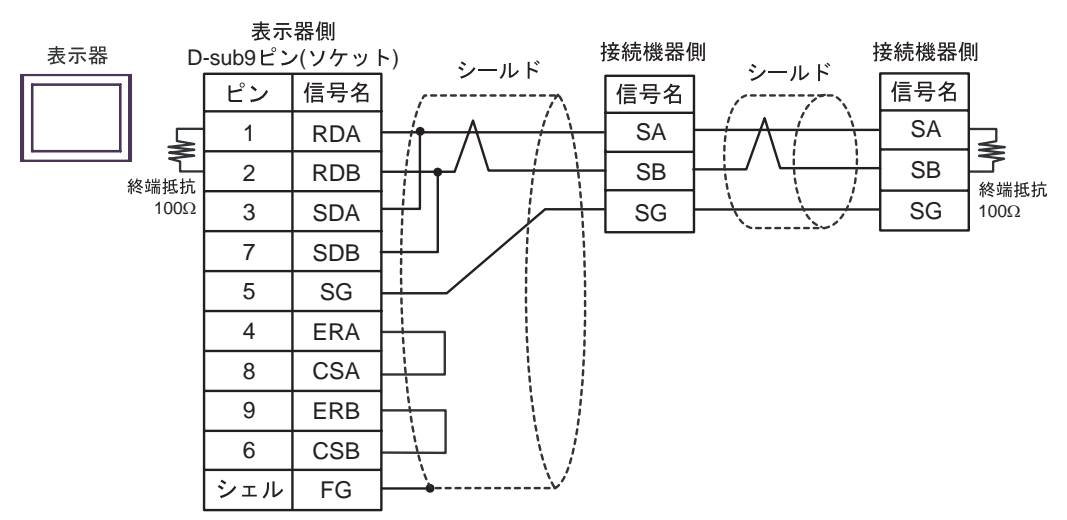

C) (CA4-ADPONL-01)

#### $(CA3$ -ADPTRM-01)

•  $1 \quad 1$ 

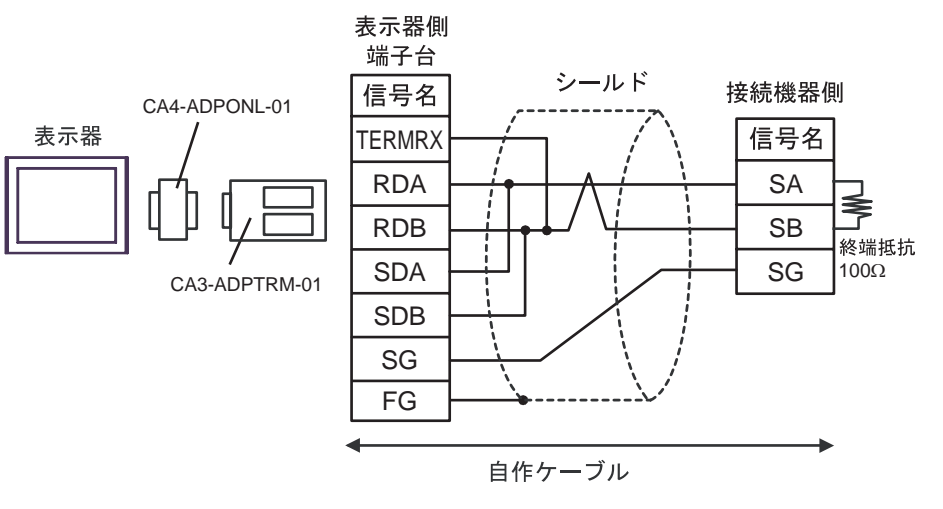

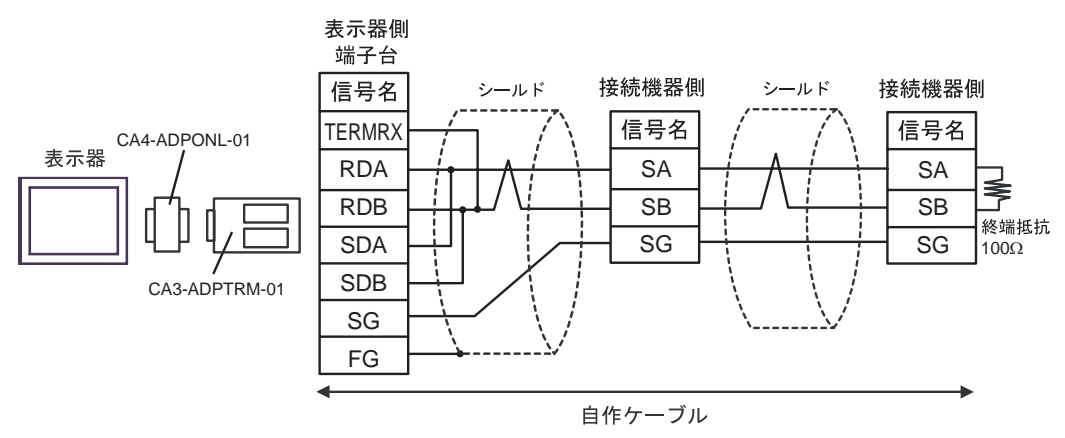

#### D) (CA4-ADPONL-01)

•  $1 \quad 1$ 

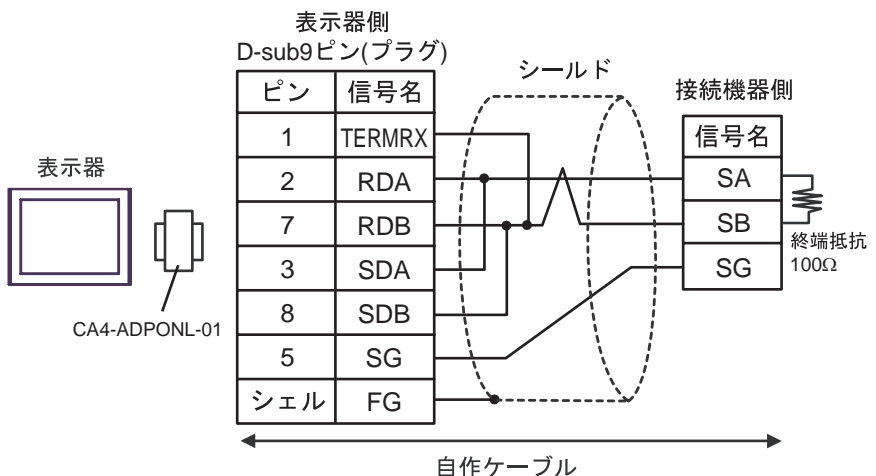

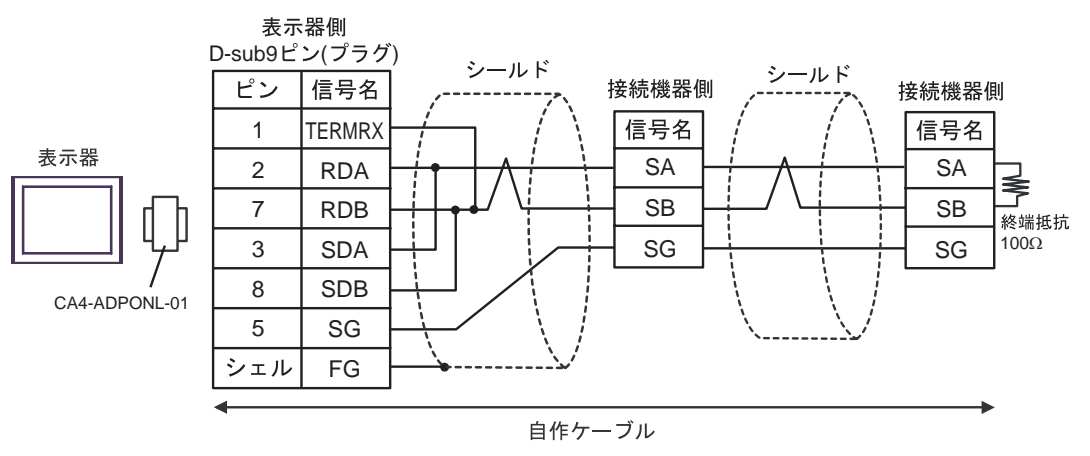

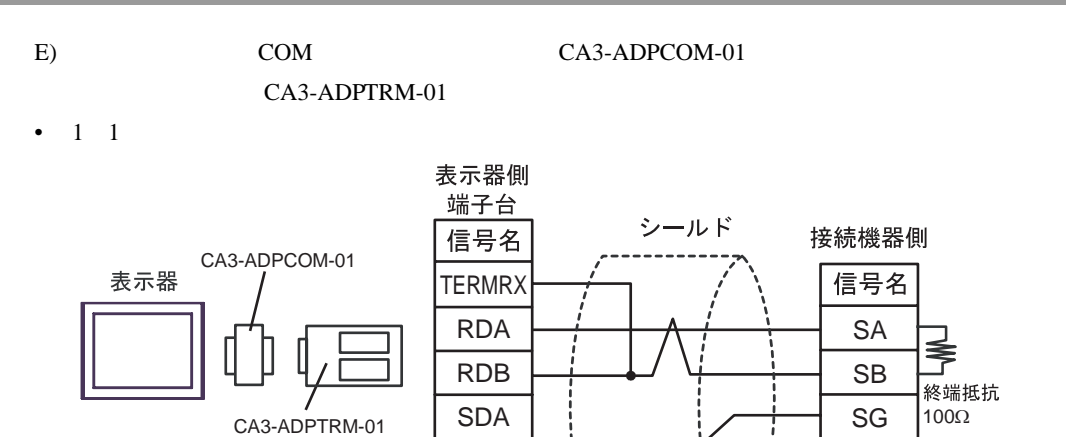

SDB SG FG

•  $1$  n

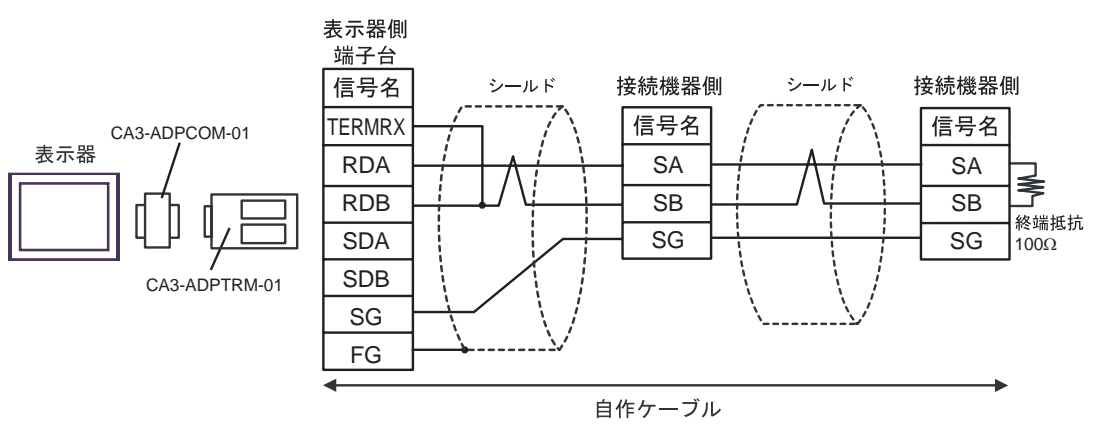

自作ケーブル

#### F)  $\Box$

•  $1 \quad 1$ 

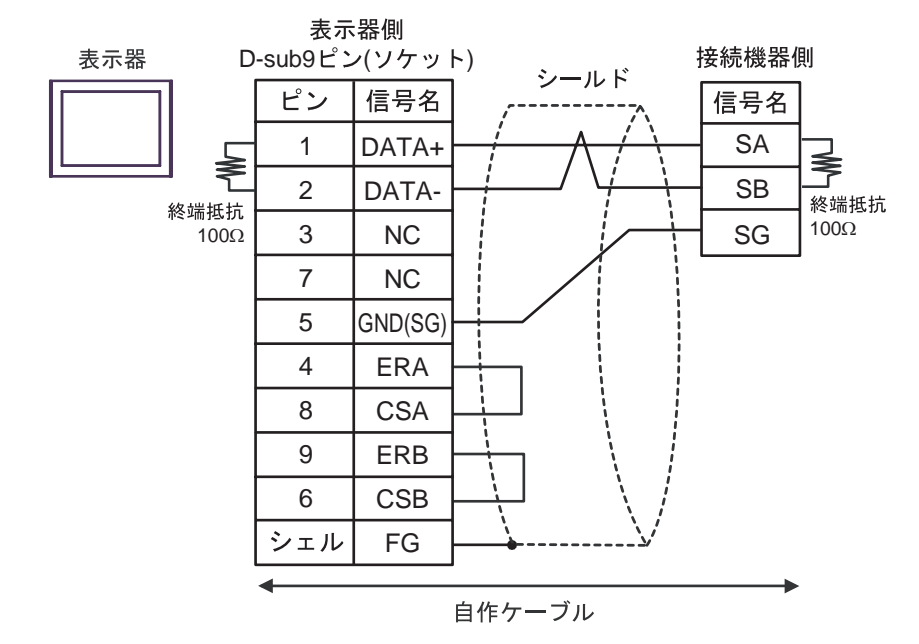

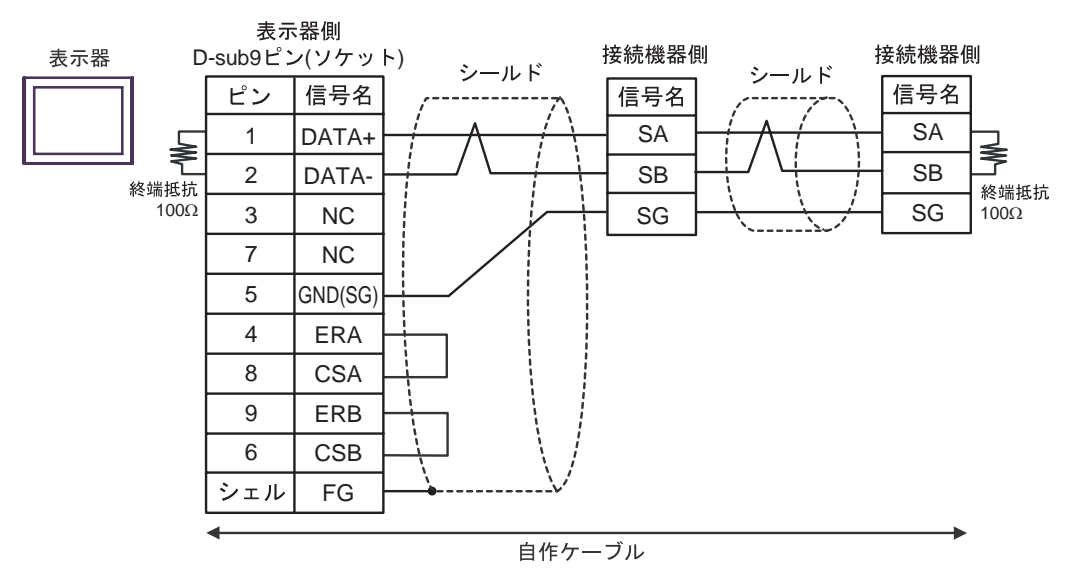

結線図 4

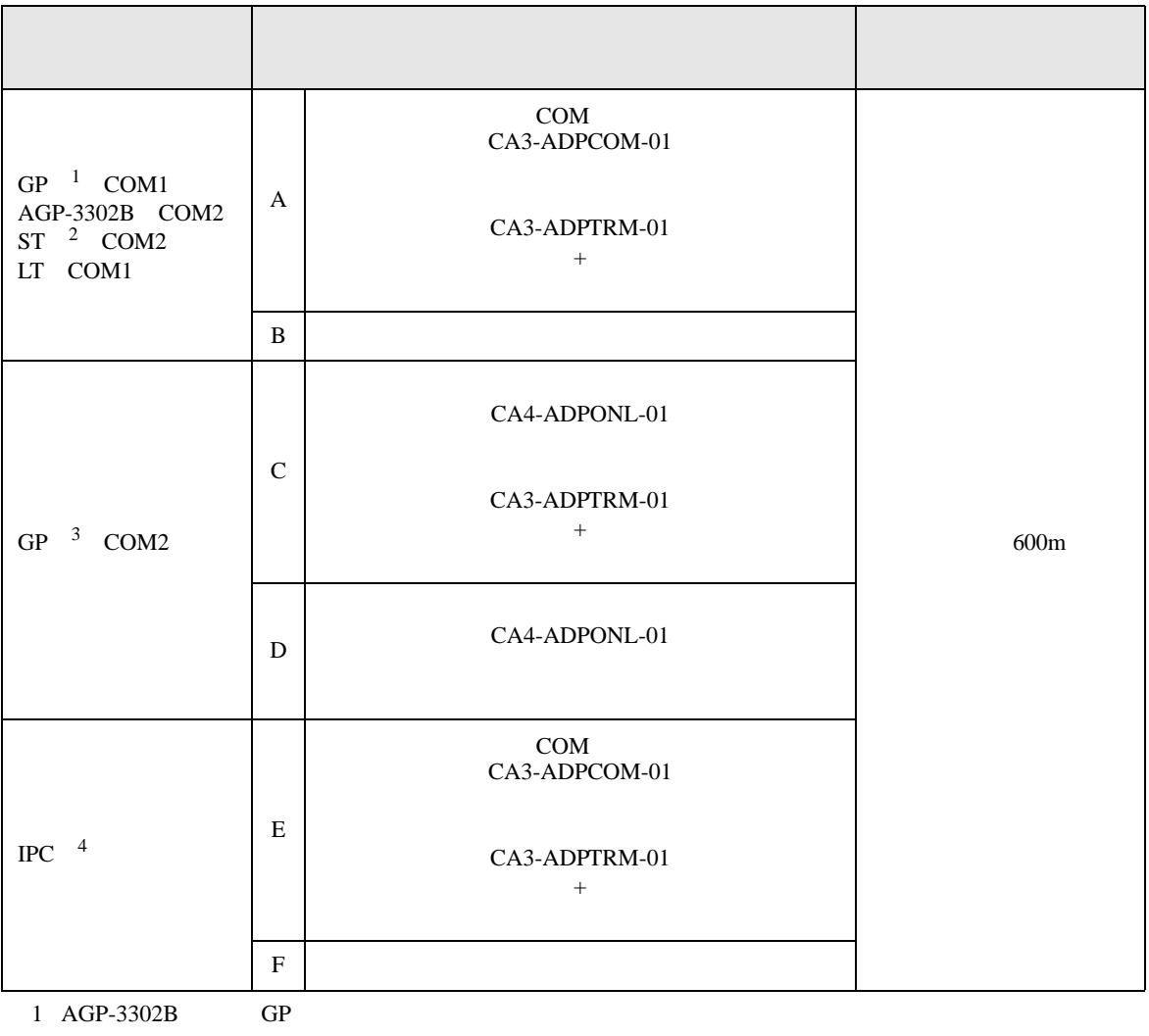

 $2$  AST-3211A ST

3 GP-3200  $AGP-3302B$  GP

4 RS-422/485(2 ) COM  $\qquad \qquad$  COM 6

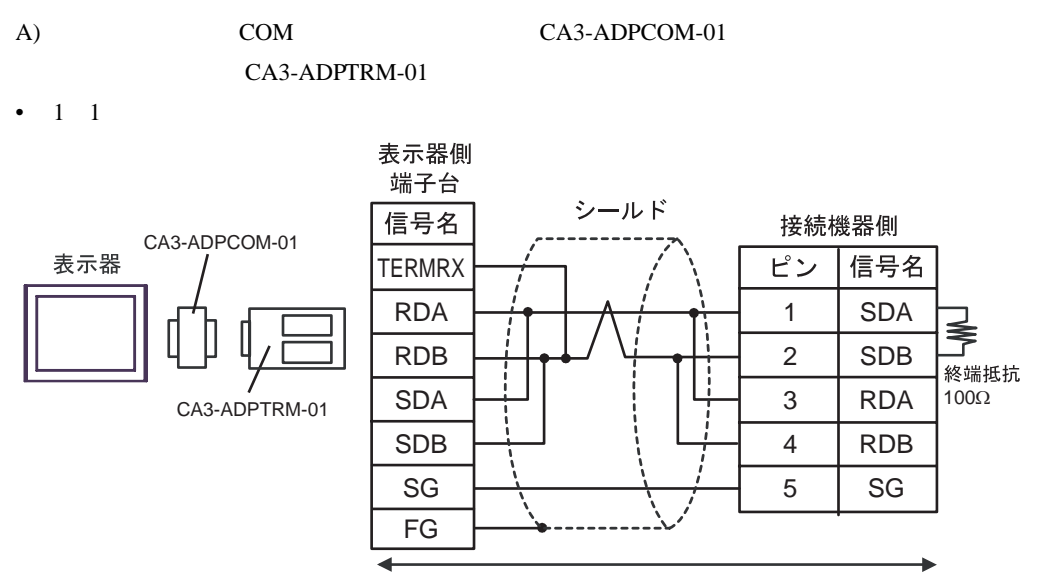

自作ケーブル

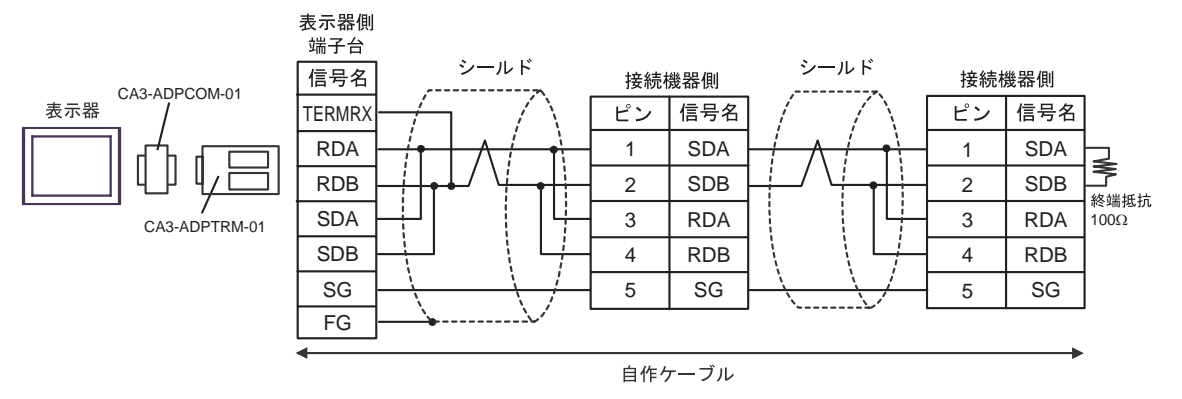

#### $B)$

#### •  $1 \quad 1$

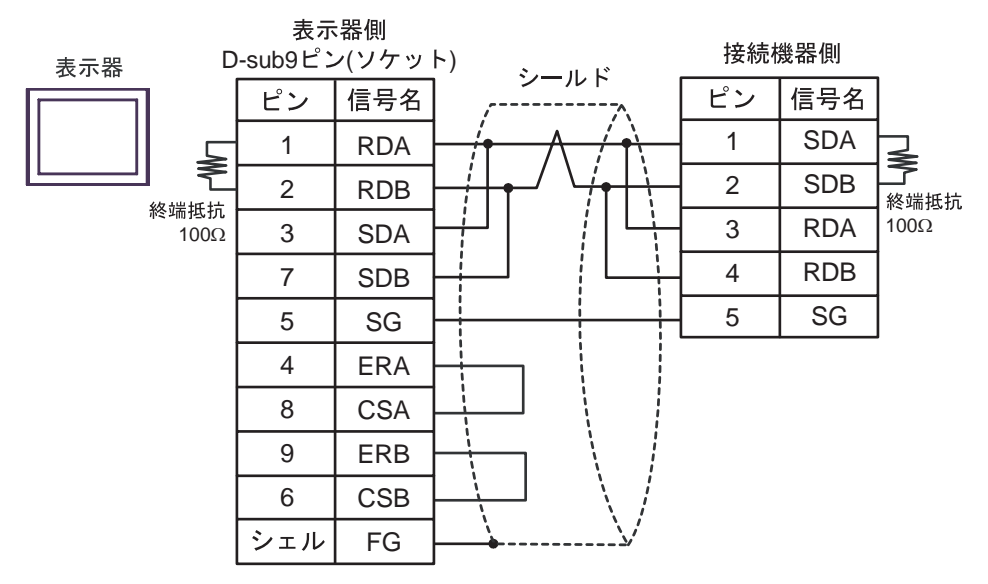

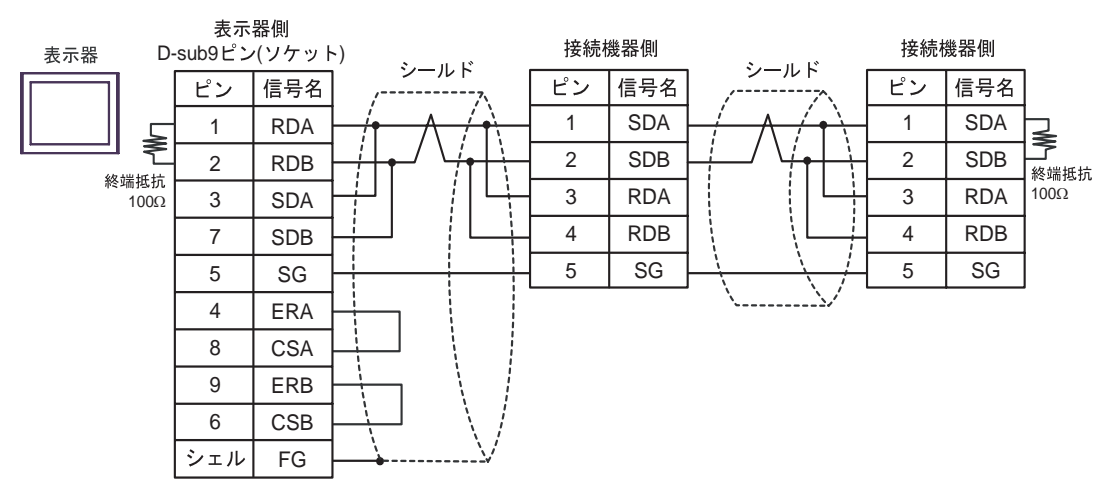

C) (CA4-ADPONL-01)

表示器側

#### $(CA3$ -ADPTRM-01)

•  $1 \quad 1$ 

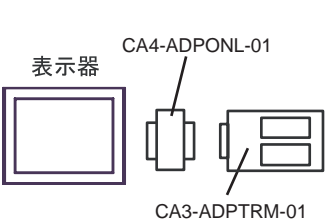

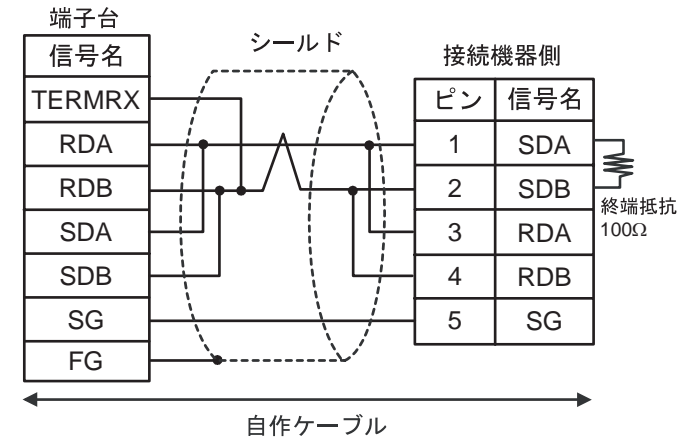

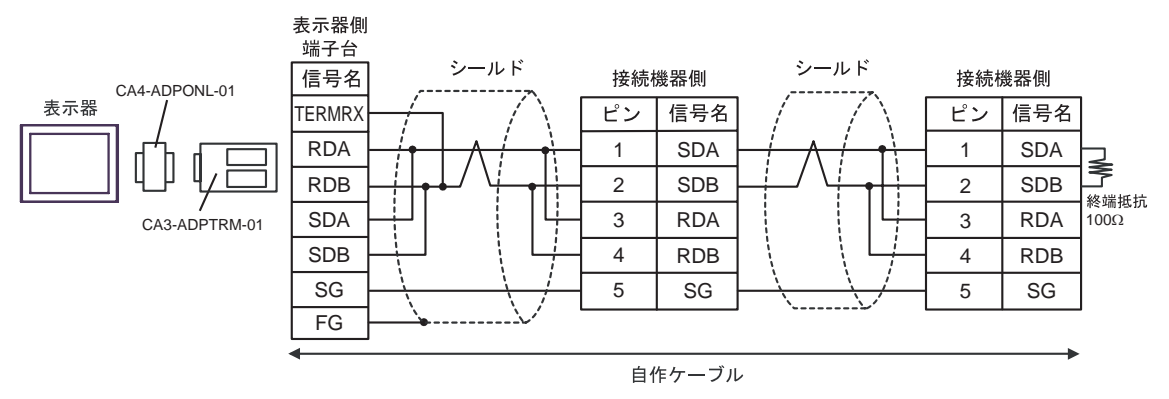

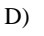

#### D) (CA4-ADPONL-01)

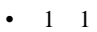

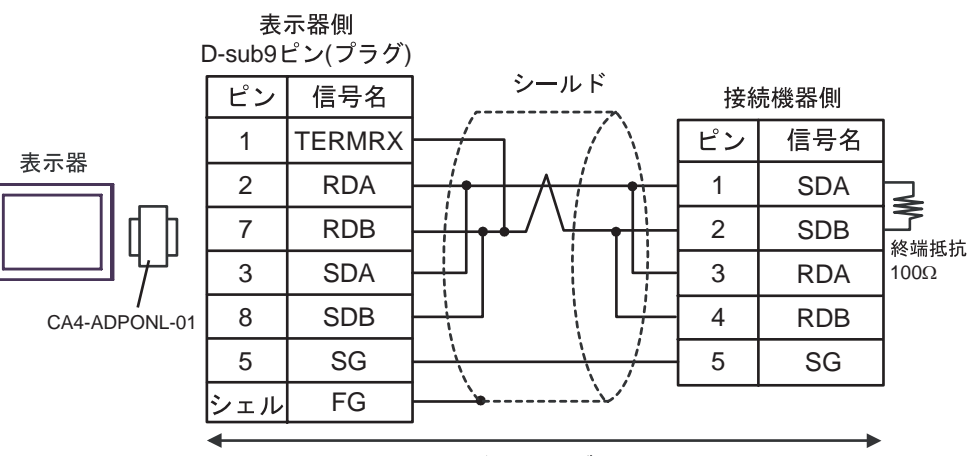

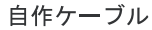

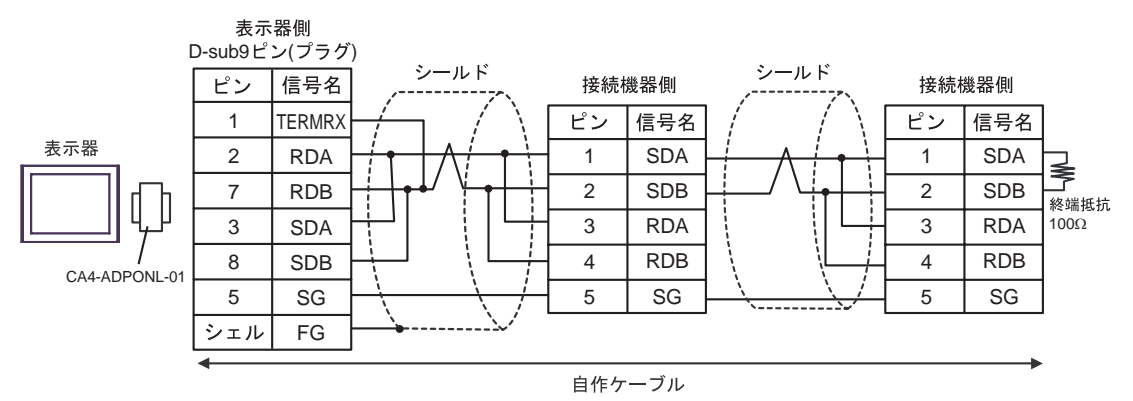

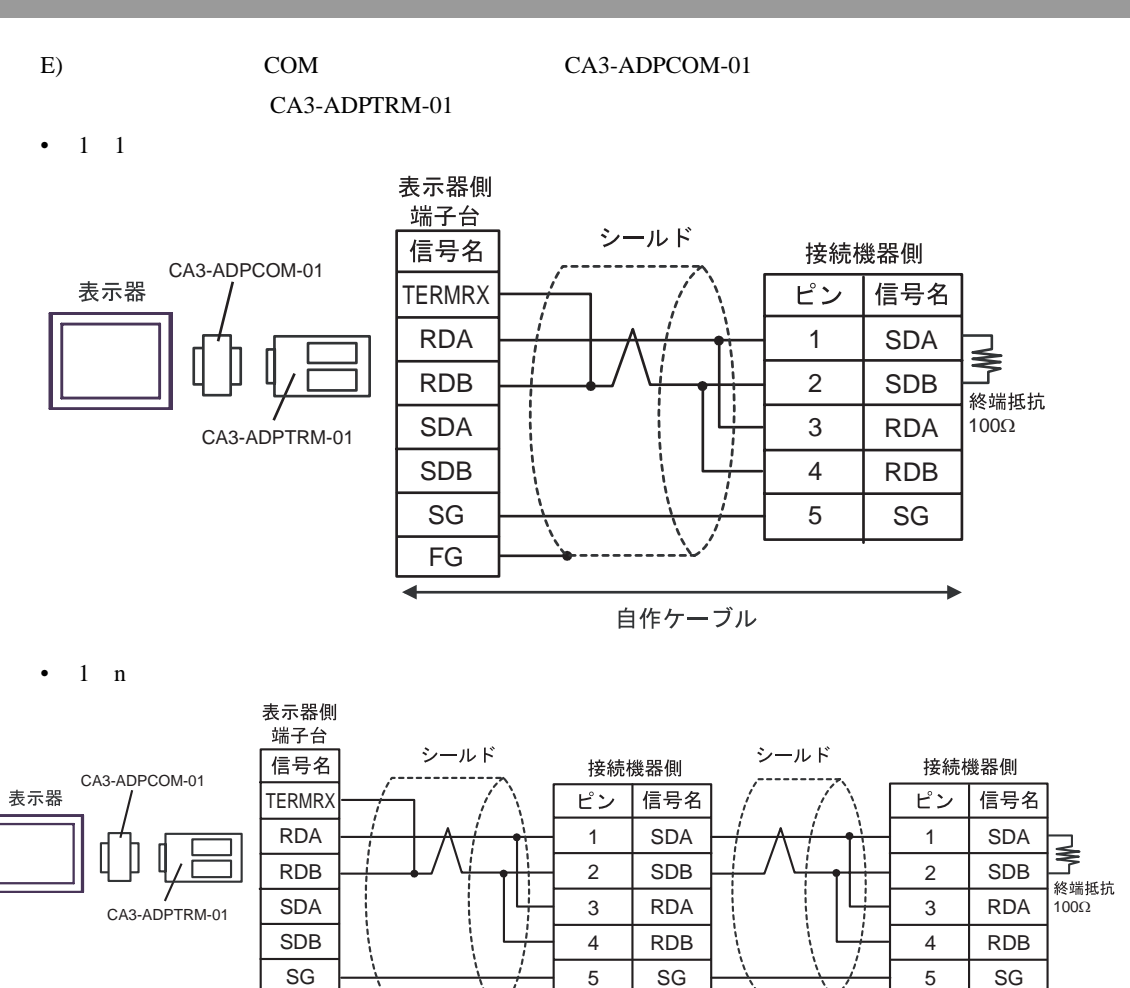

自作ケーブル

FG

#### F)  $\Box$

#### •  $1 \quad 1$

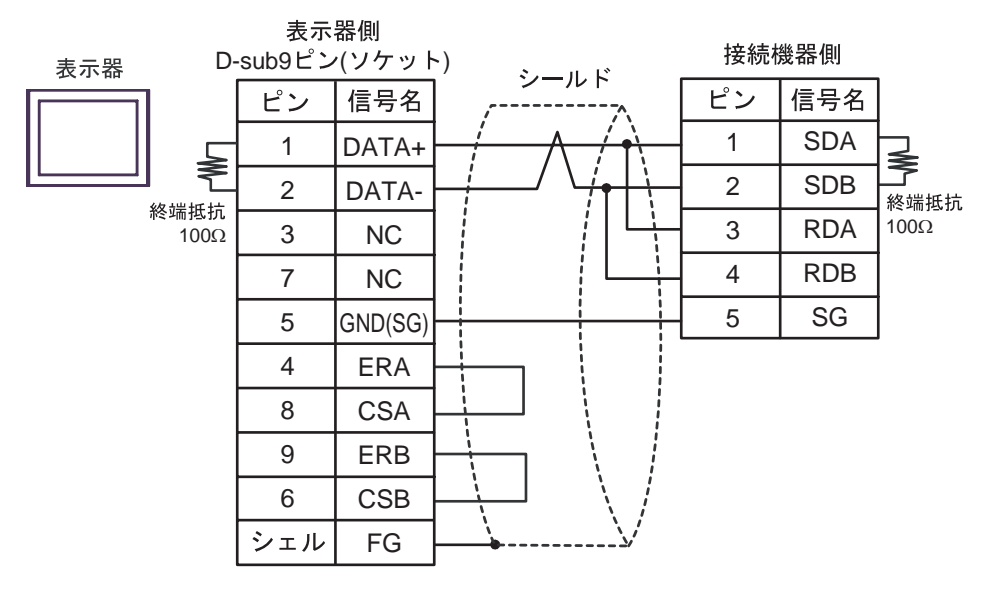

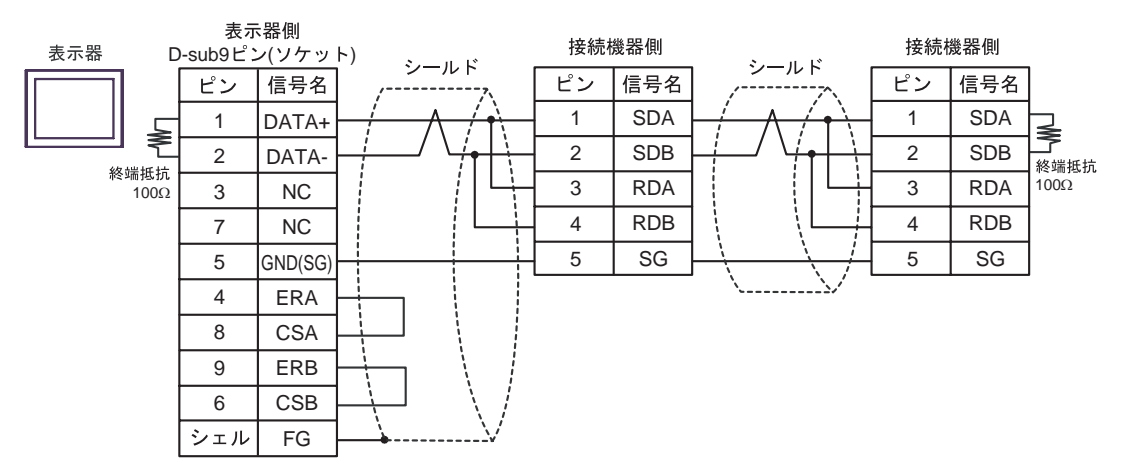

結線図 5

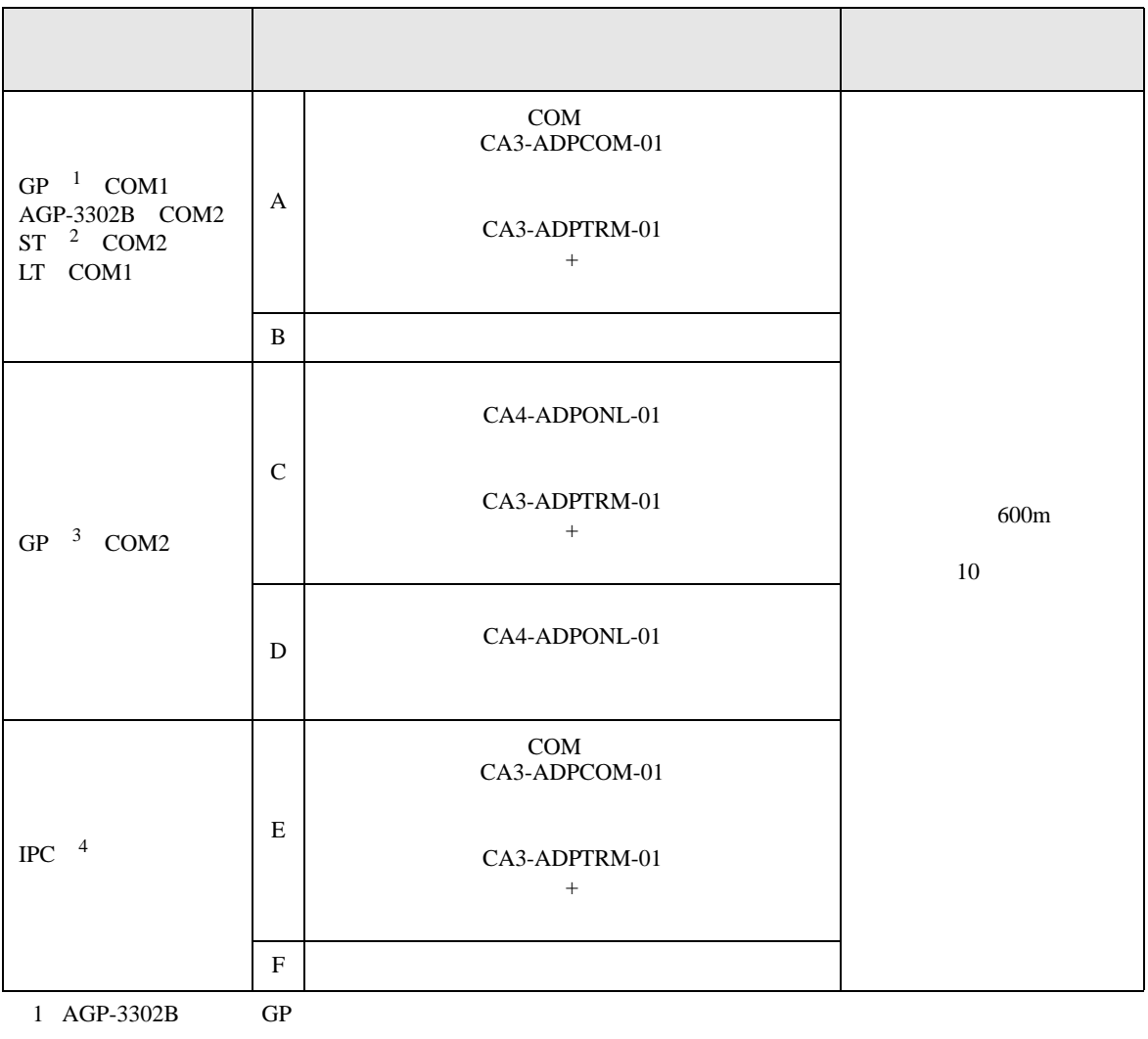

 $2$  AST-3211A ST

3 GP-3200  $AGP-3302B$  GP

4 RS-422/485(2 ) COM  $\qquad \qquad$  COM 6

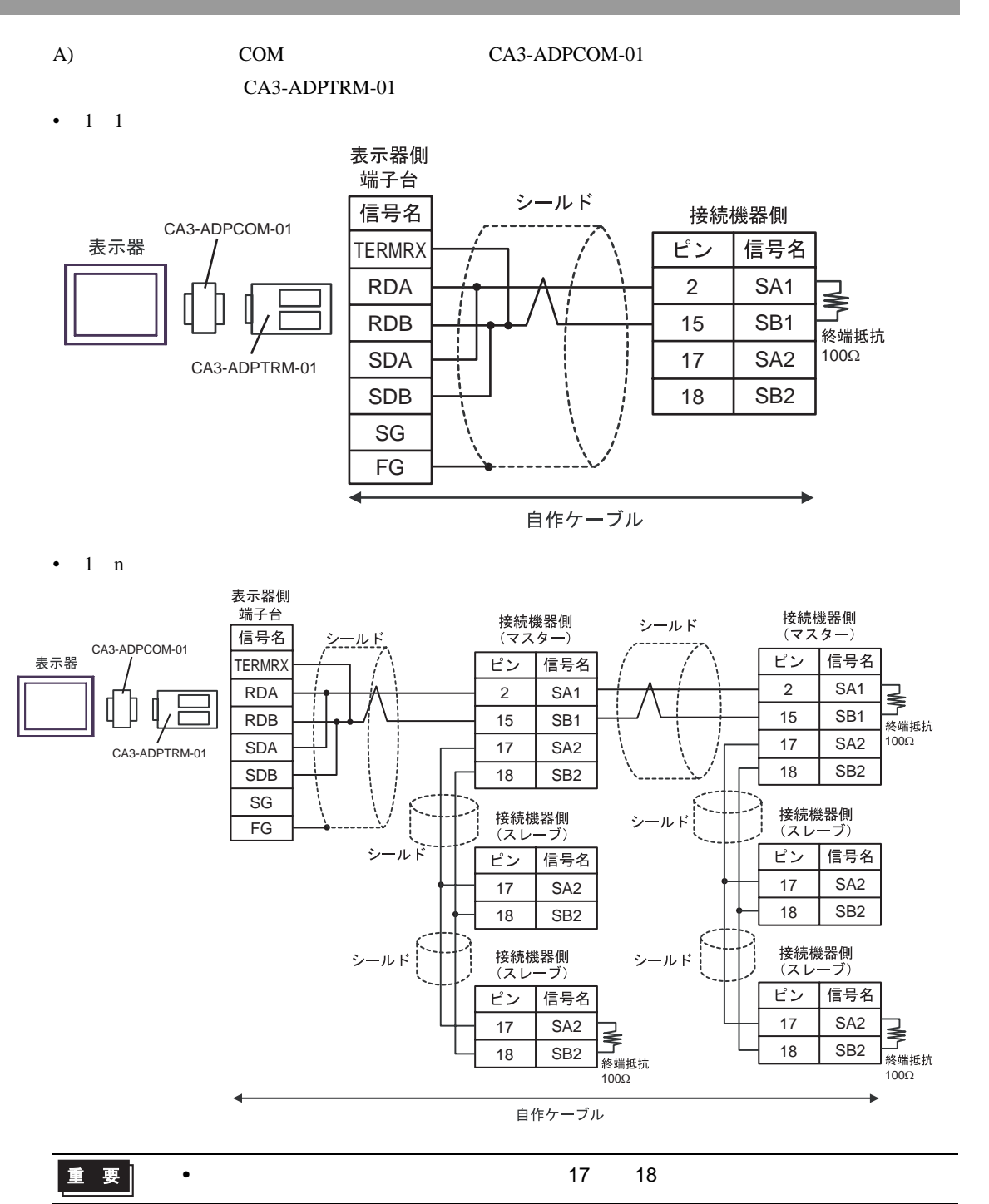

#### $B)$

•  $1 \quad 1$ 

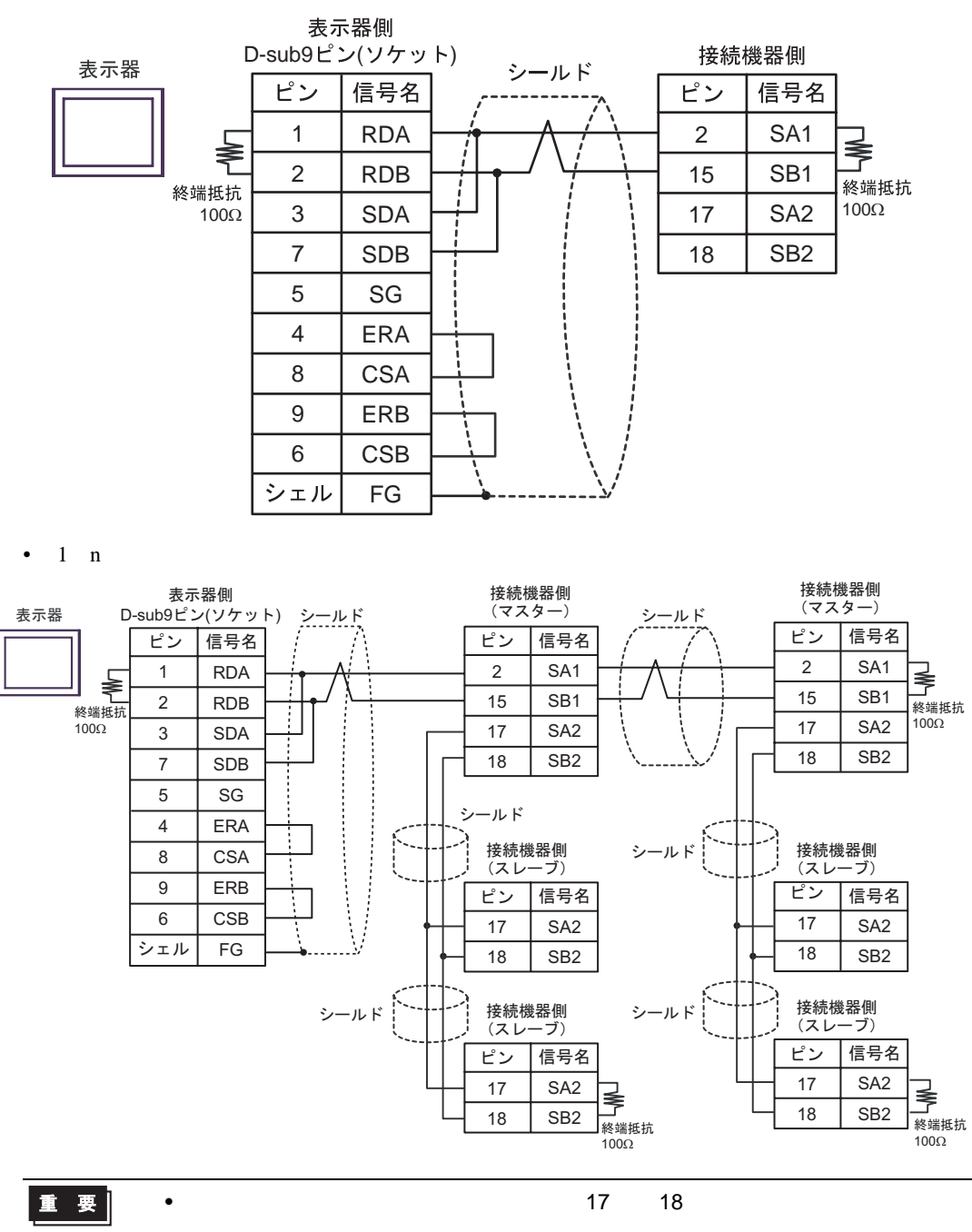

SB1

15

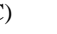

C) (CA4-ADPONL-01)

#### $(CA3$ -ADPTRM-01)

•  $1 \quad 1$ 

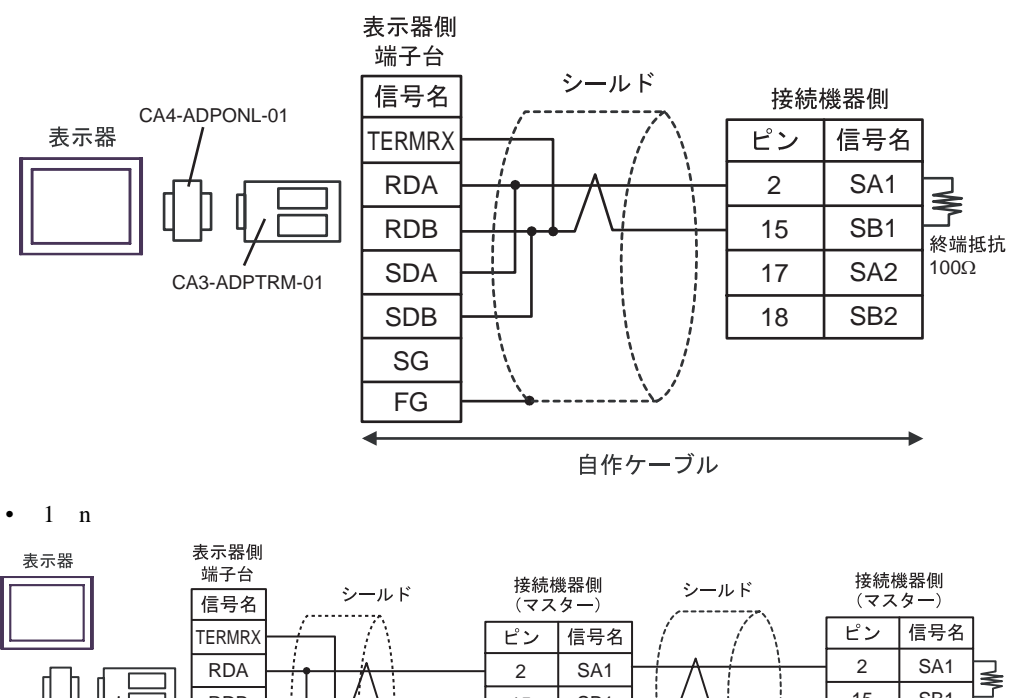

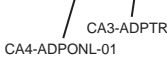

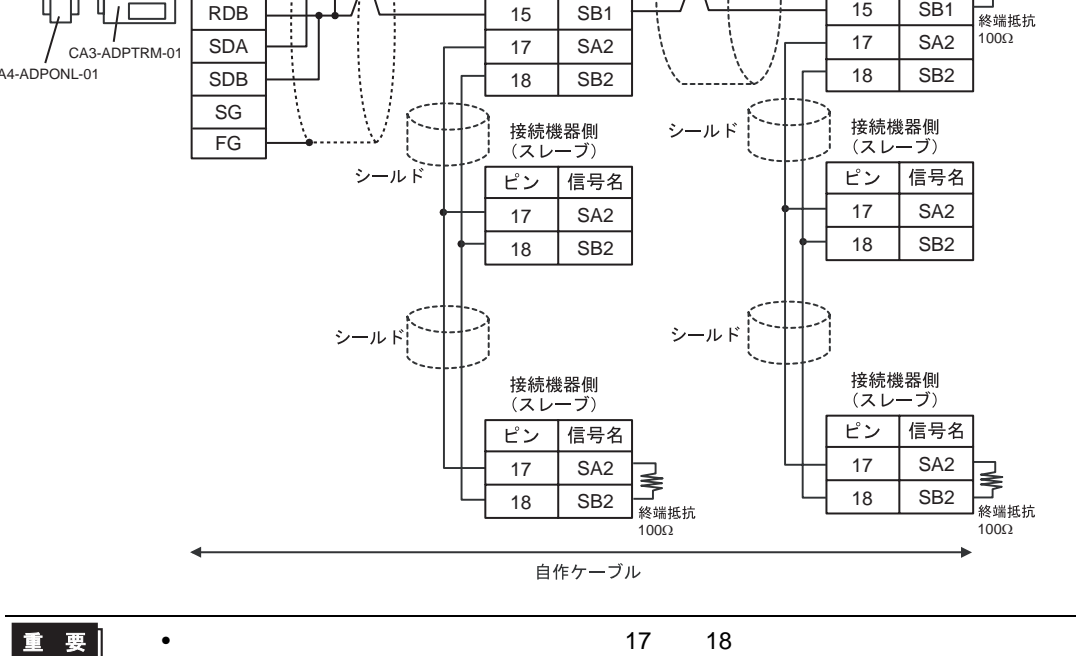

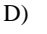

#### D) (CA4-ADPONL-01)

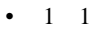

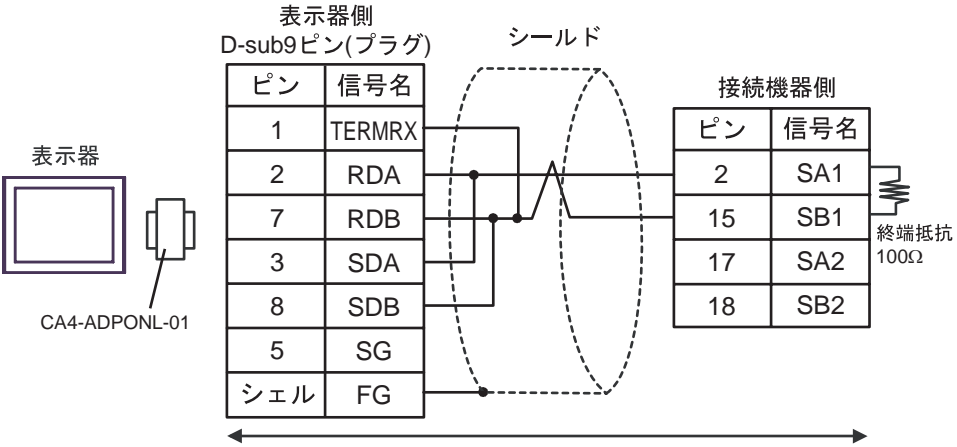

自作ケーブル

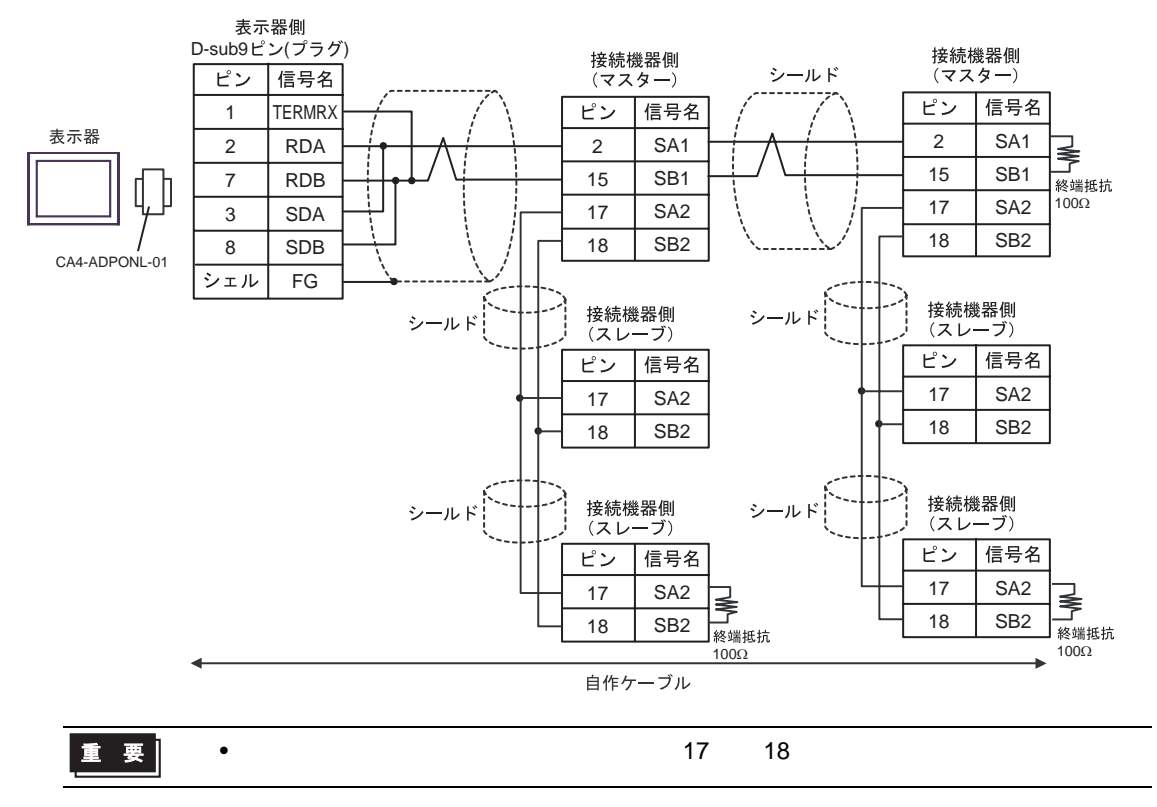

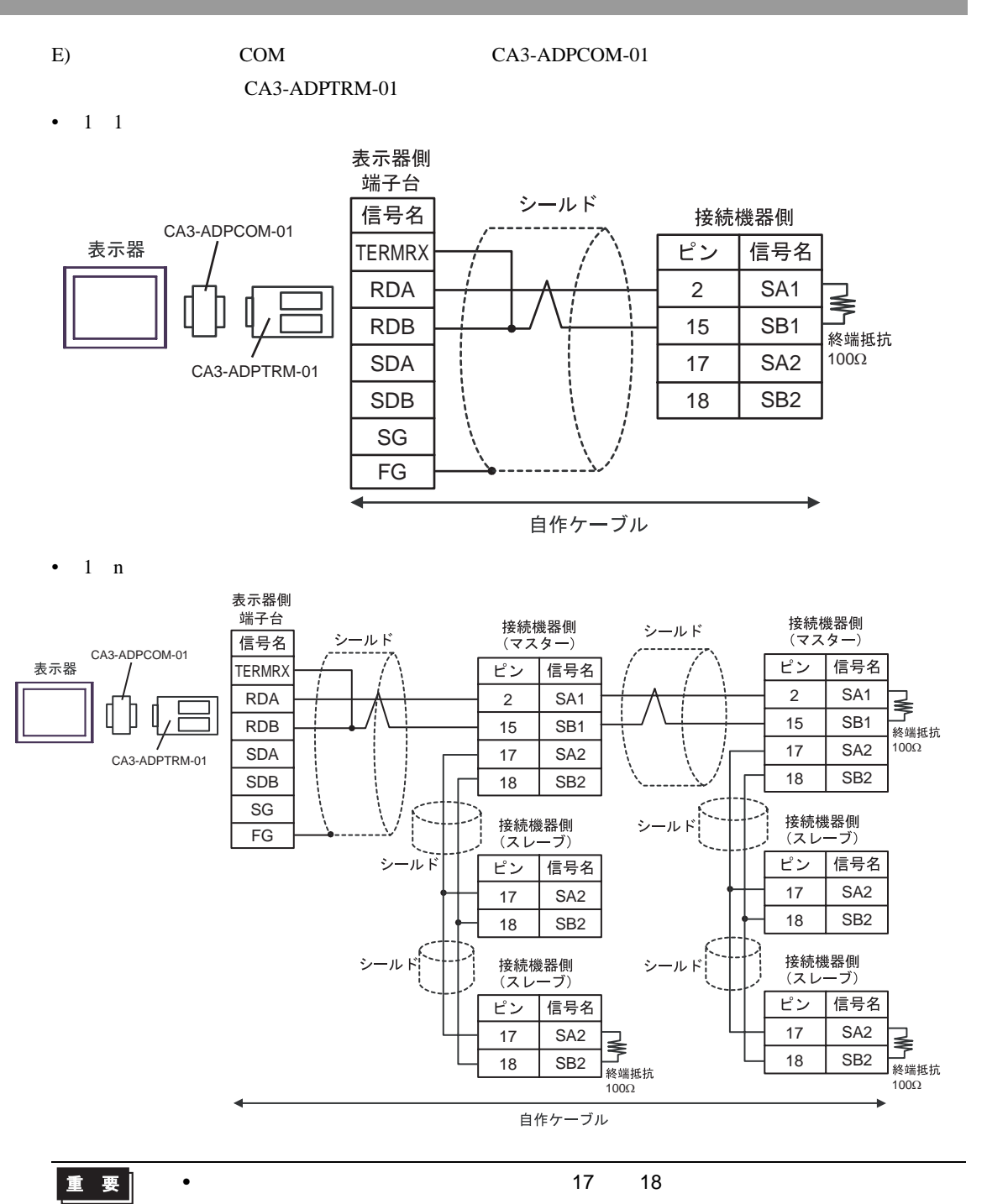

#### F)  $\Box$

#### •  $1 \quad 1$

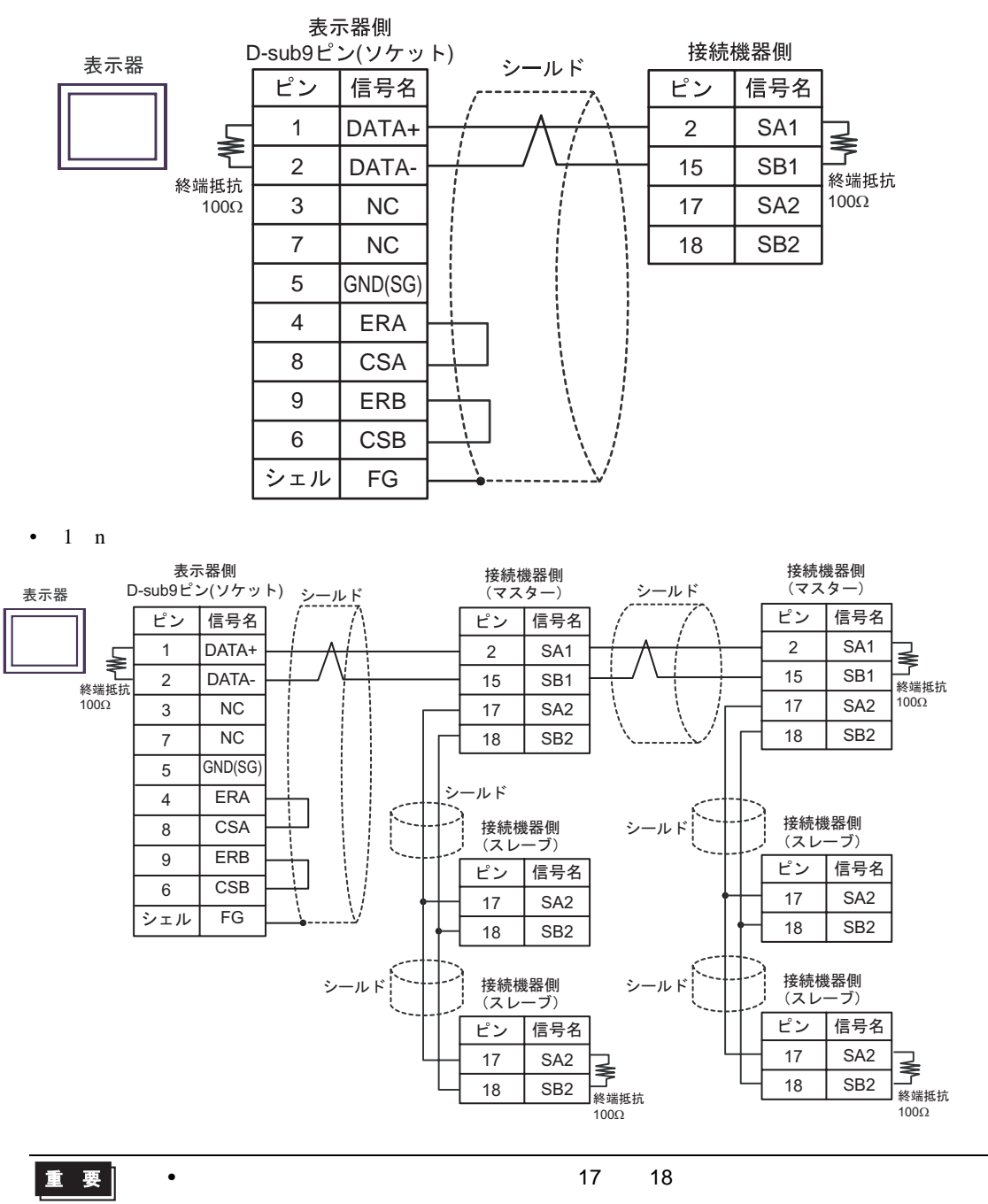

6 to the contract of the contract of the contract of the contract of the contract of the contract of the contra<br>The contract of the contract of the contract of the contract of the contract of the contract of the contract o

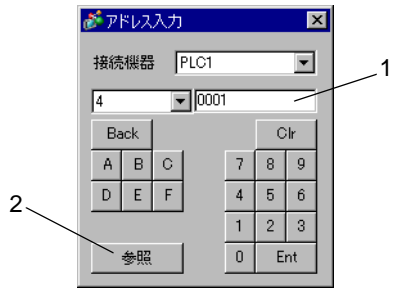

1.  $\blacksquare$ 

 $2.$ 

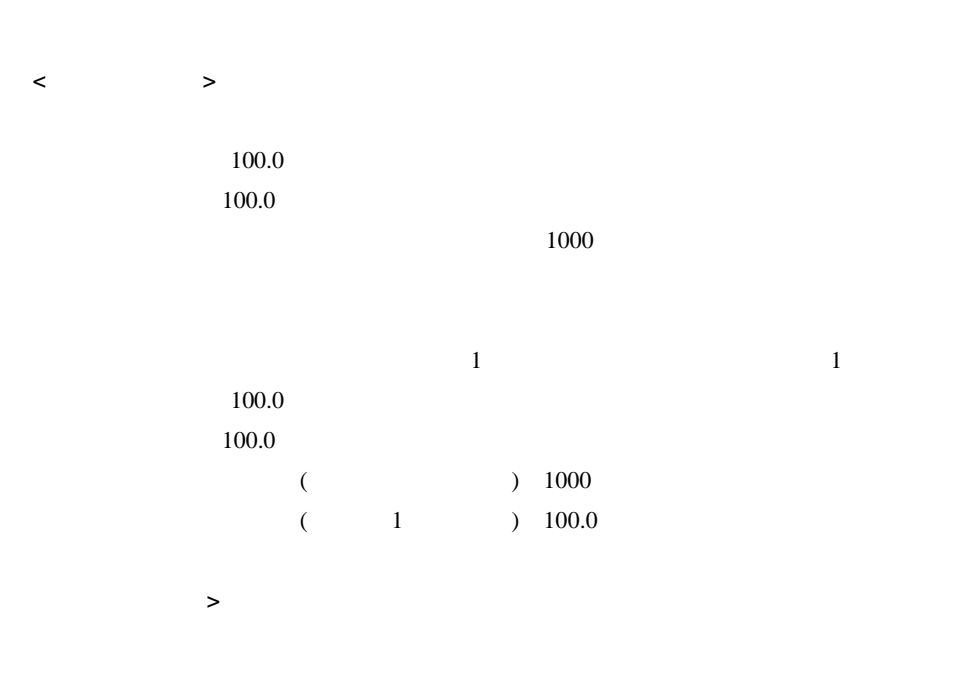

## 6.1 DB1000

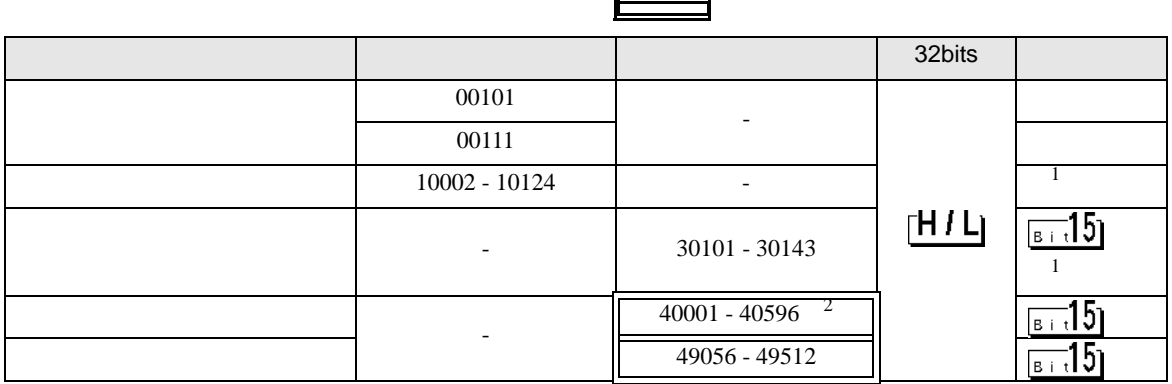

<span id="page-103-1"></span> $1\,$ 

 $2 \quad 40151$ 

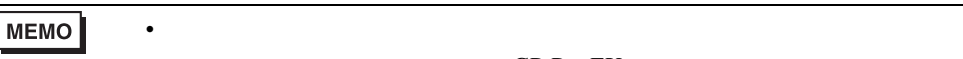

GP-Pro EX

SP-Pro EX 1.4LS

• *\** And  $\alpha$  and  $\alpha$  and  $\alpha$   $\bigoplus$ 

### 6.2 DB2000

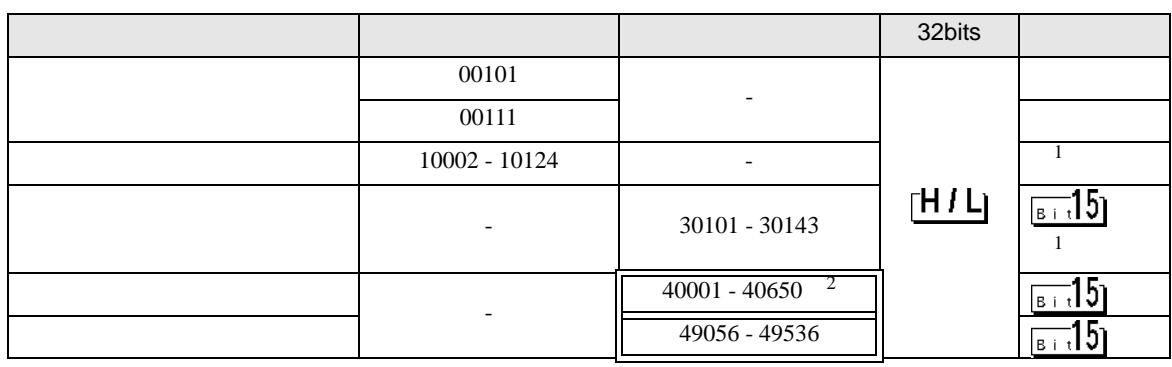

 $\blacksquare$ 

<span id="page-103-0"></span>1 and  $1$ 

 $2 \quad 40151$ 

**MEMO** 

• **• The internal and the internal and the internal and the internal and the internal and the internal and the internal and the internal and the internal and the internal and the internal and the internal and the internal** GP-Pro EX

• そのアイコンについてはマニュアル表記上の注意を参照してください。

SP-Pro EX 1.4LS

 $\mathbb{Q}$ 

# 6.3 KP1000

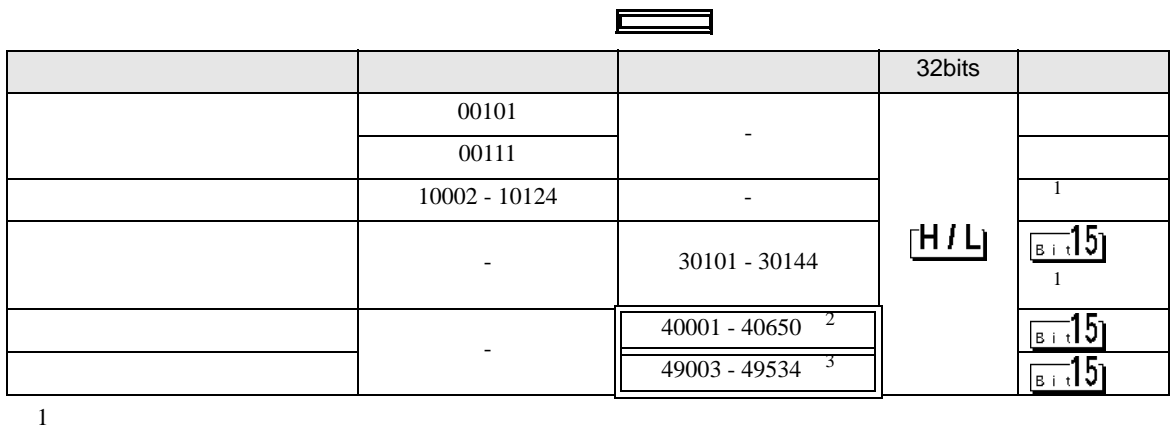

<span id="page-104-0"></span>

2 40151

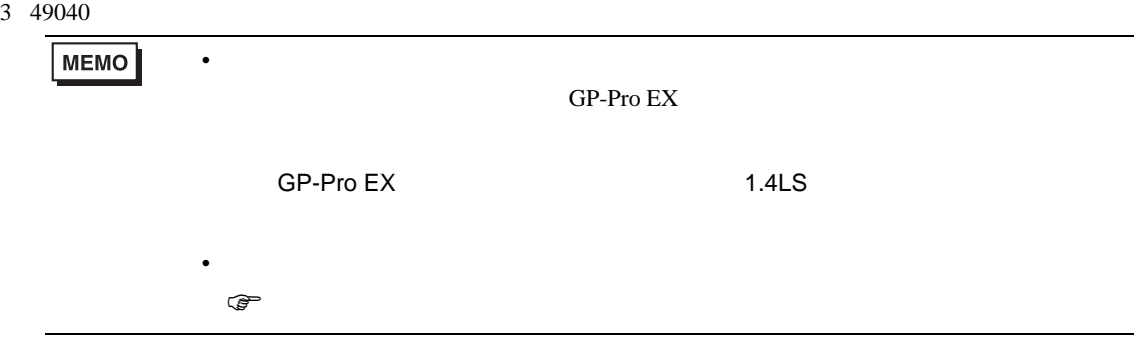

### 6.4 KP2000

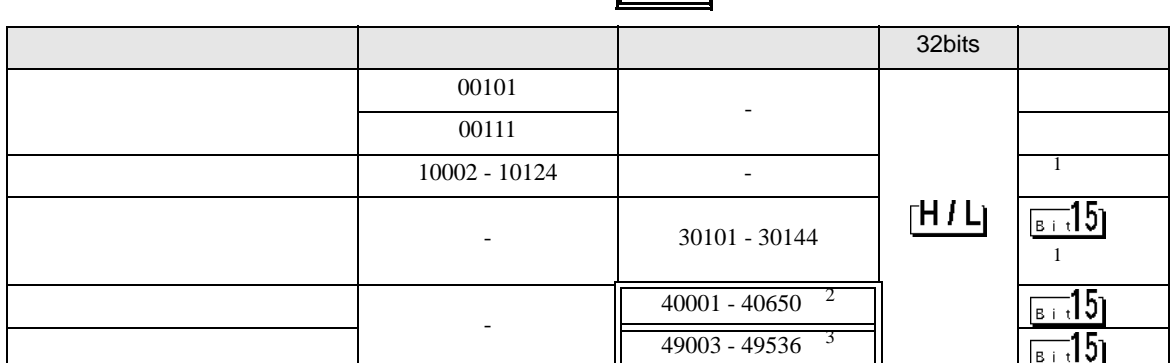

 $\overline{\phantom{0}}$ 

F

<span id="page-105-0"></span>1 and  $1$ 

- 2 40151
- 3 49040

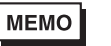

• **• The internal and the internal and the internal and the internal and the internal and the internal and the internal and the internal and the internal and the internal and the internal and the internal and the internal** GP-Pro EX

SP-Pro EX 1.4LS

• そのアイコンについてはマニュアル表記上の注意を参照してください。  $\mathbb{G}$ 

6.5 KP3000

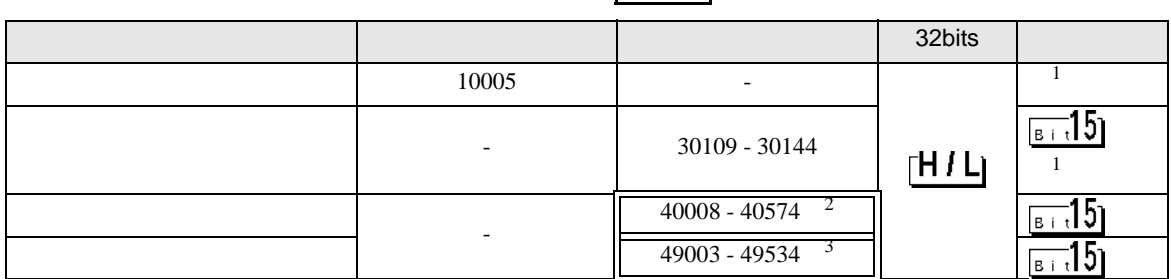

- <span id="page-105-1"></span> $1$
- 2 40151
- 3 49040

**MEMO** • **• The internal and the internal and the internal and the internal and the internal and the internal and the internal and the internal and the internal and the internal and the internal and the internal and the internal** 

GP-Pro EX

• そのアイコンについてはマニュアル表記上の注意を参照してください。

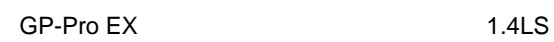

 $\mathbb{Q}$ 

# 6.6 LT230

<span id="page-106-1"></span><span id="page-106-0"></span>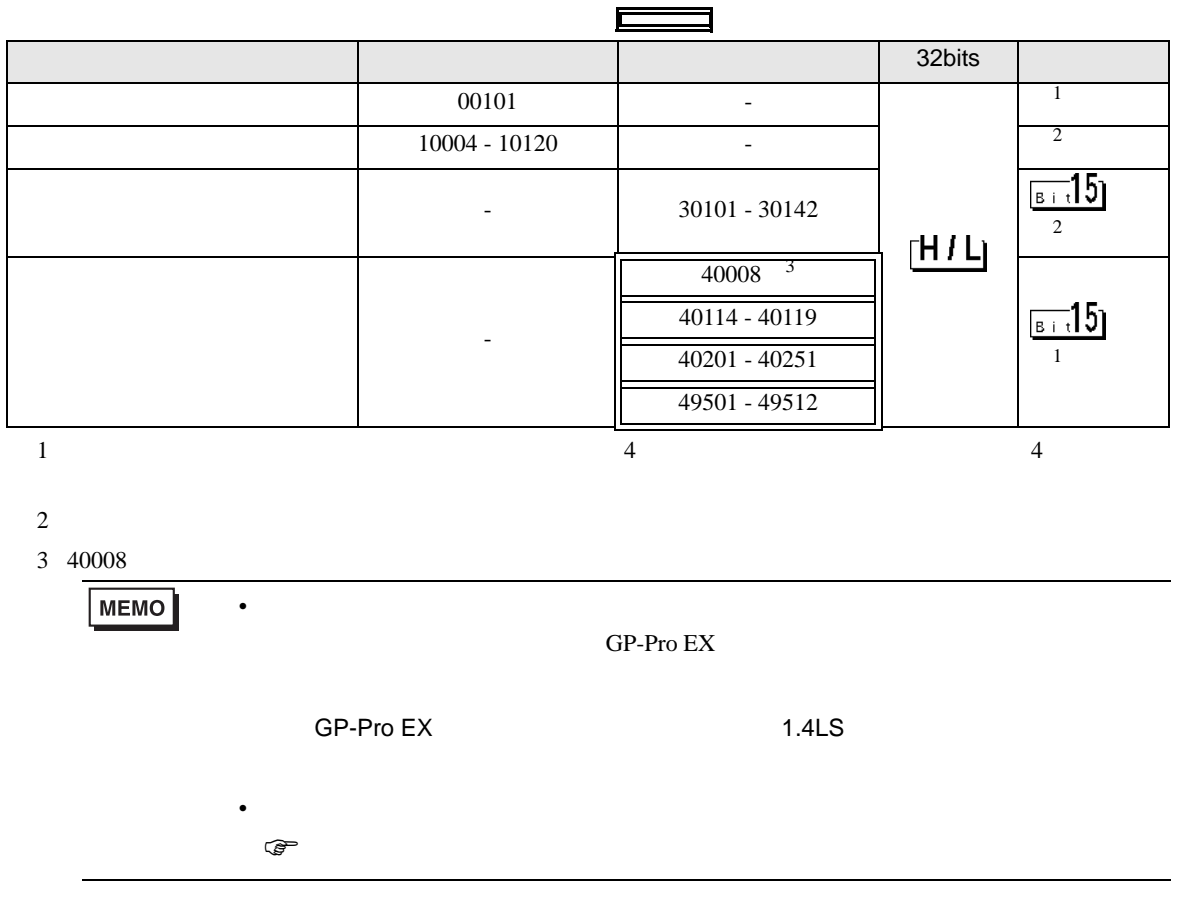

# 6.7 LT300

<span id="page-107-1"></span><span id="page-107-0"></span>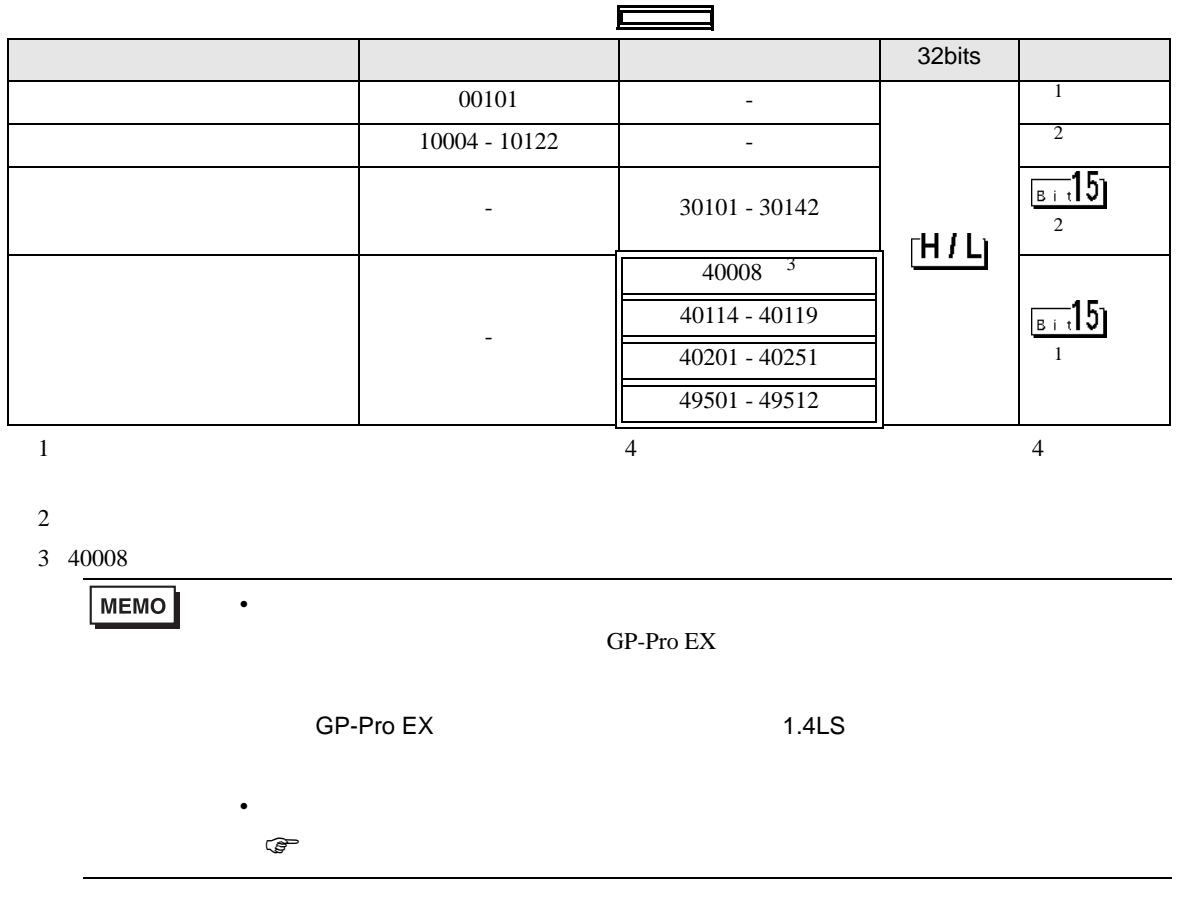
<span id="page-108-1"></span><span id="page-108-0"></span>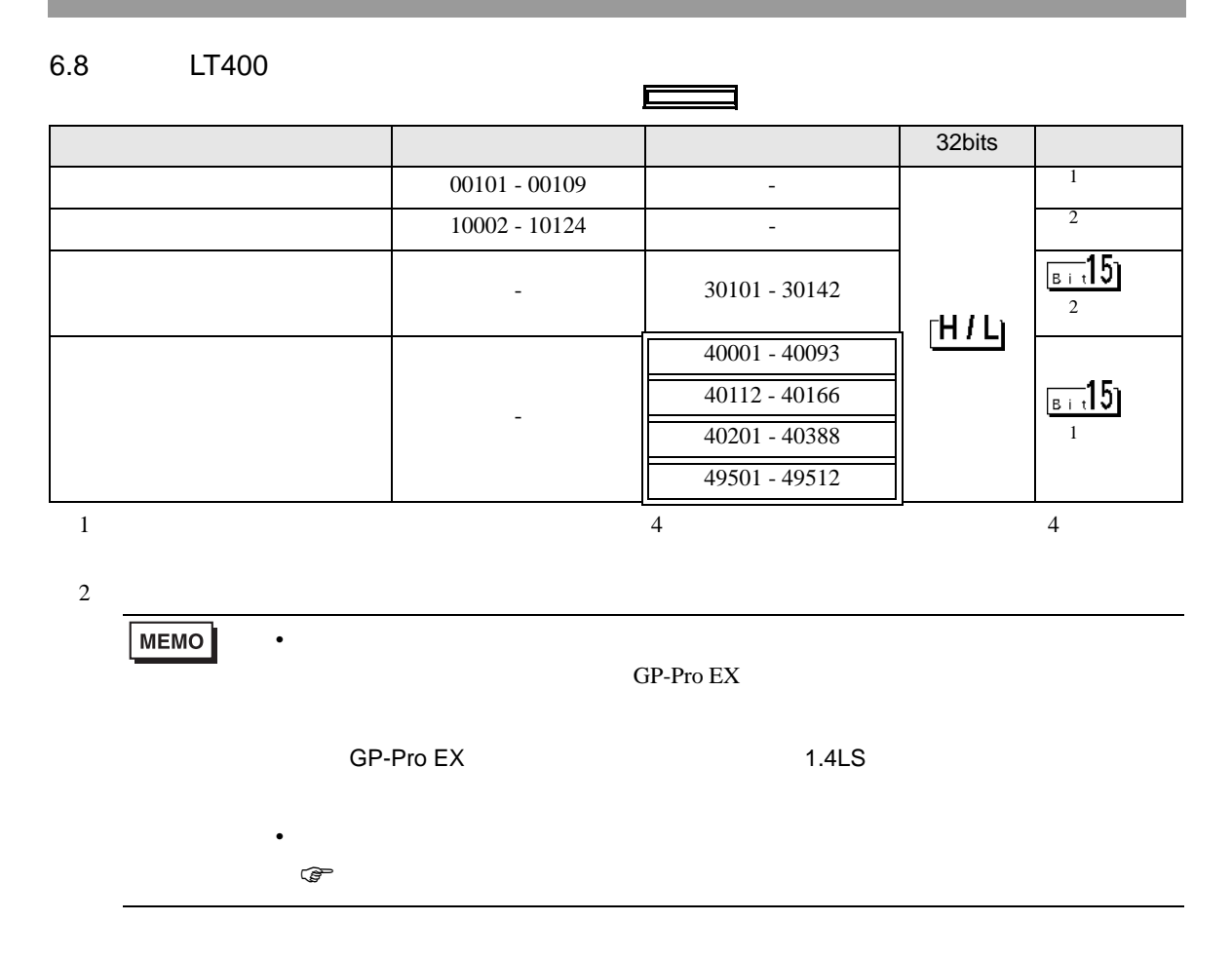

<span id="page-109-1"></span><span id="page-109-0"></span>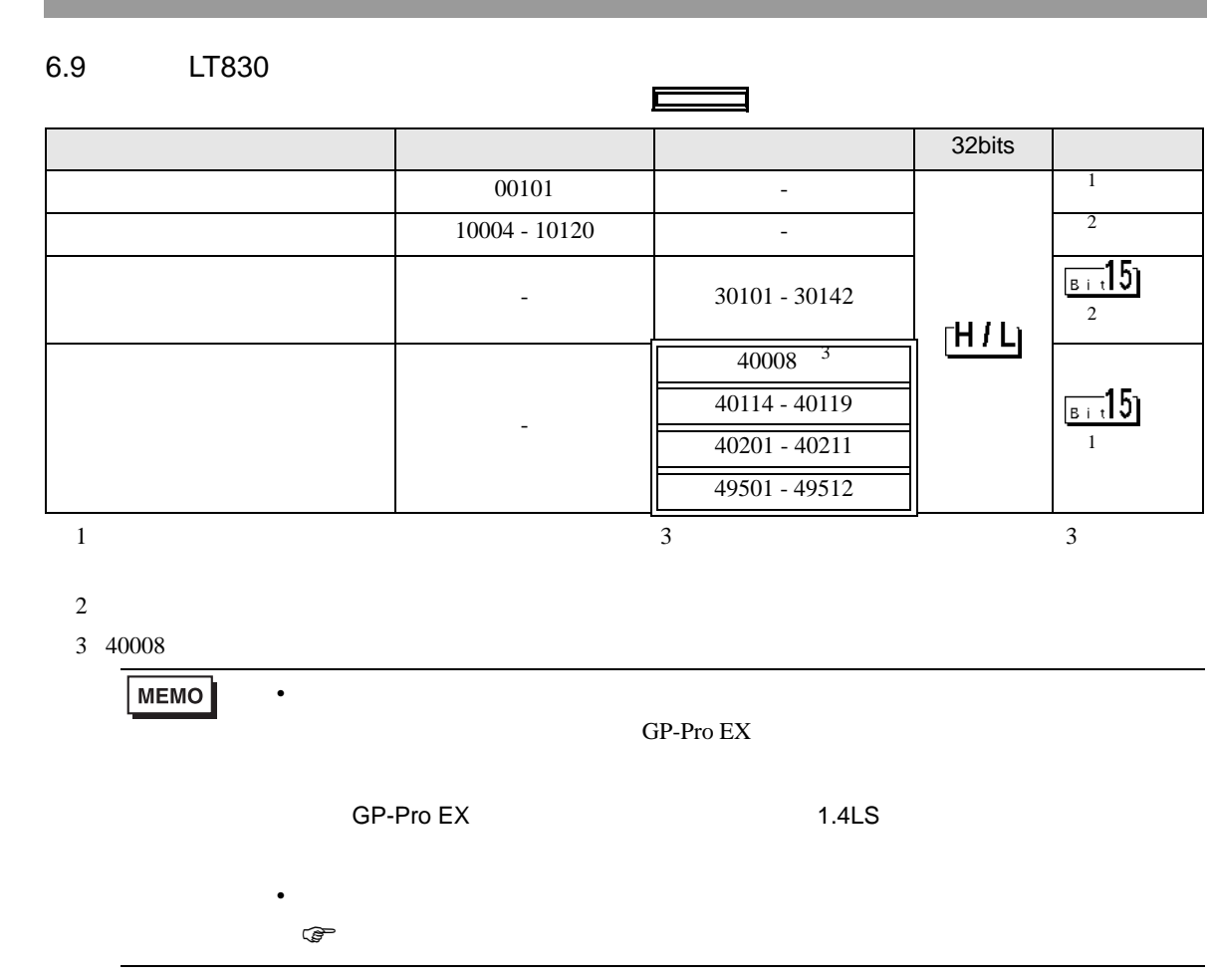

<span id="page-110-2"></span><span id="page-110-1"></span><span id="page-110-0"></span>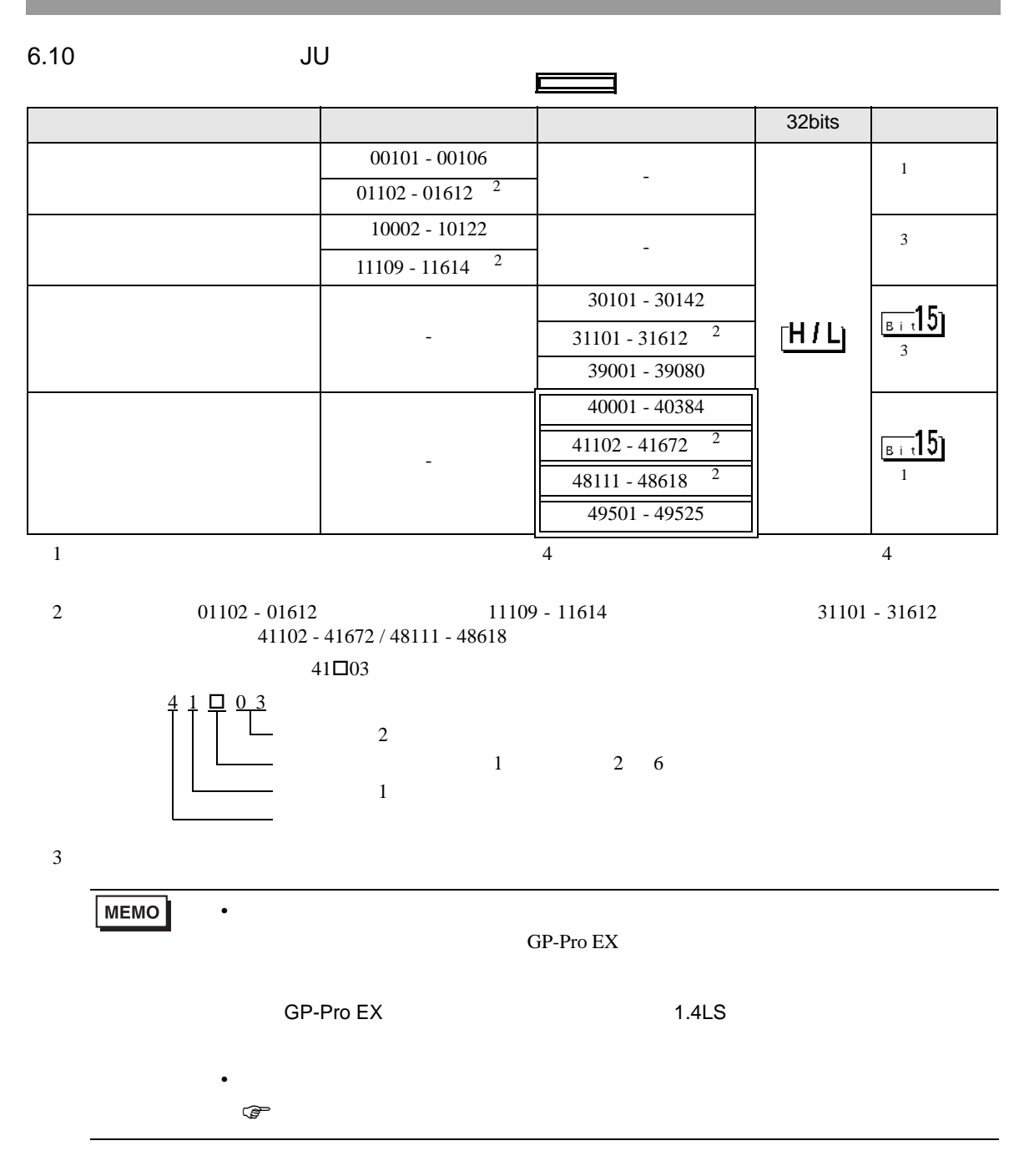

<span id="page-111-3"></span><span id="page-111-2"></span><span id="page-111-1"></span><span id="page-111-0"></span>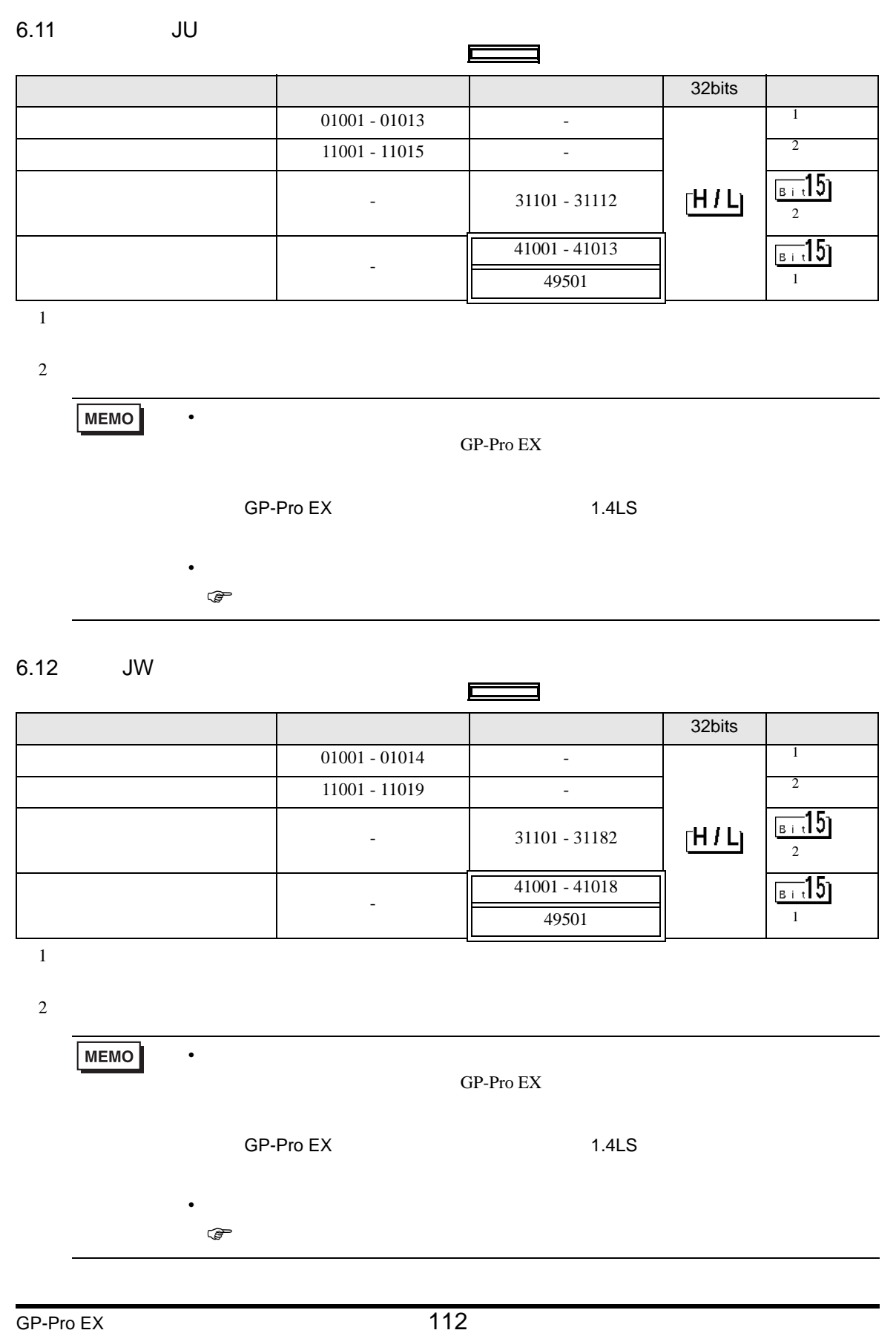

 $7$ 

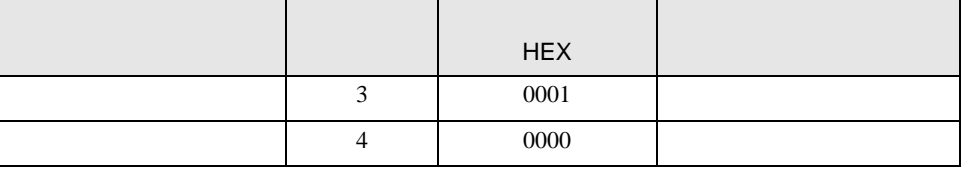

8 エラー

エラーメッセージは表示器の画面上に「番号 : 機器名 : エラーメッセージ ( エラー発生箇所 )」のよう

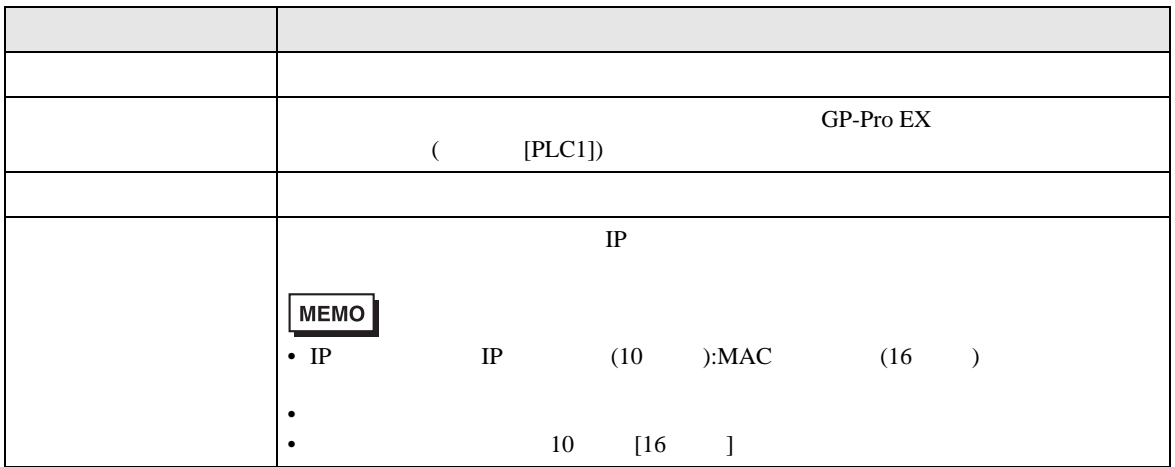

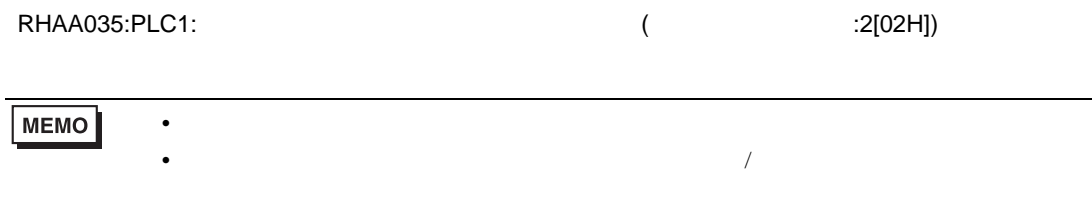

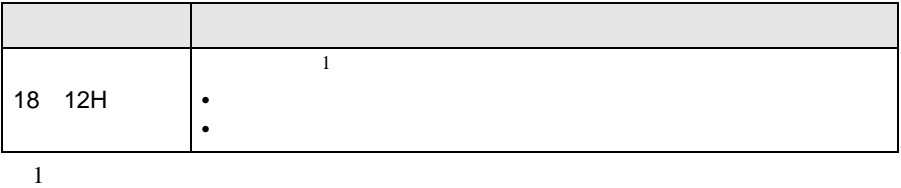